# VACON®2O CP convertisseurs de fréquence

# Manuel d'installation, technique et d'entretien

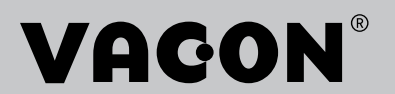

## INDEX

e filmoù diwezh an diwezh (hervez) e diwezh an diwezh an diwezh an diwezh an diwezh an diwezh an diwezh an diw

Code de document (instructions d'origine) : DPD00798K Code de commande : DOC-INS03976+DLFR Rév. K

Nate de publication de la révision : 27.11.18

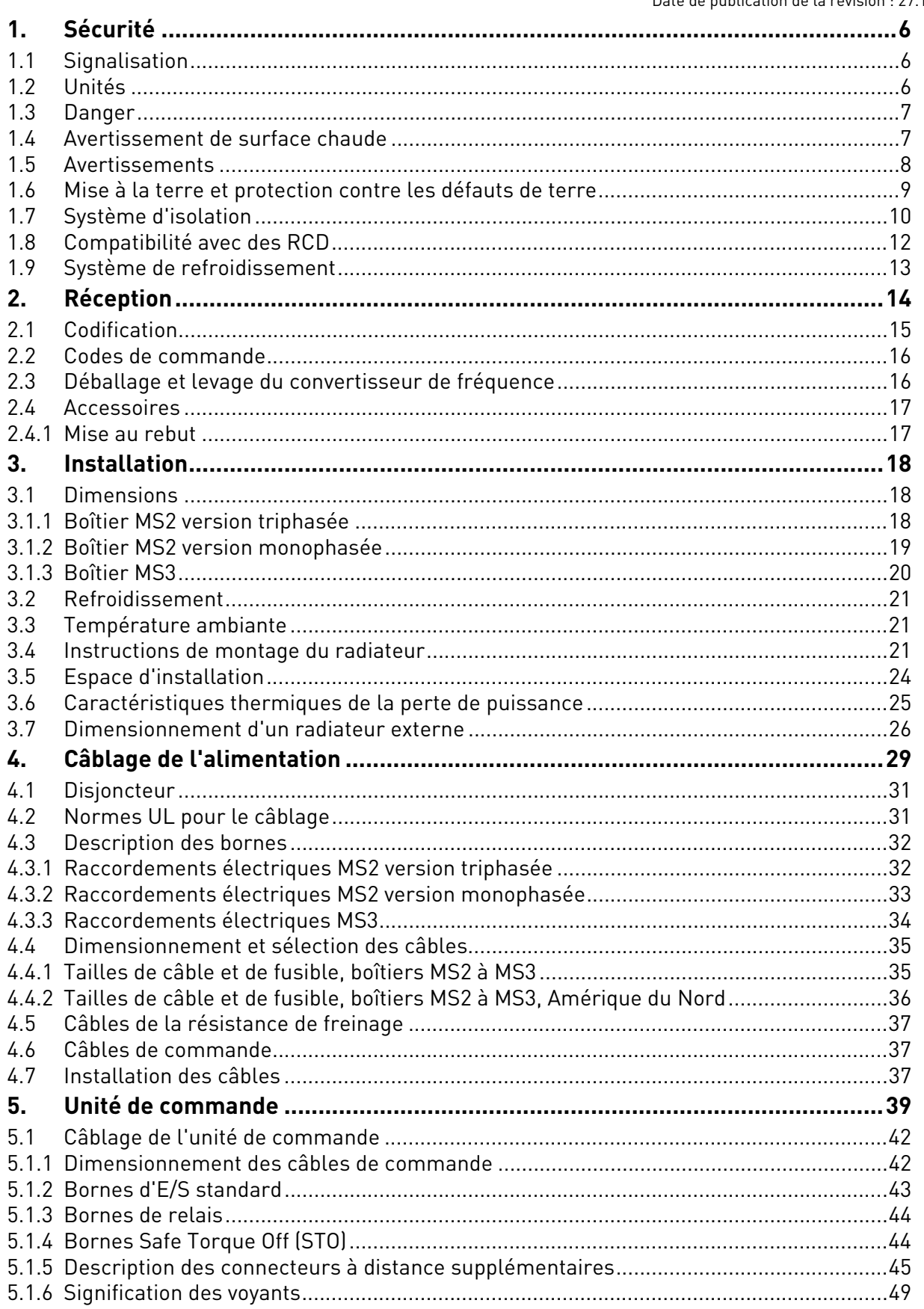

a de la construcción de la construcción de la construcción de la construcción de la construcción de la construcción de la construcción de la construcción de la construcción de la construcción de la construcción de la const

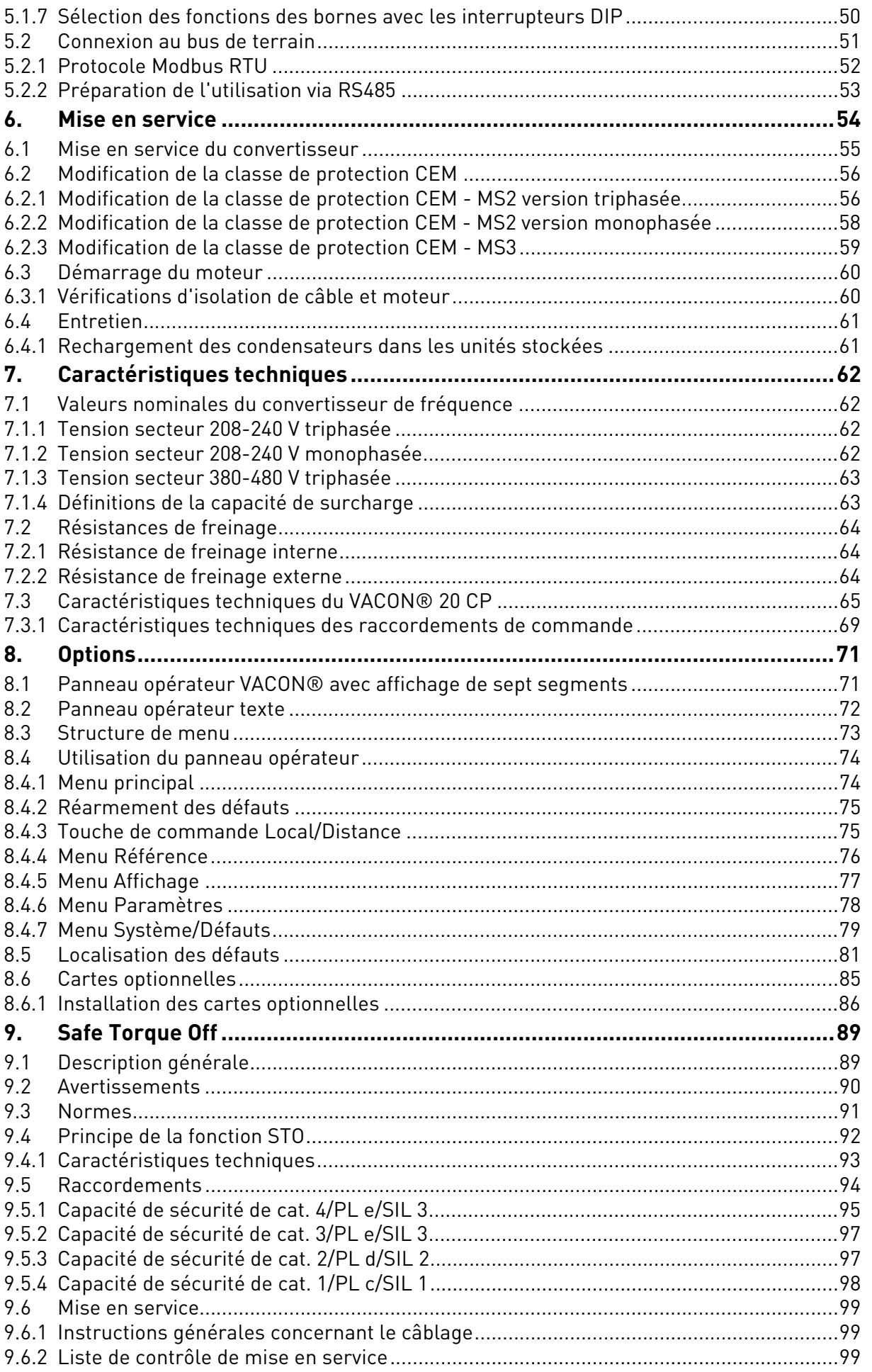

e de la completa de la completa de la completa de la completa de la completa de la completa de la completa de<br>La completa de la completa de la completa de la completa de la completa de la completa de la completa de la co

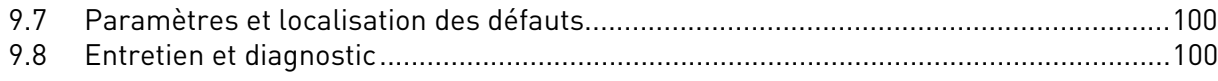

## <span id="page-5-0"></span>1. SÉCURITÉ

Ce manuel contient des avertissements clairement signalés, destinés à préserver votre sécurité personnelle ainsi qu'à éviter tout dommage accidentel susceptible d'affecter le produit ou les appareils qui lui sont reliés.

**Lisez attentivement ces avertissements.**

**VACON® CP est un convertisseur à plaque froide conçu pour commander des moteurs c.a. asynchrones et des moteurs à aimants permanents. Ce produit à usage général doit être installé dans un emplacement à accès restreint.** 

**Seul un personnel formé et qualifié, autorisé par VACON®, peut installer, faire fonctionner et entretenir ce convertisseur.**

#### <span id="page-5-1"></span>1.1 Signalisation

Les mises en garde et les avertissements sont signalés comme suit :

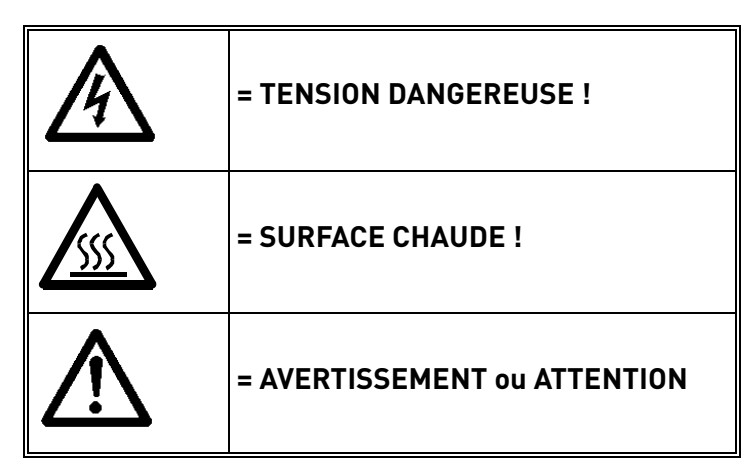

*Tableau 1. Symboles d'avertissement*

## <span id="page-5-2"></span>1.2 Unités

Les dimensions utilisées dans le présent manuel sont conformes aux unités du système métrique international, aussi appelées unités SI (système international d'unités). À des fins de certification UL de l'équipement, certaines de ces dimensions sont accompagnées de leur équivalent du système impérial.

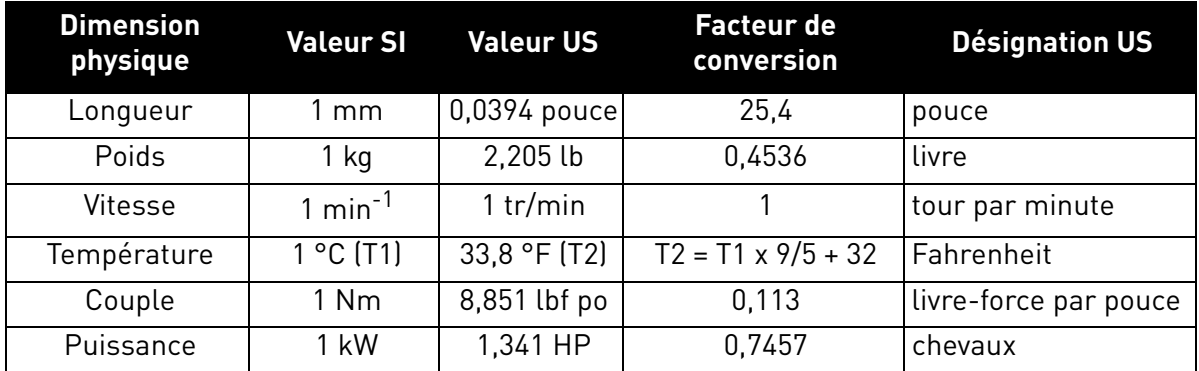

*Tableau 2. Tableau de conversion des unités*

#### <span id="page-6-0"></span>1.3 Danger

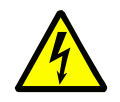

Les **composants du module de puissance des convertisseurs** VACON® 20 CP **sont sous tension** lorsque le convertisseur est raccordé au réseau. Tout contact avec cette tension est **extrêmement dangereux** et peut provoquer des blessures graves, voire mortelles.

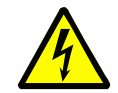

Les **bornes du moteur (U, V, W) sont sous tension** lorsque le convertisseur VACON® 20 CP est raccordé au réseau, même si le moteur ne tourne pas.

**Après avoir débranché** le convertisseur de fréquence du secteur, **attendez** l'extinction des indicateurs sur le panneau opérateur (si aucun panneau opérateur n'est branché, observez les indicateurs sur le capot). Patientez encore

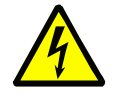

 $30$  secondes avant d'intervenir sur les raccordements du convertisseur VACON $^{\circledR}$ 20 Cold Plate. Une fois le délai d'attente écoulé, utilisez un appareil de mesure pour vous assurer de façon certaine qu'aucune tension n'est présente. **Vérifiez toujours l'absence de tension avant toute intervention sur du matériel électrique !**

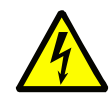

Les bornes d'E/S de commande sont isolées du potentiel réseau. Cependant, les **sorties relais et autres bornes d'E/S peuvent être alimentées en tension de commande dangereuse** même lorsque le convertisseur de fréquence VACON® 20 CP est hors tension.

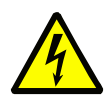

Au cours d'un arrêt en roue libre (voir le manuel de l'applicatif), le moteur génère toujours une tension alimentant le convertisseur. Par conséquent, ne touchez pas les composants du convertisseur de fréquence avant que le moteur ne soit complètement arrêté. Attendez l'extinction des indicateurs sur le panneau opérateur (si aucun panneau opérateur n'est relié, observez les indicateurs sur le capot). Patientez encore 30 secondes avant d'intervenir sur le convertisseur.

#### <span id="page-6-1"></span>1.4 Avertissement de surface chaude

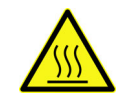

La température des pièces métalliques du boîtier peut dépasser 70 °C (158 °F). **Ne les touchez pas : risque de brûlure élevé.**

## <span id="page-7-0"></span>1.5 Avertissements

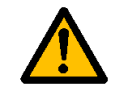

Le convertisseur de fréquence VACON® 20 CP est conçu **uniquement pour les installations fixes**.

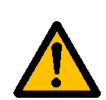

**Seuls des circuits DVC A (classe de tension déterminante A, selon CEI 61800-5-1) peuvent être raccordés à l'unité de commande.** Ce conseil vise à protéger aussi bien le convertisseur que l'application client. VACON® n'est pas responsable de dommages directs ou indirects résultant de raccordements dangereux entre des circuits externes et le convertisseur. Voir le paragraphe [1.7](#page-9-0) pour obtenir plus de détails.

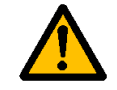

**Aucune mesure ne doit être réalisée** lorsque le convertisseur de fréquence est raccordé au réseau.

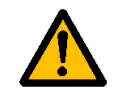

Le **courant de contact** des convertisseurs de fréquence VACON® 20 CP est supérieur à 3,5 mA c.a. Conformément à la norme EN 61800-5-1, **un raccordement de terre de protection renforcé** doit être effectué. Voir la [1.6.](#page-8-0)

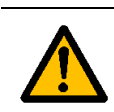

Si le convertisseur de fréquence est intégré à une machine, **il incombe au constructeur de la machine** d'équiper cette dernière d'un **dispositif de coupure de l'alimentation** (EN 60204-1). Voir le [4.1](#page-30-2).

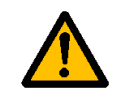

Seules les **pièces de rechange** fournies par VACON® peuvent être utilisées.

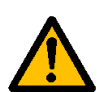

Lors de la mise sous tension, du freinage ou du réarmement d'un défaut, **le moteur démarre immédiatement** si le signal de démarrage est actif, sauf si les signaux impulsionnels pour la logique Marche/Arrêt ont été sélectionnés.

En outre, les fonctionnalités d'E/S (y compris les entrées de démarrage) peuvent changer si les paramètres, les applicatifs ou les logiciels sont modifiés. Par conséquent, débranchez le moteur si un démarrage imprévu est susceptible de représenter un danger. Cela ne s'applique que si les entrées STO sont sous tension. Pour éviter tout redémarrage intempestif, utilisez un relais de sécurité approprié raccordé aux entrées STO.

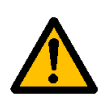

Le **moteur démarre automatiquement** après le réarmement automatique d'un défaut si la fonction de réarmement automatique est activée. Reportez-vous au manuel de l'applicatif pour plus de détails.

Cela ne s'applique que si les entrées STO sont sous tension. Pour éviter tout redémarrage intempestif, utilisez un relais de sécurité approprié raccordé aux entrées STO.

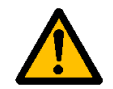

**Avant d'effectuer des mesures sur le moteur ou le câble moteur**, débranchez ce dernier du convertisseur de fréquence.

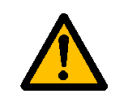

Vous ne devez procéder à aucun essai diélectrique sur aucune partie du convertisseur de fréquence VACON® 20 CP. Ces essais doivent être réalisés en suivant une procédure spécifique. Sinon, cela risque d'endommager le produit.

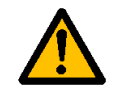

**Ne touchez jamais les composants des cartes électroniques**. Les décharges électrostatiques peuvent endommager les composants.

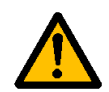

Vérifiez que le **niveau CEM** du convertisseur de fréquence répond aux exigences de votre réseau d'alimentation.

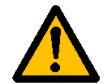

Dans un environnement domestique, ce produit peut être source de perturbations haute fréquence, auquel cas l'utilisateur pourra être amené à prendre des mesures de limitation supplémentaires.

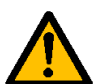

N'utilisez pas la résistance de freinage interne dans des installations situées à plus de 2 000 m d'altitude.

## <span id="page-8-1"></span><span id="page-8-0"></span>1.6 Mise à la terre et protection contre les défauts de terre

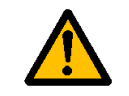

## **ATTENTION !**

Le convertisseur de fréquence VACON® 20 CP doit toujours être mis à la terre avec un conducteur de terre raccordé à la borne de terre marquée  $($ 

Étant donné que le courant de contact dépasse 3,5 mA c.a. (pour la version triphasée), conformément à EN 61800-5-1, le convertisseur doit disposer d'un raccordement fixe et d'une borne supplémentaire réservée pour un deuxième conducteur de mise à la terre de protection de même section que le conducteur de mise à la terre de protection d'origine.

Trois vis sont prévues (pour la version triphasée) : pour le conducteur de mise à la terre de protection D'ORIGINE, le SECOND conducteur de mise à la terre de protection et le conducteur de protection DE MOTEUR (le client peut choisir la vis pour chacun d'entre eux). Voir la figure 1 pour l'emplacement des trois vis dans les deux options disponibles.

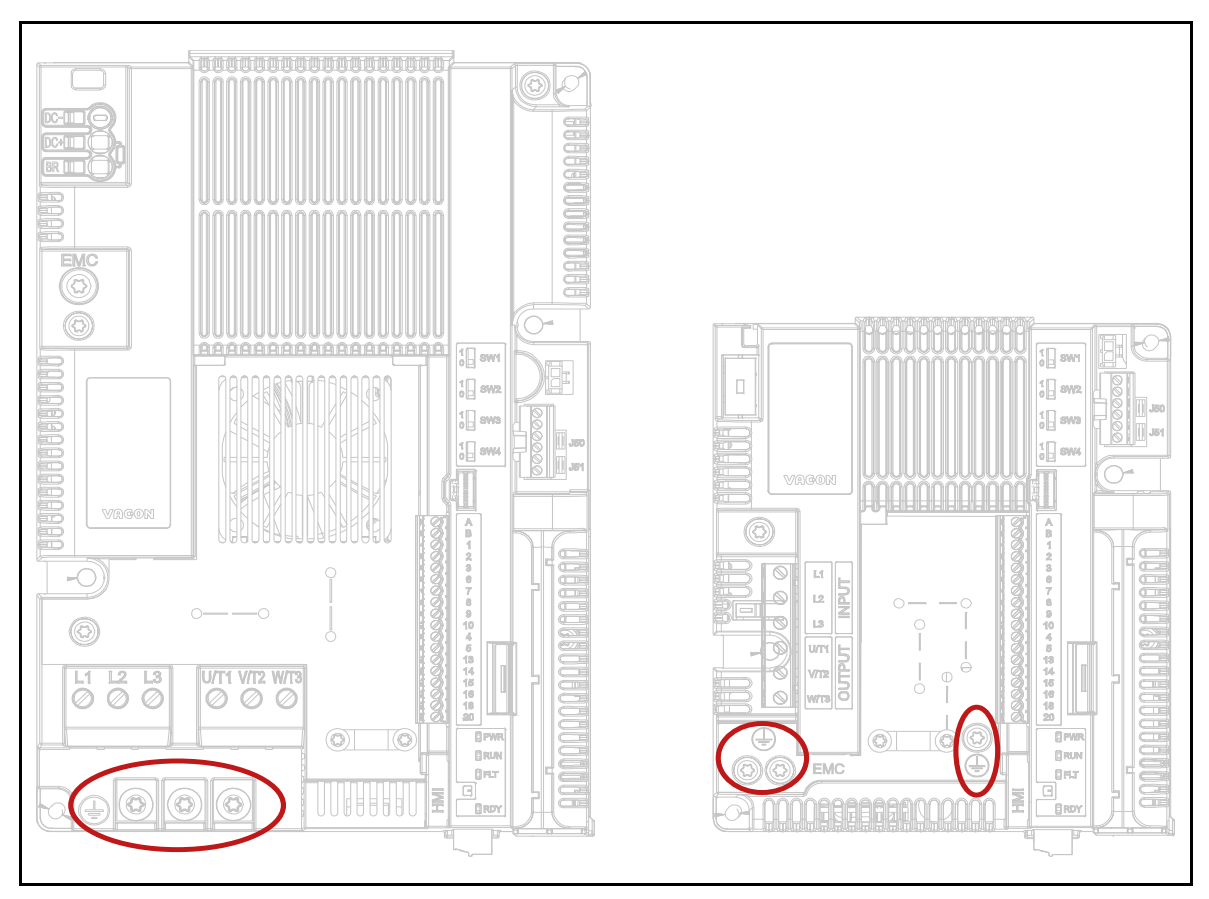

*Figure 1. Raccordements à la terre de protection MS2 et MS3, version triphasée*

Dans le VACON<sup>®</sup> 20 CP, le conducteur de phase et le conducteur de mise à la terre de protection correspondant peuvent avoir la même section, pour autant qu'ils soient du même métal (car la section du conducteur de phase est inférieure à 16 mm²).

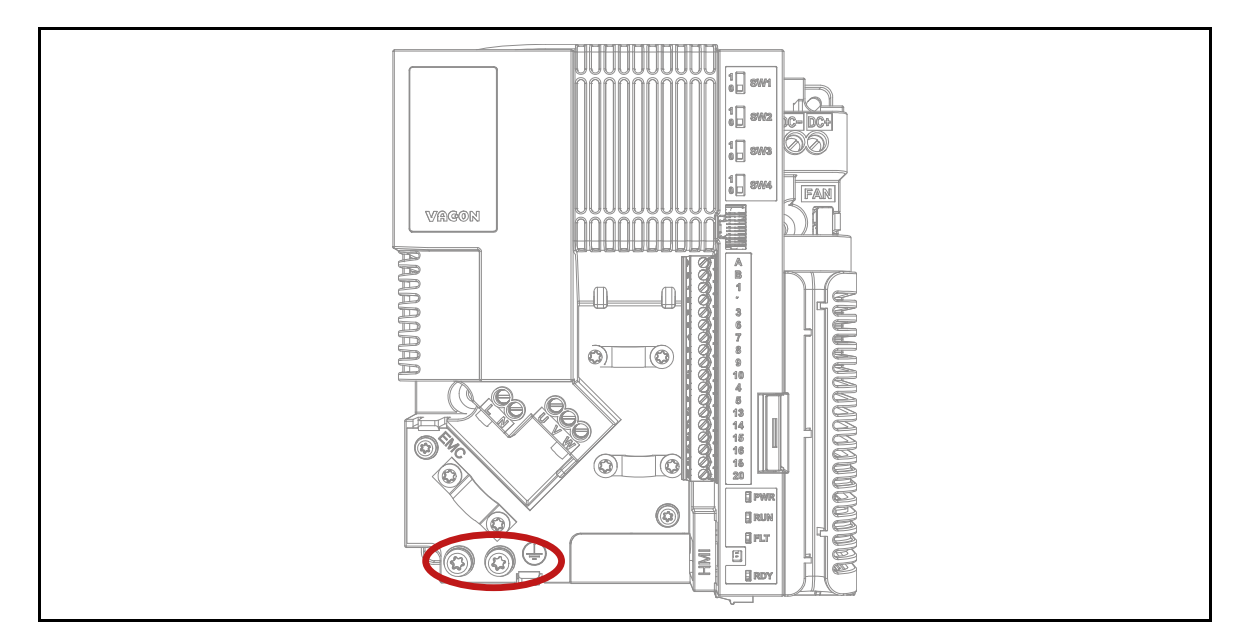

*Figure 2. Raccordements à la terre de protection MS2, version monophasée*

La section de chacun des conducteurs de mise à la terre de protection qui ne font pas partie du câble de puissance ou de l'armoire du câble ne doit en aucun cas être inférieure à :

- 2,5 mm<sup>2</sup> si une protection mécanique est fournie, ou
- 4 mm<sup>2</sup> si aucune protection mécanique n'est fournie. Pour les équipements raccordés par cordon, des dispositions doivent être prises afin que le conducteur de mise à la terre de protection du cordon soit, en cas de défaillance du mécanisme de réduction des contraintes, le dernier conducteur à être interrompu.

#### **Veillez toutefois à toujours vous conformer aux réglementations locales relatives à la taille minimum du conducteur de mise à la terre de protection.**

**REMARQUE :** du fait des courants capacitifs élevés présents dans le convertisseur de fréquence, l'appareillage de protection contre les courants de défaut peut ne pas fonctionner correctement.

## <span id="page-9-0"></span>1.7 Système d'isolation

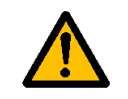

Examinez attentivement le système d'isolation décrit dans la figure 2 avant de brancher tout circuit sur l'unité.

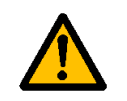

L'unité de commande du VACON® 20 CP répond aux exigences d'isolation imposées par la norme CEI 61800-5-1 concernant les circuits DVC A ainsi qu'aux exigences d'isolation les plus strictes de la norme CEI 60950-1 concernant les circuits SELV.

Faites bien la distinction entre les trois groupes de bornes suivants, conformément au système d'isolation du VACON® 20 CP :

- Raccordements au réseau et au moteur (L1, L2, L3, U, V, W) ou (L, N, U, V, W)
- Relais (R01, R02)(\*\*)

• Borniers de commande (E/S, RS485, STO)

Les borniers de commande (E/S, RS485, STO) sont isolés du réseau (isolation renforcée conformément à CEI 61800-5-1) et **les bornes GND sont raccordées à la terre de protection**.

Cela est important lorsque vous devez raccorder d'autres circuits au convertisseur et tester tout l'ensemble. En cas de doutes ou de questions, contactez votre distributeur local.

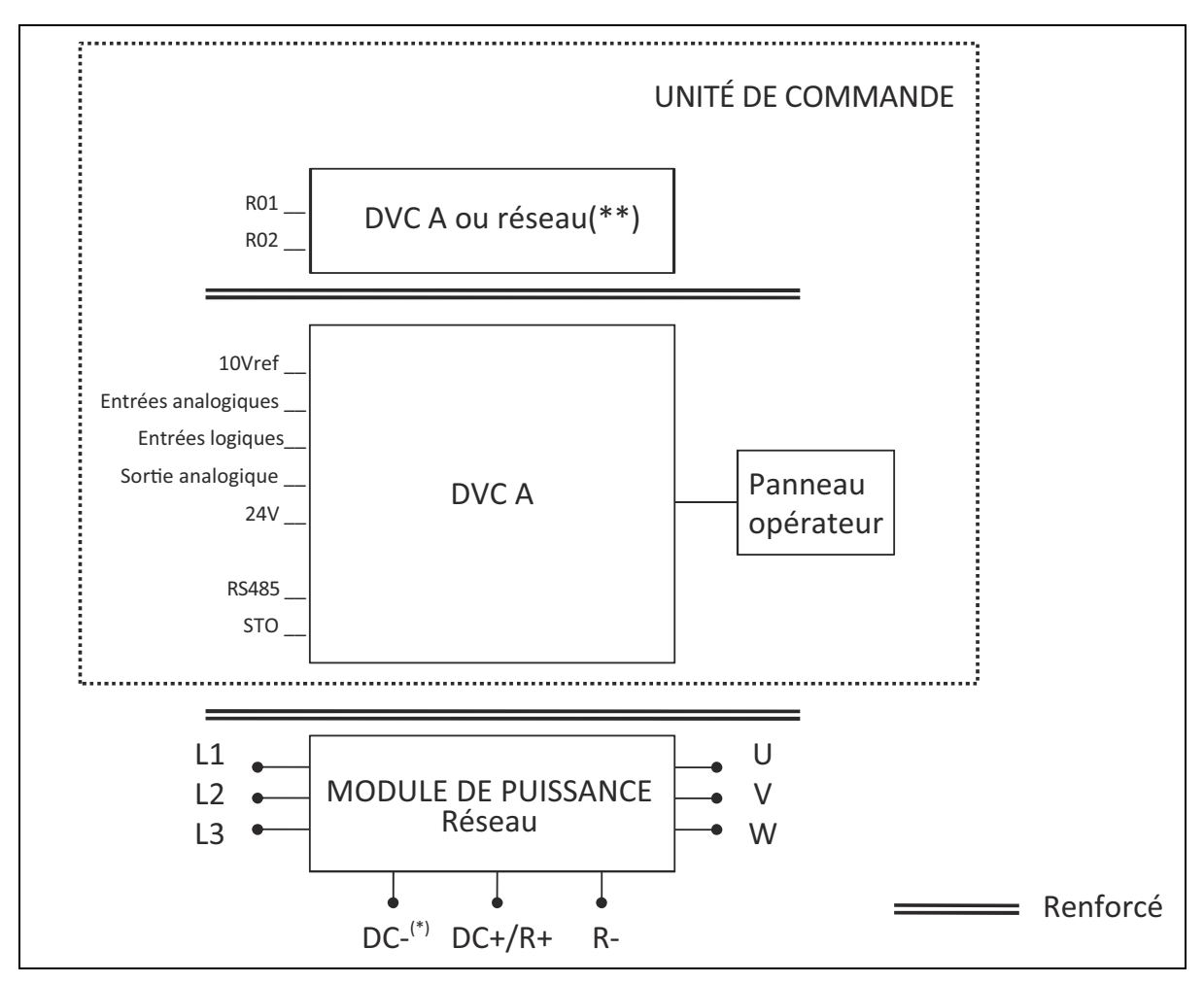

*Figure 3. Système d'isolation (version triphasée)*

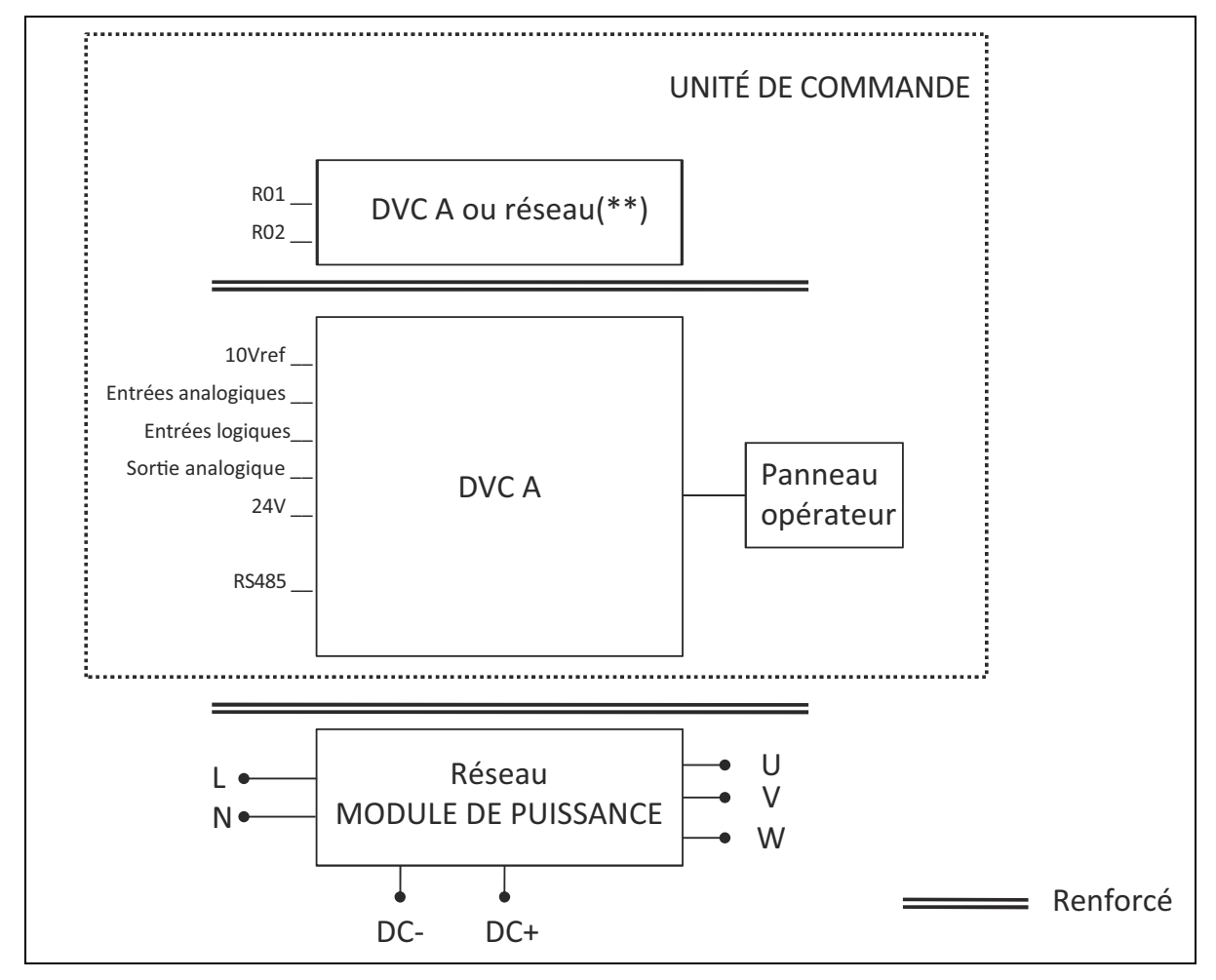

*Figure 4. Système d'isolation (version monophasée)*

## (\*) MS3 uniquement.

(\*\*) Les relais peuvent également être utilisés avec des circuits DVC A. Cela n'est possible que si les deux relais sont utilisés avec un circuit DVC A : **il est interdit de mélanger le réseau et DVC A.**

## <span id="page-11-0"></span>1.8 Compatibilité avec des RCD

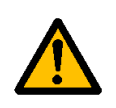

Ce produit peut créer un courant c.c. dans le conducteur de mise à la terre de protection. Lorsqu'un **dispositif de protection à courant résiduel (RCD) ou de surveillance (RCM)** est utilisé comme protection en cas de contact direct ou indirect, seul un RCD ou RCM de **type B** est autorisé du côté alimentation de ce produit.

## <span id="page-12-0"></span>1.9 Système de refroidissement

Le convertisseur VACON<sup>®</sup> 20 CP est disponible comme solution de plaque froide. Les clients doivent l'intégrer dans leur propre boîtier et fournir un radiateur adéquat. Toutefois, dans des conditions de fonctionnement maximum, l'unité ne doit pas dépasser les températures suivantes :

- Température autour du boîtier polymère (du VACON® 20 CP) : max. 70 °C (158 °F)
- Température au niveau de la plaque froide (du VACON® 20 CP) : max. 85 °C (185 °F)

Veuillez contacter votre distributeur local pour toutes autres informations ou si vous avez besoin d'assistance pour dimensionner le système de refroidissement dans votre application finale.

**REMARQUE :** jusqu'à 1,5 kW (plage de tension 380-480 V) et 0,75 kW (plage de tension 208-240 V), le convertisseur n'est pas équipé d'un ventilateur de refroidissement principal.

**REMARQUE Vous pouvez télécharger les versions anglaise et française des manuels produit contenant l'ensemble des informations de sécurité, avertissements et mises en garde applicables sur le site https://www.danfoss.com/en/service-and-support/.**

## <span id="page-13-0"></span>2. RÉCEPTION

Vérifiez la conformité du matériel reçu en comparant votre bon de commande aux informations figurant sur l'étiquetage de l'emballage. Si la livraison ne correspond pas à votre commande, contactez immédiatement votre fournisseur. Voir le paragraphe [2.4](#page-16-0).

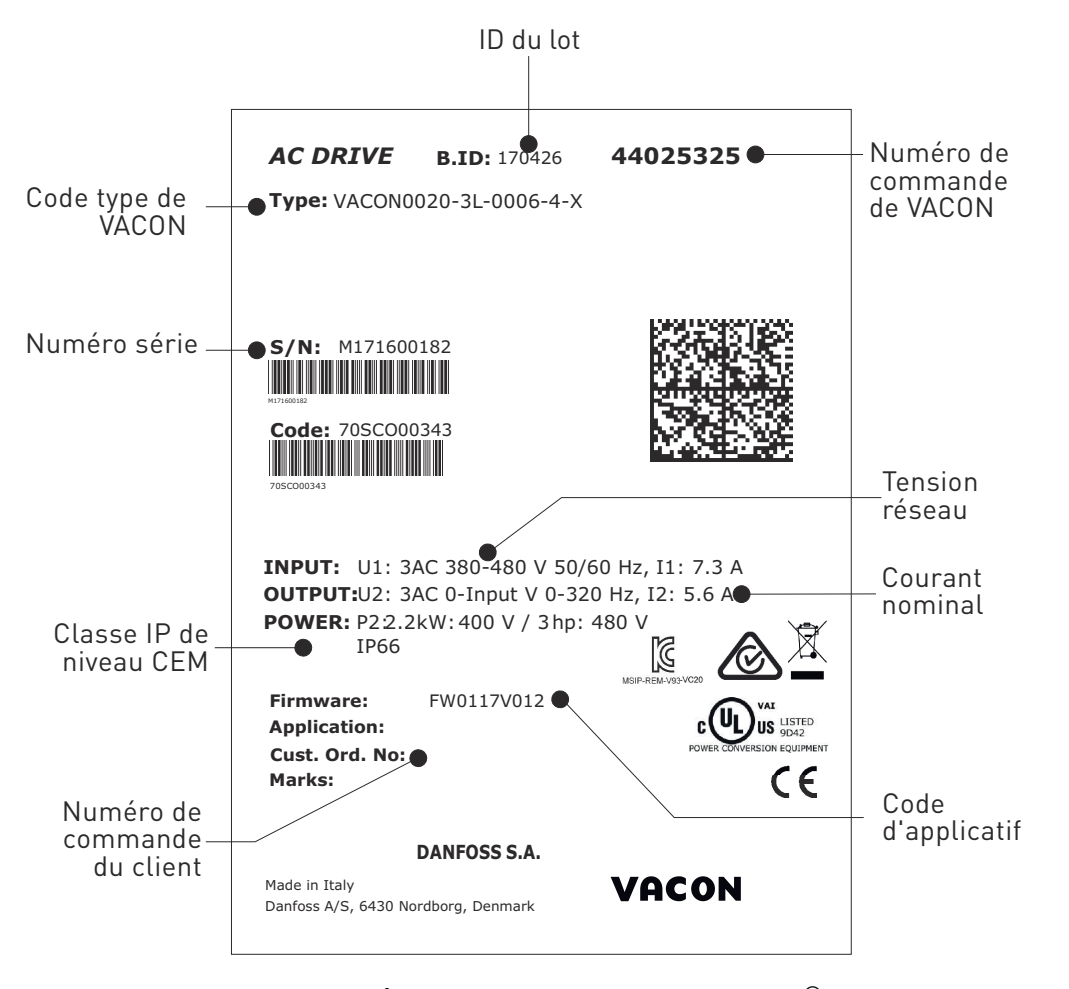

*Figure 5. Étiquette de l'emballage VACON*®

#### <span id="page-14-0"></span>2.1 Codification

Le code d'identification de type du VACON® est constitué d'un code à neuf segments et de codes + d'option. Chaque segment de codification correspond uniquement au produit et aux options que vous avez commandés. Le code se présente sous la forme suivante :

#### **VACON0020-3L-0009-4-CP +xxxx +yyyy**

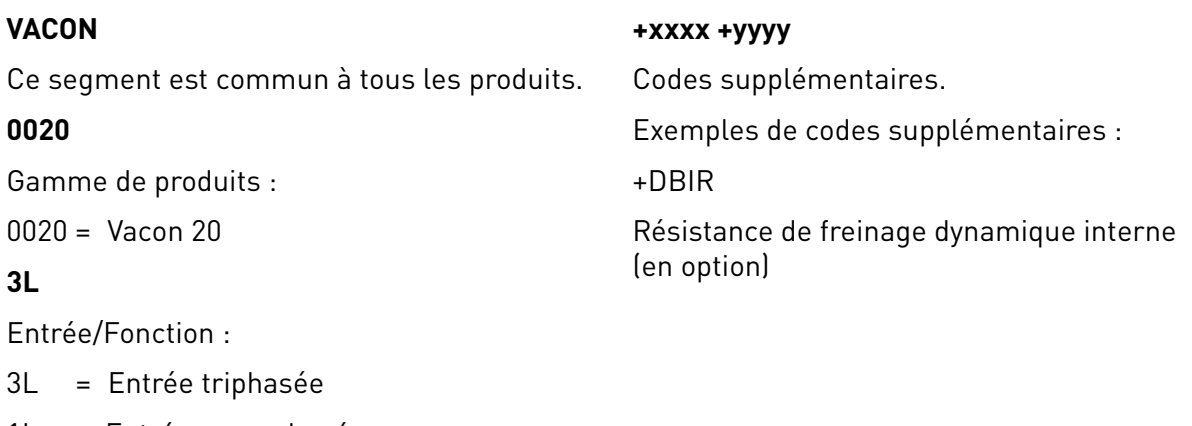

1L = Entrée monophasée

#### **0009**

Intensité nominale du convertisseur en ampères ; par ex.  $0009 = 9$  A

Voir le [Tableau ,](#page-61-4) le [Tableau](#page-61-5) et le [Tableau 40](#page-62-2) pour toutes les valeurs nominales du convertisseur.

#### **4**

Tension réseau :

- $2 = 208 240$  V
- $4 = 380 480$  V

#### **CP**

- Cold Plate (plaque froide)

#### <span id="page-15-0"></span>2.2 Codes de commande

Les codes de commande de la famille de convertisseurs VACON® 20 Cold Plate sont indiqués dans le tableau suivant :

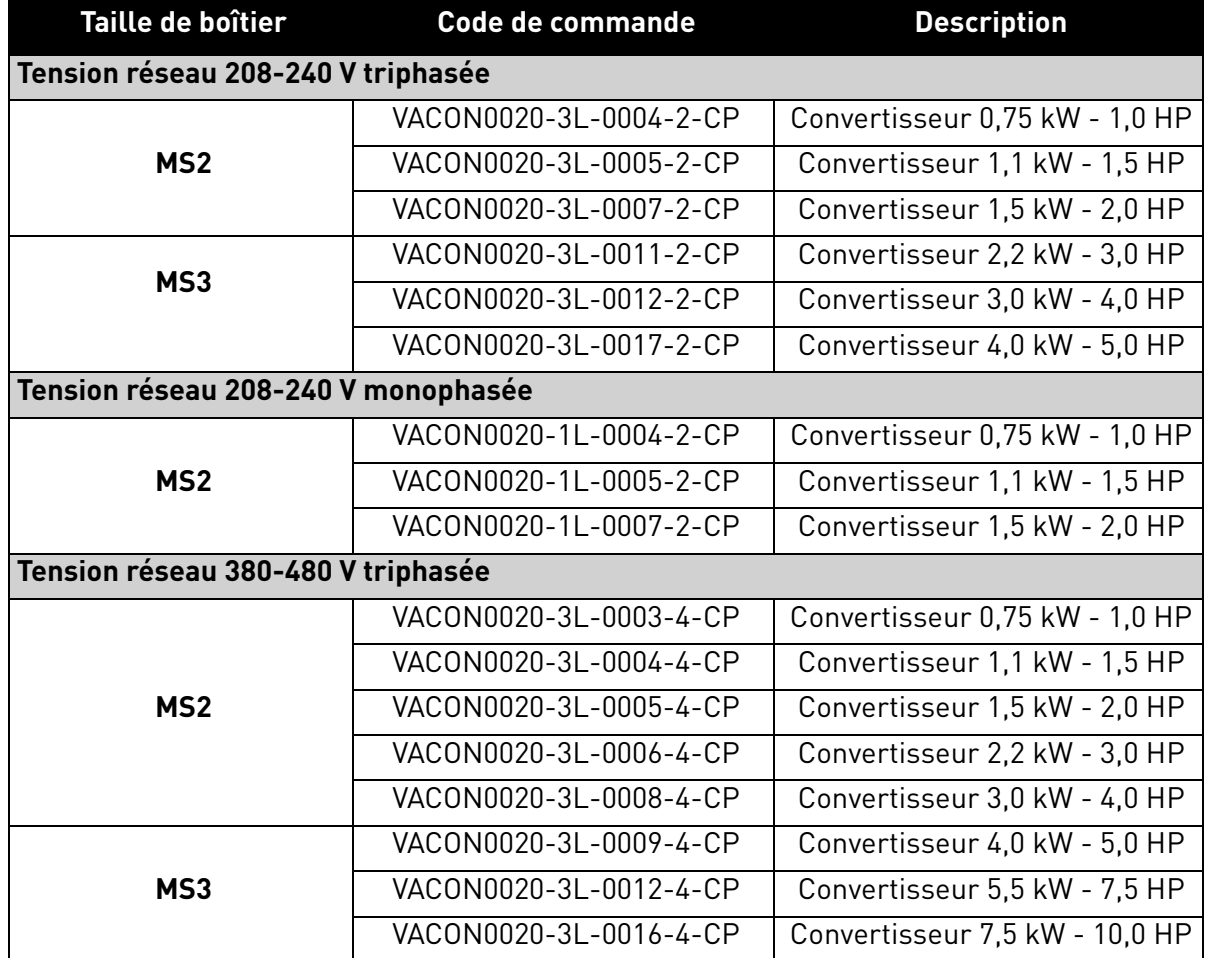

*Tableau 3. Codes de commande du VACON*® *20 Cold Plate*

Pour obtenir des détails techniques, consulter le chapitre [7](#page-61-6).

#### <span id="page-15-1"></span>2.3 Déballage et levage du convertisseur de fréquence

Le poids des convertisseurs de fréquence varie en fonction de la taille du boîtier. Le poids des différentes tailles de boîtier est indiqué dans le Tableau 4 ci-dessous.

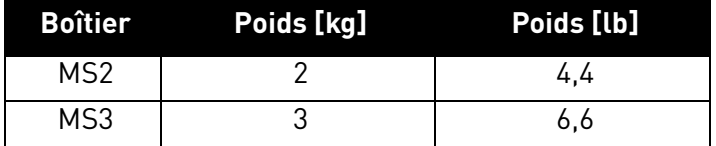

### *Tableau 4. Poids des boîtiers*

Avant la livraison, les convertisseurs de fréquence VACON® 20 Cold Plate font l'objet d'essais et de contrôles qualité rigoureux en usine. Après déballage du produit, vérifiez toutefois que le produit n'a pas été endommagé pendant le transport et que le contenu de la livraison est complet.

Si le convertisseur a été endommagé durant le transport, contactez d'abord la compagnie d'assurance du chargement ou le transporteur.

#### <span id="page-16-0"></span>2.4 Accessoires

Après avoir sorti le convertisseur de fréquence, vérifiez que le contenu de la livraison est complet et que le sac en plastique contient bien les accessoires suivants :

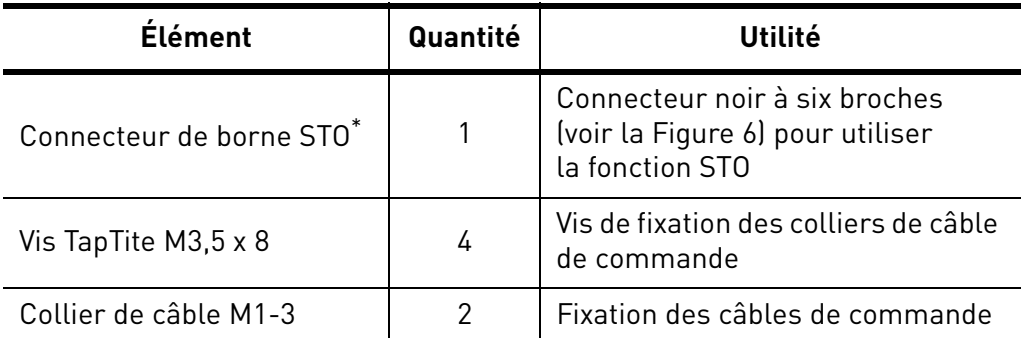

\*. Uniquement présent dans la version triphasée du MS2 et dans le MS3.

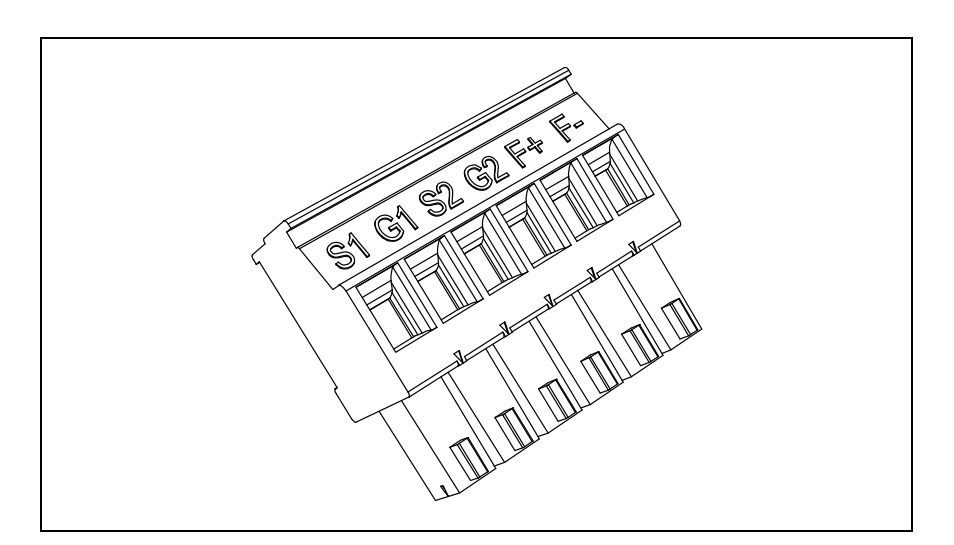

*Figure 6. Connecteur STO*

#### <span id="page-16-2"></span><span id="page-16-1"></span>2.4.1 Mise au rebut

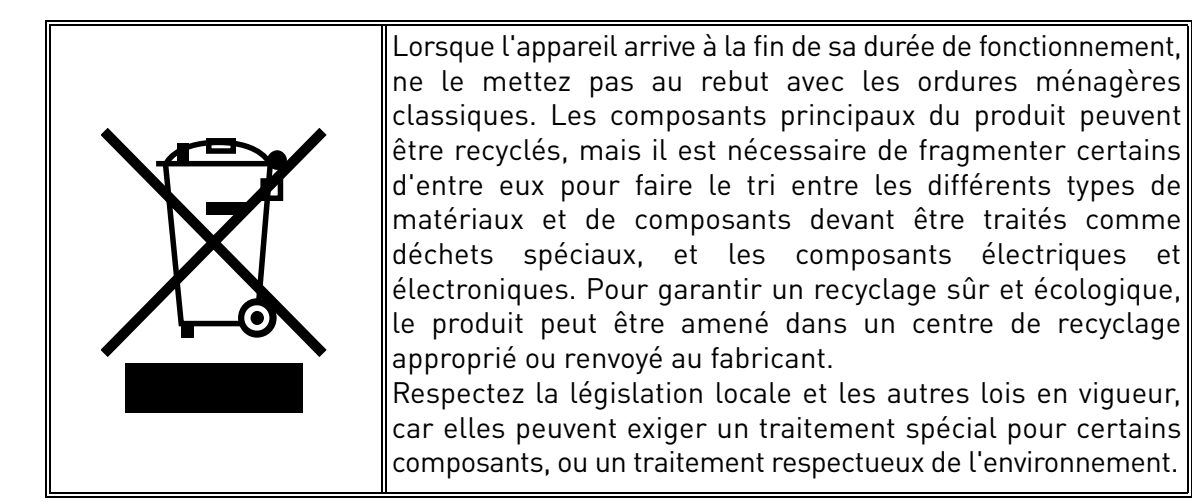

## <span id="page-17-0"></span>3. INSTALLATION

Le convertisseur de fréquence **peut être installé** sur un mur ou sur la paroi arrière d'une armoire. Assurez-vous que le plan de montage est relativement uniforme. Les deux tailles de boîtier peuvent être installées dans n'importe quelle position (la classe de protection IP20 est préservée uniquement si le boîtier est monté conformément aux schémas suivants). Le convertisseur doit être fixé à l'aide de deux vis (ou boulons selon la taille du produit).

#### <span id="page-17-1"></span>3.1 Dimensions

#### <span id="page-17-2"></span>3.1.1 Boîtier MS2 version triphasée

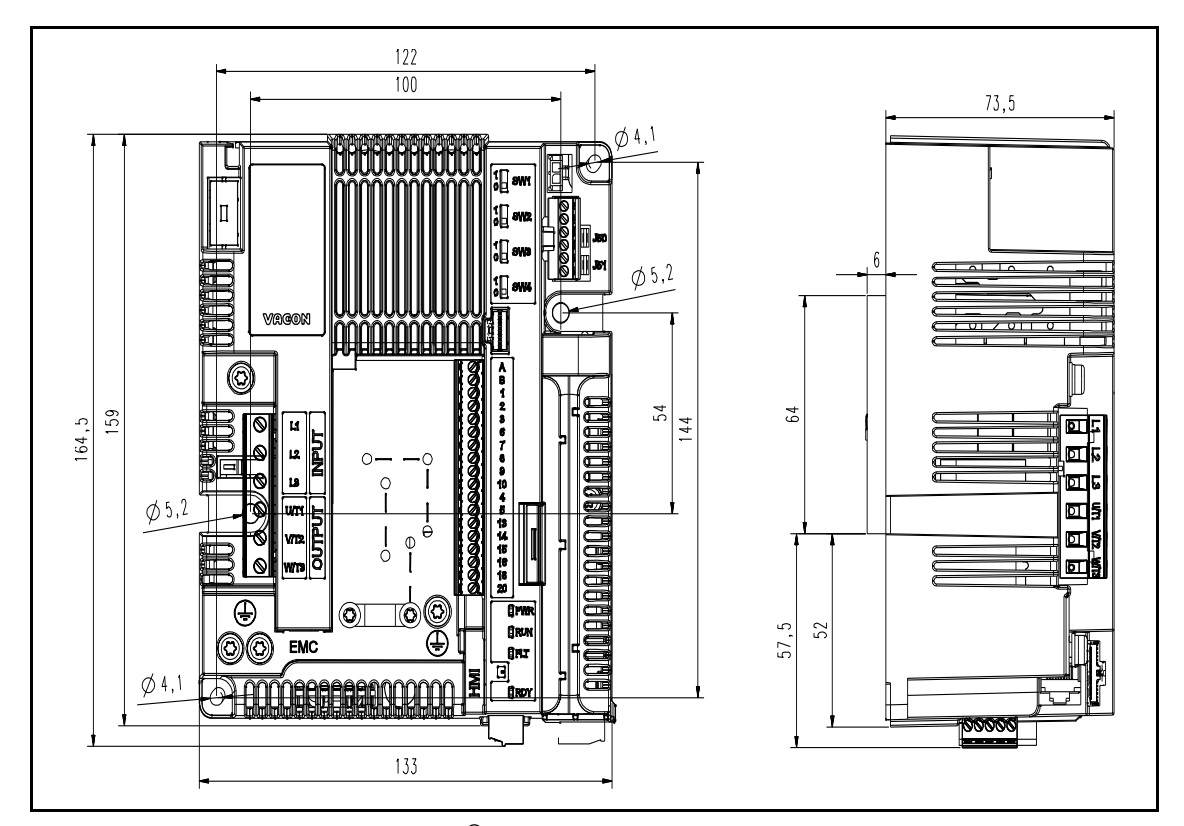

*Figure 7.* VACON® *20 Cold Plate, MS2 version triphasée*

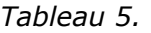

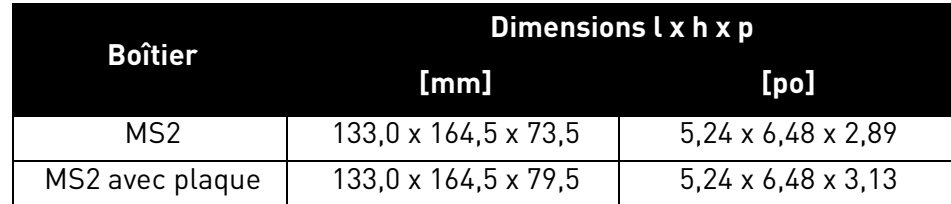

#### <span id="page-18-0"></span>3.1.2 Boîtier MS2 version monophasée

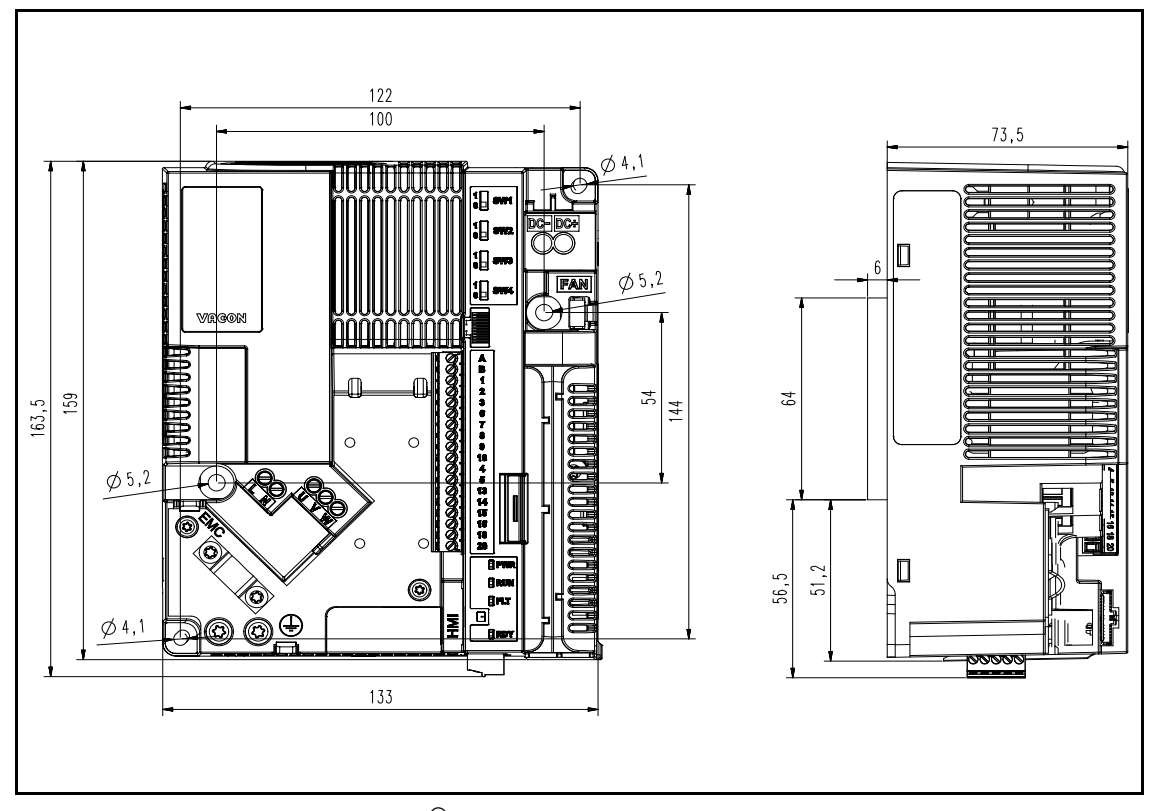

*Figure 8.* VACON® *20 Cold Plate, MS2 version monophasée*

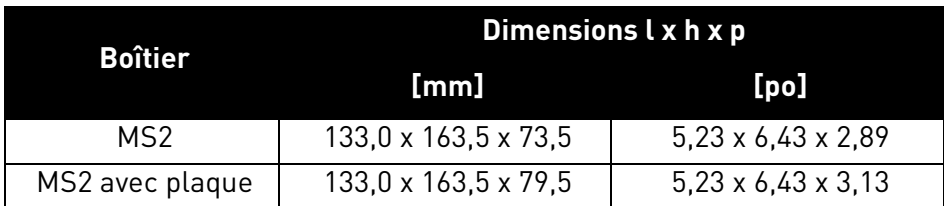

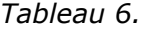

## <span id="page-19-0"></span>3.1.3 Boîtier MS3

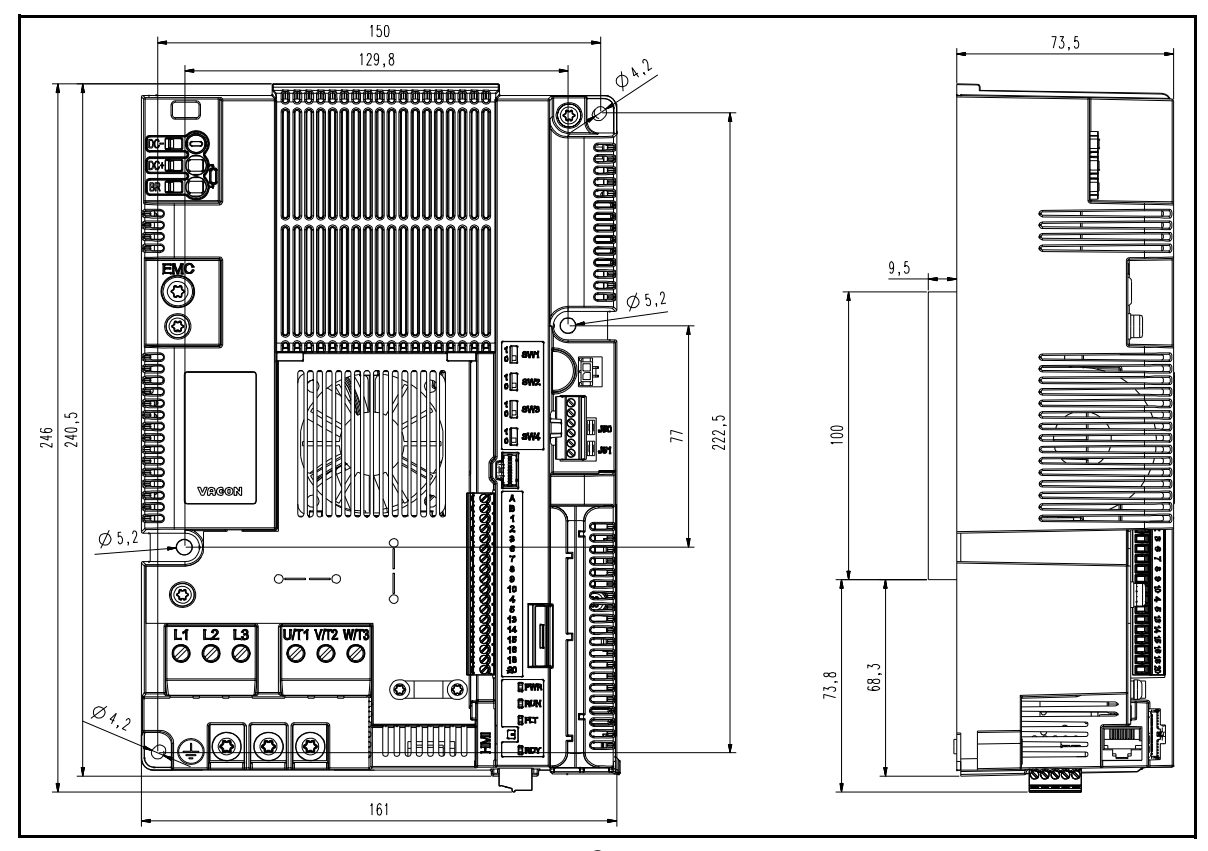

*Figure 9.* VACON® *20 Cold Plate, MS3*

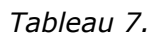

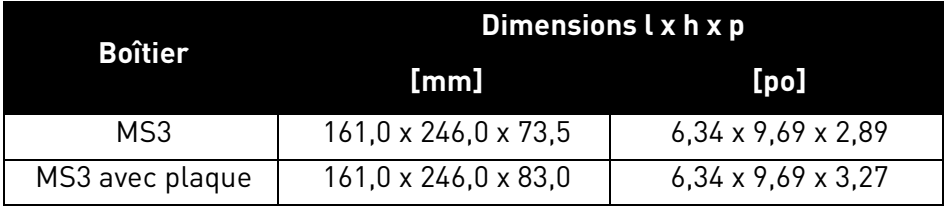

e de la construcción de la construcción de la construcción de la construcción de la construcción de la construcción de la construcción de la construcción de la construcción de la construcción de la construcción de la const

#### <span id="page-20-0"></span>3.2 Refroidissement

Lors du fonctionnement, le convertisseur de fréquence produit de la chaleur liée à la dissipation d'énergie des composants électroniques (redresseur et IGBT) et est refroidi par un radiateur via la plaque froide du convertisseur de fréquence. La capacité à dissiper cette chaleur dépend principalement de la surface du radiateur, de la température ambiante et de la résistance thermique. Une augmentation du taux de transfert thermique peut uniquement être atteinte dans une certaine mesure en augmentant la surface du radiateur. Aucune augmentation supplémentaire de la dissipation de chaleur n'est possible en augmentant le radiateur. Le convertisseur de fréquence doit être installé avec la plaque froide sur un radiateur présentant la plus faible résistance thermique possible.

## <span id="page-20-1"></span>3.3 Température ambiante

La température ambiante du convertisseur ne doit pas dépasser 70 °C (158 °F) à l'emplacement où le convertisseur est installé. Le panneau en aluminium à l'arrière du convertisseur est appelé « plaque froide ». La plaque froide ne doit jamais présenter une température supérieure à 85 °C (185 °F).

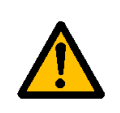

Le convertisseur peut être endommagé si la température de la plaque de refroidissement dépasse le seuil de tolérance spécifié. Une chaleur excessive peut également raccourcir la durée de vie des différents composants du convertisseur de fréquence.

#### <span id="page-20-2"></span>3.4 INSTRUCTIONS DE MONTAGE DU RADIATEUR

Les convertisseurs de fréquence VACON® 20 CP sont conçus pour être installés sur des surfaces conformes aux spécifications énumérées dans le présent paragraphe.

La surface de radiateur qui est en contact avec la plaque froide du convertisseur de fréquence doit être exempte de saleté et de particules. La planéité de la surface de contact ne doit pas dépasser 50 µm (DIN EN ISO 1101) sur l'ensemble de la surface de contact, et la rugosité doit être inférieure à 6,3 µm (DIN EN ISO 4287). La profondeur de rugosité maximale de la surface ne dépassera pas 10 µm (DIN EN ISO 4287).

Appliquez une pâte thermique entre le radiateur et la surface de contact de refroidissement du convertisseur de fréquence. La pâte thermique contribue à la dissipation de la chaleur du convertisseur. Nous recommandons les pâtes thermiques présentées dans le tableau suivant :

| <b>Fabricant</b>        | Type                                            | Modèle      | Quantité<br>recommandée             |
|-------------------------|-------------------------------------------------|-------------|-------------------------------------|
| <b>Wacker Chemie</b>    | Pâte silicone pour la<br>dissipation de chaleur | P 12        | $100 \mu m$<br>Appliquer la pâte de |
| Fischer Elektronik WLPF | Pâte silicone pour la<br>dissipation de chaleur | <b>WLPF</b> | manière uniforme<br>sur la surface  |

*Tableau 8. Pâtes thermiques pour plaque froide recommandées*

Nous recommandons l'application de la pâte thermique par sérigraphie. Dans certains cas, l'application au rouleau en caoutchouc dur peut être conseillée. Après avoir installé le convertisseur de fréquence sur le panneau du radiateur, enlevez la pâte excédentaire autour de la plaque.

Placez le VACON® 20 CP sur la zone de radiateur appropriée et serrez les vis comme indiqué dans le tableau suivant :

| Taille de<br>boîtier | <b>Taille</b> de vis                                     | Couple de serrage Nom<br>$(lb \cdot po)$ |
|----------------------|----------------------------------------------------------|------------------------------------------|
| MS <sub>2</sub>      | M5 (conformément à<br>DIN 7985 - 8,8<br>(avec rondelle)) | 2,0 à 2,5 Nm<br>(17,70 à 22,13 lbf•po)   |
| MS3                  | M5 (conformément à<br>DIN 7985 - 8,8<br>(avec rondelle)) | 2,0 à 2,5 Nm<br>(17,70 à 22,13 lbf•po)   |

*Tableau 9. Taille de vis et couple de serrage*

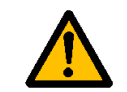

Serrez toutes les vis aux couples spécifiés. Le non-respect de cette consigne pourrait entraver le refroidissement du convertisseur et endommager celui-ci.

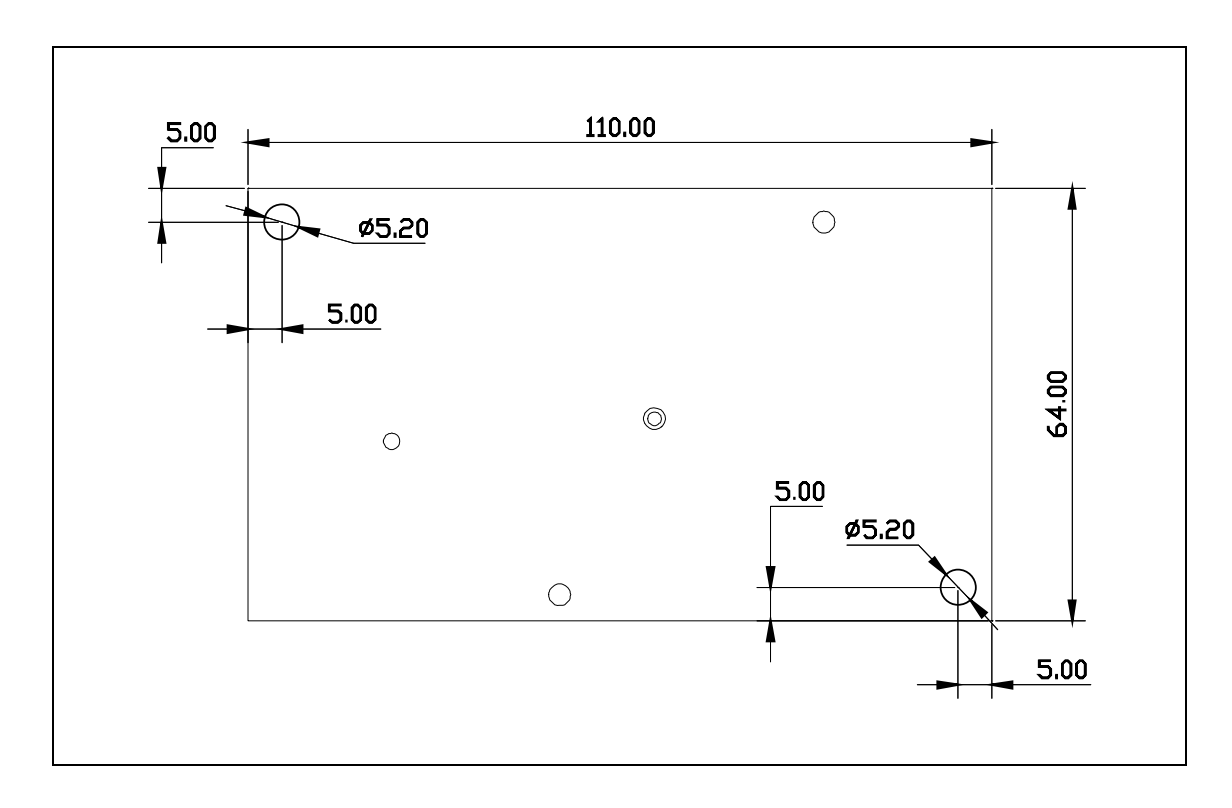

*Figure 10. Plaque de radiateur pour MS2 (vue du haut). L'épaisseur de la plaque est de 6,0 mm (0,24 po).*

| <b>Boîtier</b> | Dimensions L x h x p           |                                |  |
|----------------|--------------------------------|--------------------------------|--|
|                | [mm]                           | [ <sub>po</sub> ]              |  |
| MS2            | $64.0 \times 110.0 \times 6.0$ | $2,52 \times 4,33 \times 0,24$ |  |

*Tableau 10.* 

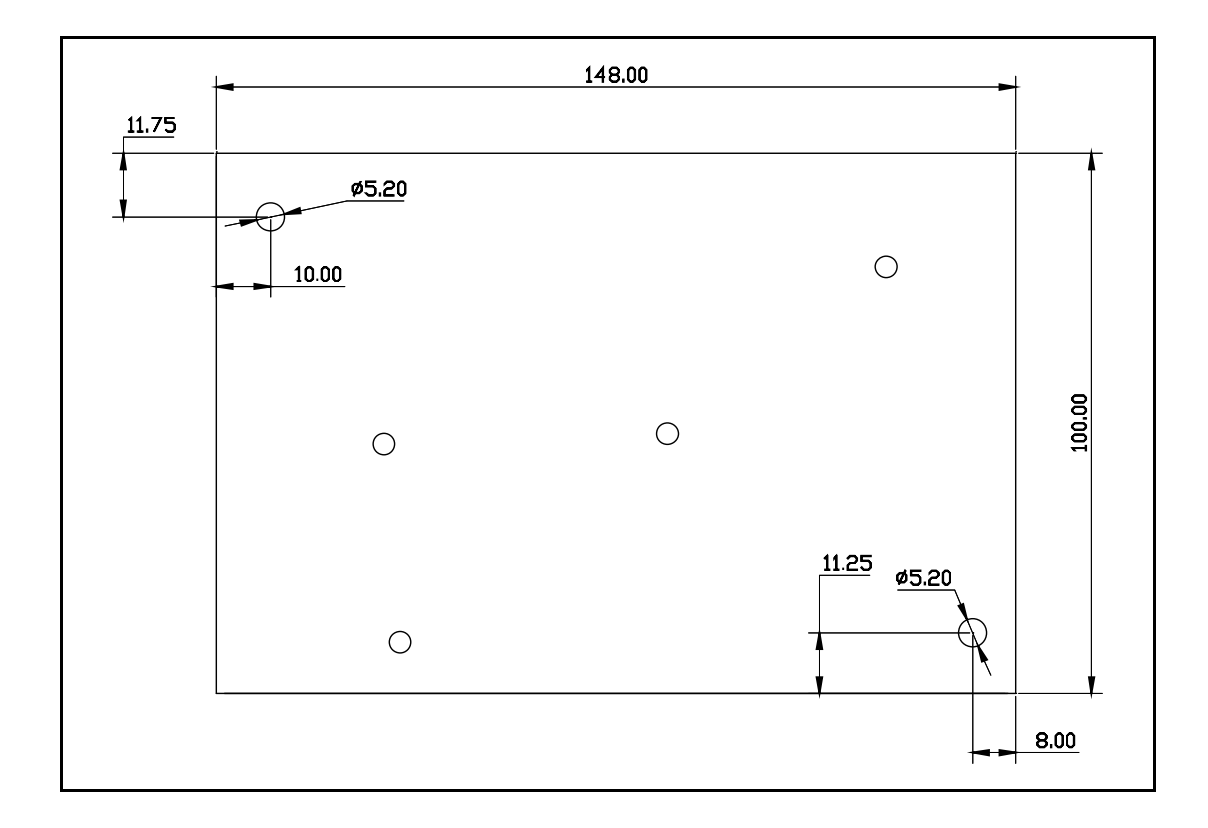

*Figure 11. Plaque de radiateur pour MS3 (vue du haut). L'épaisseur de la plaque est de 9,5 mm (0,37 po).*

| <b>Boîtier</b> | Dimensions L x h x p            |                                |  |
|----------------|---------------------------------|--------------------------------|--|
|                | [mm]                            | [ <sub>po</sub> ]              |  |
| MS3            | $100.0 \times 148.0 \times 9.5$ | $3.94 \times 5.83 \times 0.37$ |  |

*Tableau 11.* 

## <span id="page-23-0"></span>3.5 Espace d'installation

Vous devez veiller à laisser suffisamment d'espace autour du convertisseur de fréquence pour assurer une bonne circulation de l'air et un refroidissement efficace. Différentes opérations d'entretien peuvent également nécessiter un certain espace libre.

Les dégagements minimum donnés dans le [Tableau 12](#page-23-1) doivent être respectés. Il est également important de veiller à ce que la température de l'air de refroidissement ne dépasse pas la température ambiante maximum du convertisseur de fréquence.

Contactez notre usine pour obtenir de plus amples informations sur les dégagements requis dans différentes installations.

<span id="page-23-1"></span>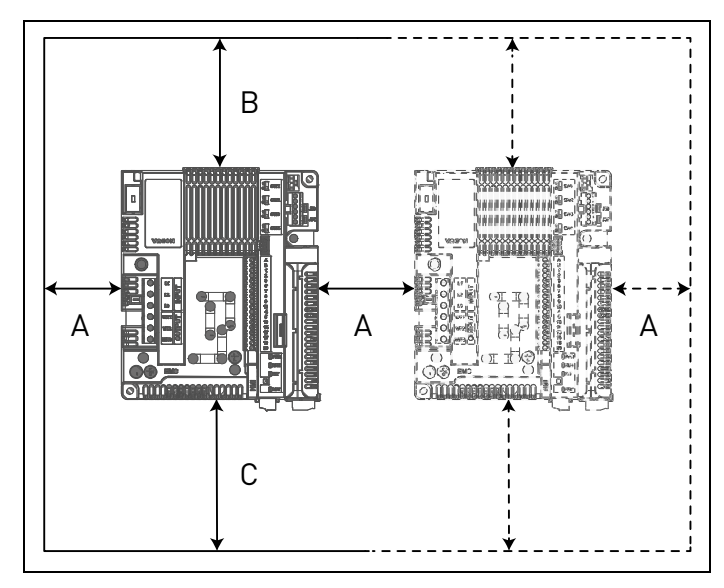

| Dégagement min. en mm |    |    |    |  |  |
|-----------------------|----|----|----|--|--|
|                       |    |    |    |  |  |
| Tous les types        | 30 | 30 | 30 |  |  |

*Tableau 12. Dégagements min. autour du convertisseur de fréquence*

A = Dégagement à gauche et à droite du convertisseur

B = Dégagement au-dessus du convertisseur C = Dégagement en dessous du convertisseur de fréquence

*Figure 12. Espace d'installation*

#### <span id="page-24-0"></span>3.6 Caractéristiques thermiques de la perte de puissance

Le tableau ci-dessous indique les caractéristiques thermiques du convertisseur de fréquence VACON® 20 CP à courant de sortie nominal. La perte de puissance en conditions de veille est de 12 W pour toutes les tailles (tension réseau 24 V, 100 mA).

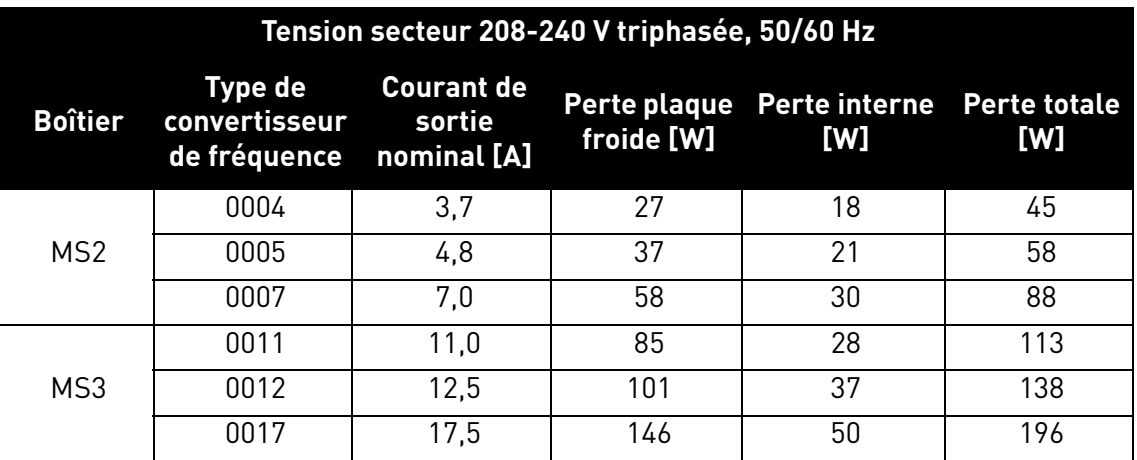

*Tableau 13. Perte de puissance du convertisseur aux conditions nominales, plage de tension 208-240 V triphasée*

<span id="page-24-1"></span>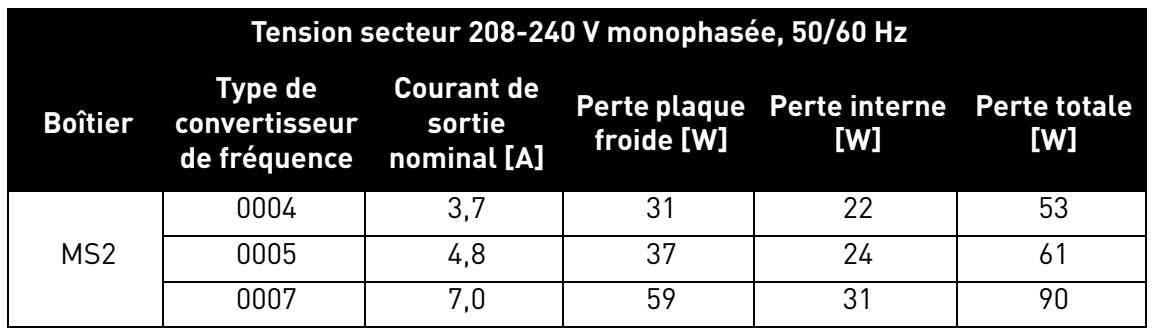

*Tableau 14. Perte de puissance du convertisseur aux conditions nominales, plage de tension 208-240 V monophasée*

<span id="page-24-2"></span>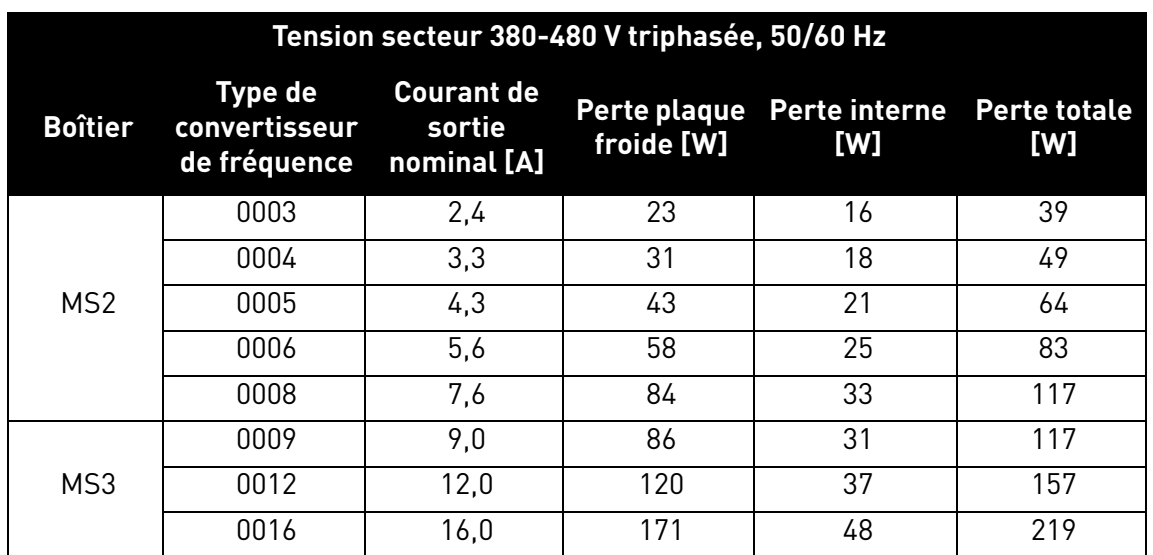

<span id="page-24-3"></span>*Tableau 15. Perte de puissance du convertisseur aux conditions nominales, plage de tension 380-480 V triphasée*

#### <span id="page-25-0"></span>3.7 Dimensionnement d'un radiateur externe

Ce paragraphe décrit une procédure utile pour sélectionner un radiateur adapté pour les convertisseurs VACON® 20 CP.

Les radiateurs sont des dispositifs qui augmentent la dissipation de chaleur d'une surface chaude, généralement le boîtier d'un composant qui génère de la chaleur, vers un milieu plus frais, généralement de l'air. La suite du texte suppose que l'air est le fluide de refroidissement. Le premier but d'un radiateur est de maintenir la température d'un appareil en dessous du maximum admissible spécifié par les fabricants de l'appareil. Avant d'aborder le processus de sélection du radiateur, il est nécessaire de définir des termes, notations et définitions communs et de situer le concept de circuit thermique.

Notations et définitions des termes :

| <b>Symbole</b>                | <b>Description</b>                                                                                         |
|-------------------------------|----------------------------------------------------------------------------------------------------|
| $\mathsf{CP}_{\mathsf{loss}}$ | Perte au niveau de la plaque froide : voir le Tableau 13, le Tableau 14 ou le<br>Tableau 15; exprimée en W |
| $\mathsf{T}_{\mathsf{CPmax}}$ | Température maximale de la plaque froide, exprimée en K (358 K = 85 °C)                                    |
| $T_{amb}$                     | Température ambiante du radiateur, exprimée en K (K = °C + 273)                                            |
| $R_{CP}$                      | Résistance thermique équivalente [K/W] de la plaque froide                                                 |
| $R_{\text{HSmax}}$            | Résistance thermique du radiateur [K/W]                                                                    |

*Tableau 16. Termes et définitions relatifs au modèle thermique* 

Ce paragraphe a pour objectif de permettre de sélectionner un radiateur externe en calculant sa résistance thermique.

Le principe de transfert thermique depuis la plaque froide vers l'air ambiant du radiateur est montré dans la [Figure 13.](#page-25-1)

![](_page_25_Figure_10.jpeg)

<span id="page-25-1"></span>*Figure 13. Circuit équivalent thermique*

La formule permettant de calculer la résistance thermique maximale du radiateur est la suivante :

$$
R_{HSmax} = \frac{T_{CPmax} - T_{amb}}{CP_{loss}} - R_{CP}
$$

Pour une température ambiante donnée  $T_{amb}$ , la température de plaque froide  $T_{CPmax}$  ne doit pas dépasser la valeur admissible maximale (85 °C). Comme la R<sub>CP</sub> est par nature fixe, pour satisfaire à cette condition il faut sélectionner un radiateur adéquat. Le tableau ci-dessous montre les valeurs types de  $R_{CP}$  pour le convertisseur VACON<sup>®</sup> 20 CP :

| <b>Boîtier</b> | $R_{CP}$             |
|----------------|----------------------|
| MS2            | $R_{CP} = 0.091$ K/W |
| MS3            | $R_{CP} = 0,055$ K/W |

*Tableau 17. Valeurs types pour les résistances thermiques équivalentes de la plaque froide*

Sélectionnez un radiateur présentant une résistance thermique inférieure à R<sub>HSmax</sub>. Les dimensions du radiateur doivent être proches des dimensions de la plaque froide.

![](_page_26_Picture_8.jpeg)

Si la hauteur et la largeur du radiateur sont plus importantes que celles de la plaque froide du convertisseur, ou si plusieurs convertisseurs sont installés sur un même radiateur, il peut s'avérer nécessaire d'appliquer des facteurs de correction à la valeur de résistance thermique donnée dans la spécification du radiateur. Contactez le fabricant du radiateur.

#### **Remarque : rappelez-vous que la capacité de refroidissement du radiateur peut être réduite au fil du temps à cause de la saleté.**

Lors du choix d'un radiateur à partir d'un catalogue, veuillez tenir compte du fait que les résistances thermiques indiquées sont en général mesurées dans des conditions de convection libre. Dans ce cas, le radiateur doit être surdimensionné par rapport aux dimensions de la plaque froide, sans quoi un ventilateur supplémentaire doit être utilisé pour réduire la résistance du radiateur et ses dimensions. La plupart des fabricants de radiateurs donnent des facteurs de correction en fonction des différentes vitesses de flux d'air.

Les facteurs de conception qui influencent les performances thermiques d'un radiateur sont les suivants :

• **Résistance à la diffusion** : la résistance à la diffusion survient quand l'énergie thermique est transférée d'une petite zone à une zone plus vaste dans une substance à conductivité thermique limitée. Dans un radiateur, cela signifie que la chaleur n'est pas distribuée de manière uniforme dans la base du radiateur. Le phénomène de résistance à la diffusion se remarque par la manière dont la chaleur se déplace à partir de l'emplacement de la source de chaleur et provoque une différence de température importante entre la source de chaleur et les bords du radiateur. Cela signifie que certaines ailettes présentent une température plus faible que si la source de chaleur était uniforme dans la base du radiateur. Ce manque d'uniformité augmente la résistance thermique effective du radiateur.

• **Données de dimensionnement du fabricant de radiateurs** : la résistance thermique du radiateur indiquée dans un catalogue est mesurée en se basant sur la différence entre la température d'un radiateur et la température ambiante  $(\Delta T)$  et comme  $R_{hs}$  en convection libre

dépend de ΔT avec la loi de puissance Rth ~ ΔT<sup>-0,25</sup> (avec flux laminaire), un facteur de correction doit être pris en compte lorsque la ΔT de service est différente de celle utilisée par le fabricant de radiateurs dans la mesure.

• **Finition de surface** : la dissipation du radiateur dépend du type de finition de surface du radiateur (les surfaces anodisées/noires ne dissipent pas la chaleur de la même manière que les surfaces brillantes).

• **Fixation/orientation du radiateur** : la fixation et l'orientation du radiateur jouent un rôle important en convection naturelle. Il est recommandé d'installer le radiateur en orientant les ailettes de manière à ne pas bloquer la circulation de l'air en convection naturelle. L'expérience pratique nous montre qu'une mauvaise orientation du radiateur réduit la performance thermique d'environ 25 % en condition de convection naturelle.

![](_page_27_Picture_6.jpeg)

**Compte tenu de ce qui précède, nous recommandons de multiplier la R<sub>HS</sub> calculée par 0,7 pour obtenir une valeur de résistance avec une marge de sécurité suffisante pour garantir un fonctionnement fluide du convertisseur.**

**Remarque : pour étudier le transfert de chaleur dans d'autres milieux de refroidissement de géométrie différente (par ex., plaque froide sans ailettes), veuillez contacter votre distributeur local pour qu'il vous aide à y voir clair dans la méthode de dimensionnement.**

# <span id="page-28-0"></span>4. CÂBLAGE DE L'ALIMENTATION

Les câbles réseau sont raccordés aux bornes L1, L2 et L3 (versions triphasées) et les câbles moteur aux bornes marquées U, V et W. Voir le schéma de raccordement principal à la [Figure 14.](#page-28-1) Voir également le [Tableau 18](#page-29-0) pour obtenir les recommandations de câbles pour différents niveaux CEM.

![](_page_28_Figure_4.jpeg)

*Figure 14. Schéma de raccordement principal (version triphasée)*

<span id="page-28-1"></span>\* MS3 uniquement.

![](_page_28_Figure_7.jpeg)

*Figure 15. Schéma de raccordement principal (version triphasée)*

Utilisez des câbles offrant une résistance thermique conforme aux exigences de l'applicatif. Les câbles et les fusibles doivent être dimensionnés en fonction du courant nominal de SORTIE du convertisseur de fréquence, qui est indiqué sur la plaque signalétique de celui-ci.

|                   | <b>Niveaux CEM</b>            |                              |              |  |
|-------------------|-------------------------------|------------------------------|--------------|--|
| Type de câble     | 1 <sup>er</sup> environnement | 2 <sup>e</sup> environnement |              |  |
|                   | Catégorie C1 ou C2            | Catégorie C3                 | Catégorie C4 |  |
| Câble réseau      |                               |                              |              |  |
| Câble moteur      | ٩×                            |                              |              |  |
| Câble de commande |                               |                              |              |  |

*Tableau 18: Types de câbles requis pour respecter les normes*

- <span id="page-29-0"></span>1 = Câble d'alimentation destiné aux installations fixes et conçu pour la tension secteur spécifique. Câble blindé inutile. (Modèle MCMK ou similaire recommandé.)
- 2 = Câble d'alimentation symétrique avec fil coaxial de protection et conçu pour la tension secteur spécifique. (Modèle MCMK ou similaire recommandé.) Voir la [Figure 16.](#page-29-1)
- 3 = Câble d'alimentation symétrique à blindage faible impédance compact et conçu pour la tension secteur spécifique. [Modèle MCCMK, EMCMK ou similaire recommandé ; impédance de transfert recommandée pour le câble (1...30 MHz) max. 100 mohm/m]. Voir la [Figure 16](#page-29-1).

\*Mise à la terre de 360º du blindage avec presse-étoupes à l'extrémité moteur nécessaires pour les niveaux CEM C1 et C2.

4 = Câble protégé par un blindage faible impédance compact (modèle JAMAK, SAB/ÖZCuY-O ou similaire).

![](_page_29_Figure_10.jpeg)

*Figure 16. Exemple avec câble triphasé*

<span id="page-29-1"></span>**REMARQUE :** les exigences CEM sont satisfaites pour autant que la fréquence de découpage soit réglée à son préréglage usine (pour tous les boîtiers).

**REMARQUE :** si l'interrupteur de sécurité est connecté, la protection CEM doit être continue sur l'ensemble du câblage.

### <span id="page-30-2"></span><span id="page-30-0"></span>4.1 Disjoncteur

Veuillez débrancher le convertisseur à l'aide d'un disjoncteur externe. Vous devez prévoir un dispositif de commutation entre les bornes d'alimentation et de raccordement principal.

Lors du raccordement des bornes d'entrée à l'alimentation à l'aide d'un disjoncteur, vérifiez que ce dernier est de **type B ou C** et veillez à ce qu'il ait une **capacité 1,5 à 2 fois plus importante que le courant nominal de l'onduleur** (voir [Chapitre 7.1](#page-61-7)).

**REMARQUE :** il est interdit d'utiliser un disjoncteur dans les installations devant satisfaire à la norme C-UL. Il est uniquement recommandé d'utiliser des fusibles.

## <span id="page-30-1"></span>4.2 Normes UL pour le câblage

[Pour respecter les règles UL \(Underwriters Laboratories\), un câble de cuivre homologué UL](http://www.ul.com/) [présentant une résistance minimum à la chaleur de 75 °C doit être utilisé. Utilisez uniquement un](http://www.google.fi/) câble de classe 1.

Les unités peuvent être utilisées sur un circuit capable de fournir un courant RMS symétrique de 50 000 A au maximum, pour un maximum de 500 V c.a., lorsqu'il est protégé par des fusibles de classes T ou J.

![](_page_30_Picture_9.jpeg)

La protection intégrale contre les courts-circuits à semi-conducteurs n'assure pas la protection des circuits de dérivation. Il convient d'assurer une protection des circuits de dérivation conforme au **code national électrique** et à tout code local supplémentaire.

## <span id="page-31-0"></span>4.3 Description des bornes

Les schémas suivants décrivent les bornes d'alimentation et les raccordements types des convertisseurs VACON® 20 CP.

### <span id="page-31-1"></span>4.3.1 Raccordements électriques MS2 version triphasée

![](_page_31_Figure_5.jpeg)

*Figure 17. Raccordements électriques, MS2 version triphasée*

![](_page_31_Picture_117.jpeg)

*Tableau 19. Description des bornes d'alimentation du VACON*® *20 CP MS2*

#### <span id="page-32-0"></span>4.3.2 Raccordements électriques MS2 version monophasée

![](_page_32_Figure_3.jpeg)

*Figure 18. Raccordements électriques, MS2 version monophasée*

![](_page_32_Picture_81.jpeg)

*Tableau 20. Description des bornes d'alimentation du VACON*® *20 CP MS2 (version monophasée)*

## <span id="page-33-0"></span>4.3.3 Raccordements électriques MS3

![](_page_33_Figure_3.jpeg)

*Figure 19. Raccordements électriques, MS3*

![](_page_33_Picture_101.jpeg)

*Tableau 21. Description des bornes d'alimentation du VACON*® *20 CP MS3*

## <span id="page-34-0"></span>4.4 Dimensionnement et sélection des câbles

Le [Tableau 22](#page-34-2) indique les dimensions minimales des câbles Cu et les tailles de fusible correspondantes.

Ces instructions s'appliquent uniquement lorsqu'un seul moteur est raccordé au convertisseur de fréquence avec une seule connexion câblée. Pour les autres cas, demandez des informations complémentaires à l'usine.

#### <span id="page-34-1"></span>4.4.1 Tailles de câble et de fusible, boîtiers MS2 à MS3

Les fusibles recommandés sont de type gG/gL (CEI 60269-1) ou de classe T (UL et CSA). La tension nominale des fusibles doit être choisie en fonction du réseau d'alimentation. Le choix final doit être effectué conformément à la législation en vigueur, aux conditions d'installation des câbles et à leurs spécifications. Des fusibles plus puissants que ceux recommandés ci-dessous ne doivent pas être utilisés.

Vérifiez que le temps de réponse des fusibles est inférieur à 0,4 seconde. Le temps de réponse dépend du type de fusible utilisé et de l'impédance du circuit d'alimentation. Consultez l'usine à propos des fusibles plus rapides. Nous recommandons également des gammes de fusibles haute vitesse J (UL et CSA), aR (certifiés UL, CEI 60269-4) et gS (CEI 60269-4).

<span id="page-34-2"></span>![](_page_34_Picture_350.jpeg)

*Tableau 22. Tailles de câble et de fusible pour VACON***®** *20 CP*

Le dimensionnement des câbles est basé sur les critères de la norme internationale **CEI 60364-5-52** : câbles comportant une isolation PVC, utilisation de câbles à blindage cuivre concentrique uniquement, 9 câbles en parallèle au maximum.

Lors de l'utilisation de câbles en parallèle, **NOTEZ TOUTEFOIS** que les exigences en termes de section et de nombre maximum de câbles doivent être respectées.

Pour des informations importantes sur les exigences relatives au conducteur de mise à la terre, consultez le chapitre [Mise à la terre et protection contre les défauts de terre](#page-8-1) de la norme.

Pour connaître les facteurs de correction pour chaque température, reportez-vous à la norme internationale **CEI 60364-5-52**.

#### <span id="page-35-0"></span>4.4.2 Tailles de câble et de fusible, boîtiers MS2 à MS3, Amérique du Nord

Les fusibles recommandés sont de type gG/gL (CEI 60269-1) ou de classe T (UL et CSA). La tension nominale des fusibles doit être choisie en fonction du réseau d'alimentation. Le choix final doit être effectué conformément à la législation en vigueur, aux conditions d'installation des câbles et à leurs spécifications. Des fusibles plus puissants que ceux recommandés ci-dessous ne doivent pas être utilisés.

Vérifiez que le temps de réponse des fusibles est inférieur à 0,4 seconde. Le temps de réponse dépend du type de fusible utilisé et de l'impédance du circuit d'alimentation. Consultez l'usine à propos des fusibles plus rapides. Nous recommandons également des gammes de fusibles haute vitesse J (UL et CSA), aR (certifiés UL, CEI 60269-4) et gS (CEI 60269-4).

|                               |                                                      |                           | <b>Fusible</b>    | Câble moteur    | Taille de câble de borne   |                          |
|-------------------------------|------------------------------------------------------|---------------------------|-------------------|-----------------|----------------------------|--------------------------|
| <b>Boîtier</b>                | <b>Type</b>                                          | I <sub>INPUT</sub><br>[A] | (classe T)<br>[A] | et réseau<br>cu | <b>Borne</b><br>principale | <b>Borne de</b><br>terre |
|                               | 00042<br>$00034 - 00044$ 3.2 - 4.0                   | 4,3                       | 6                 | AWG14           |                            | AWG24-AWG12 AWG17-AWG10  |
| MS <sub>2</sub>               | $00052 - 0007268 - 8.4$<br>$00054 - 00064$ 5.6 - 7.3 |                           | 10                | AWG14           |                            | AWG24-AWG12 AWG17-AWG10  |
|                               | 00084                                                | 9,6                       | 15                | AWG14           |                            | AWG24-AWG12 AWG17-AWG10  |
|                               | 00042                                                | 8,3                       | 20                | AWG14           |                            | AWG24-AWG12 AWG17-AWG10  |
| MS <sub>2</sub><br>monophasée | 00052                                                | 11,2                      | 20                | AWG14           |                            | AWG24-AWG12 AWG17-AWG10  |
|                               | 00072                                                | 14,1                      | 25                | AWG14           |                            | AWG24-AWG12 AWG17-AWG10  |
| MS3                           | 00112<br>00094                                       | 13,4<br>11,5              | 15                | AWG14           | AWG20-AWG6                 | AWG17-AWG10              |
|                               | 00122<br>00124                                       | 14,2<br>14,9              | 20                | AWG12           | AWG20-AWG6                 | AWG17-AWG10              |
|                               | 00172<br>00164                                       | 20,6<br>20,0              | 25                | AWG10           | AWG20-AWG6                 | AWG17-AWG10              |

*Tableau 23. Tailles de câble et de fusible pour VACON***®** *20 CP, Amérique du Nord*

Le dimensionnement des câbles est basé sur les critères de la norme **UL508C d'Underwriters Laboratories** : câbles comportant une isolation PVC, température ambiante max. +30 °C, température max. de surface du câble +70 °C, utilisation de câbles à blindage cuivre concentrique uniquement, 9 câbles en parallèle au maximum.

Lors de l'utilisation de câbles en parallèle, **NOTEZ TOUTEFOIS** que les exigences en termes de section et de nombre maximum de câbles doivent être respectées.

Pour des informations importantes sur les exigences relatives au conducteur de terre, consultez la norme UL508C d'Underwriters Laboratories.

Pour connaître les facteurs de correction pour chaque température, consultez les instructions de la norme **UL508C d'Underwriters Laboratories**.
## 4.5 Câbles de la résistance de freinage

Les convertisseurs de fréquence VACON® 20 CP (version triphasée) sont équipés de bornes pour une résistance de freinage externe optionnelle. Ce sont des bornes Faston 6,3 mm pour MS2 et des bornes du type à ressort pour MS3. Voir la [Figure 21](#page-38-0) et la [Figure 23](#page-39-0) pour connaître l'emplacement de ces bornes.

Voir le [Tableau 42](#page-63-0) et le [Tableau 43](#page-63-1) pour connaître les valeurs nominales de résistance.

## 4.6 Câbles de commande

Pour plus d'informations sur les câbles de commande, reportez-vous au chapitre [Câblage de l'unité](#page-41-0) [de commande](#page-41-0).

## 4.7 Installation des câbles

- Avant de commencer, vérifiez qu'aucun composant du convertisseur de fréquence n'est sous tension. Lisez attentivement les mises en garde du chapitre 1.
- Montez les câbles moteur à distance suffisante des autres câbles.
- Évitez les longs cheminements parallèles des câbles moteur avec d'autres câbles.
- Si les câbles moteur doivent cheminer parallèlement à d'autres câbles, respectez les distances minimales entre les câbles moteur et les autres câbles, indiquées dans le tableau ci-dessous.

#### *Tableau 24.*

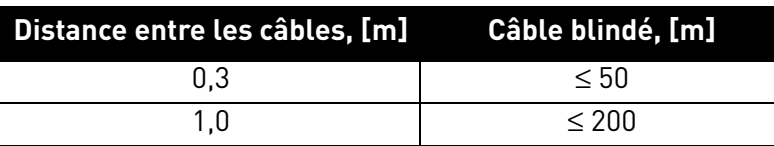

- Les distances indiquées s'appliquent également aux distances de séparation entre les câbles moteur et les câbles de signaux des autres systèmes.
- La **longueur maximale** des câbles moteur est **30 m**.
- Les câbles moteur doivent croiser les autres câbles à un angle de 90°.
- Si le niveau d'isolation des câbles doit être mesuré, reportez-vous au chapitre [Vérifications](#page-59-0) [d'isolation de câble et moteur.](#page-59-0)

Procédez à l'installation des câbles en suivant les instructions ci-dessous :

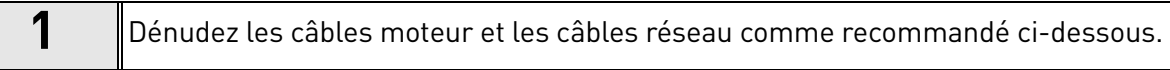

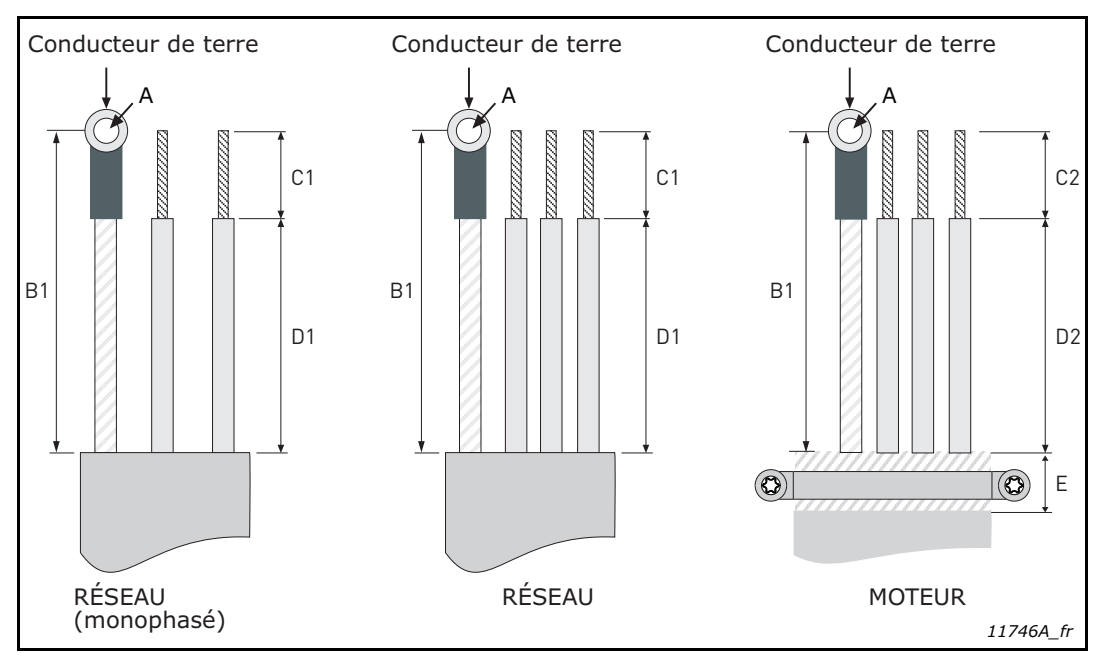

*Figure 20. Dénudage de câbles*

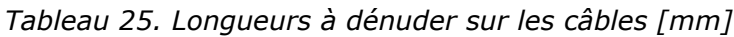

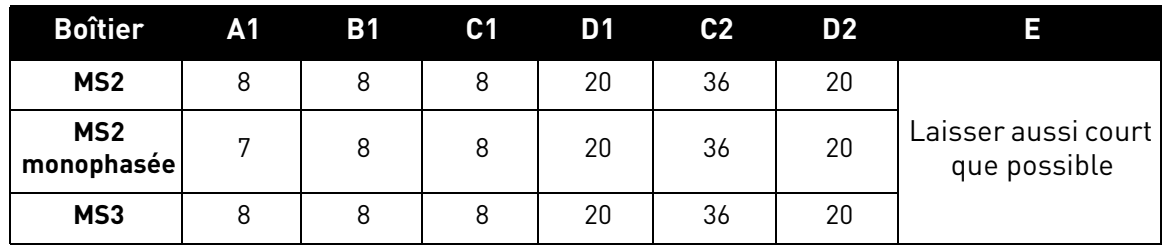

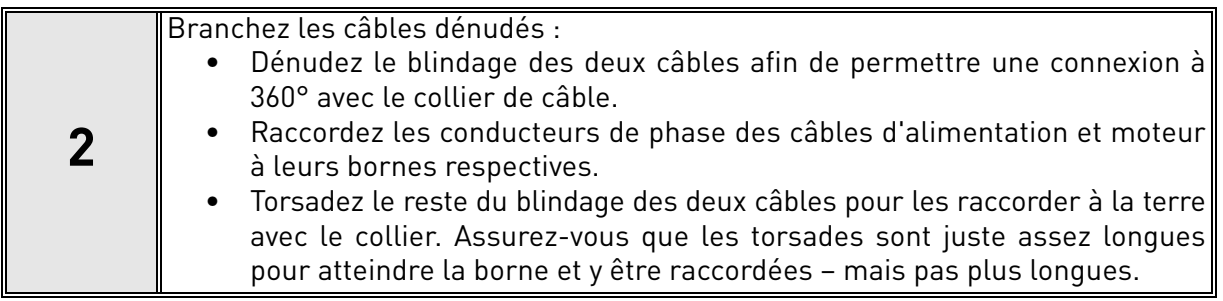

## **Couples de serrage des borniers :**

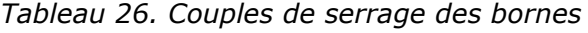

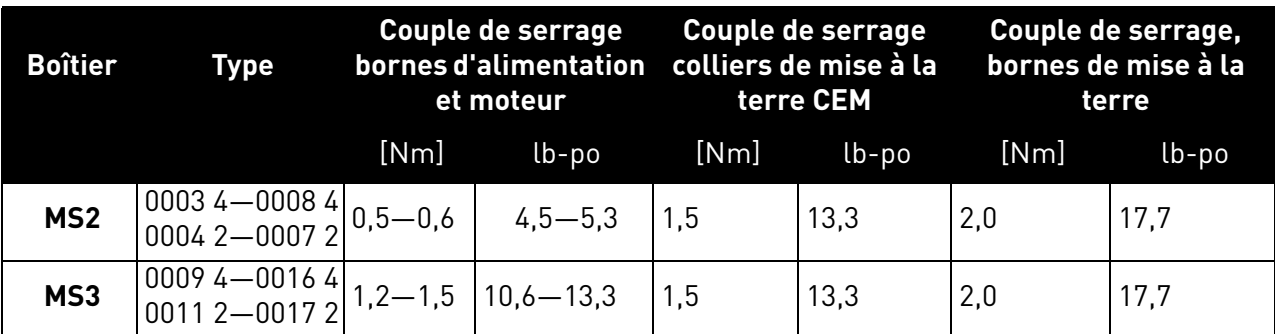

# <span id="page-38-2"></span>5. UNITÉ DE COMMANDE

L'unité de commande du convertisseur de fréquence se compose de la carte de commande et de cartes supplémentaires (cartes optionnelles) qui sont raccordées aux connecteurs d'emplacement de la carte de commande. L'emplacement des cartes, bornes et interrupteurs est indiqué dans la [Figure 21,](#page-38-1) la [Figure 22](#page-39-1) et la [Figure 23](#page-39-2).

| <b>Numéro</b> | <b>Signification</b>                                                             |
|---------------|----------------------------------------------------------------------------------|
| 1             | Borniers de commande A-20                                                        |
| 2             | Bornes STO (uniquement dans la version triphasée)                                |
| 3             | Bornes de relais                                                                 |
| 4             | Bornes de carte optionnelle                                                      |
| 5             | Cavaliers STO (uniquement dans la version triphasée)                             |
| 6             | Interrupteurs DIP                                                                |
| 7             | Voyants d'état                                                                   |
| 8             | Connecteur IHM (connecteur panneau opérateur RJ45)*                              |
| 9             | Bornes de la résistance de freinage optionnelle                                  |
| 10            | Connecteur de tension réseau pour le ventilateur de<br>refroidissement principal |
| 11            | Connecteur à distance de borniers de commande A-20                               |
| 12            | Connecteur à distance IHM (connecteur panneau opérateur)                         |
| 13            | Bornes de bus c.c.                                                               |

*Tableau 27. Emplacement des composants dans l'unité de commande*

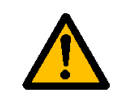

\* Le connecteur IHM doit servir uniquement à connecter le panneau opérateur et non pour la communication Ethernet.

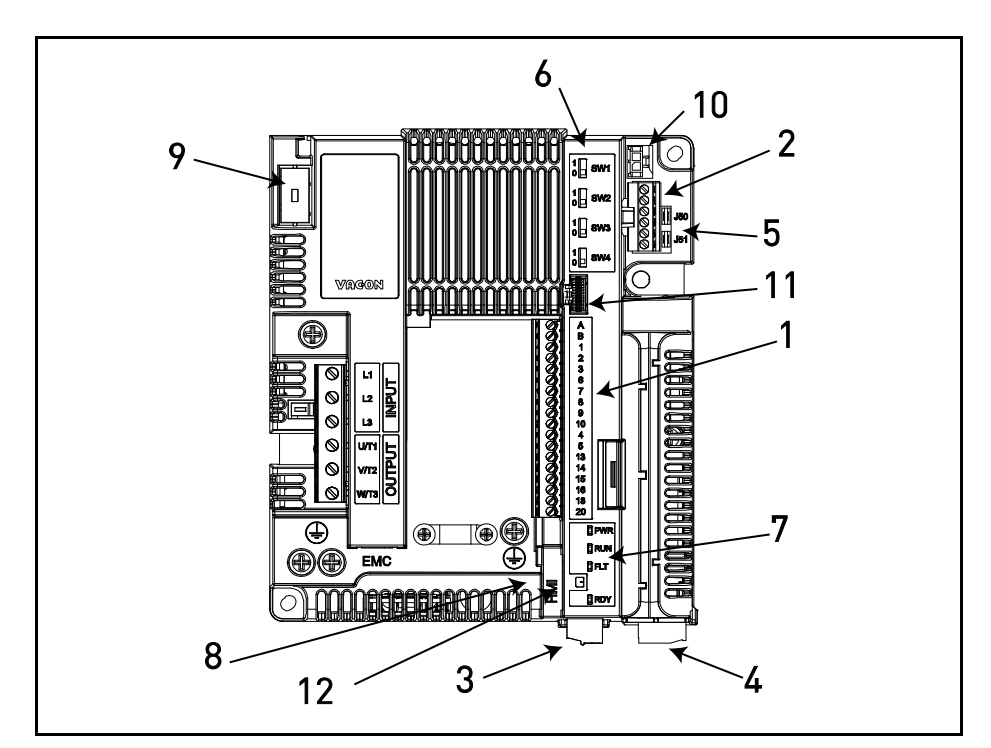

<span id="page-38-1"></span><span id="page-38-0"></span>*Figure 21. Emplacement des composants dans l'unité de commande du MS2 (version triphasée)*

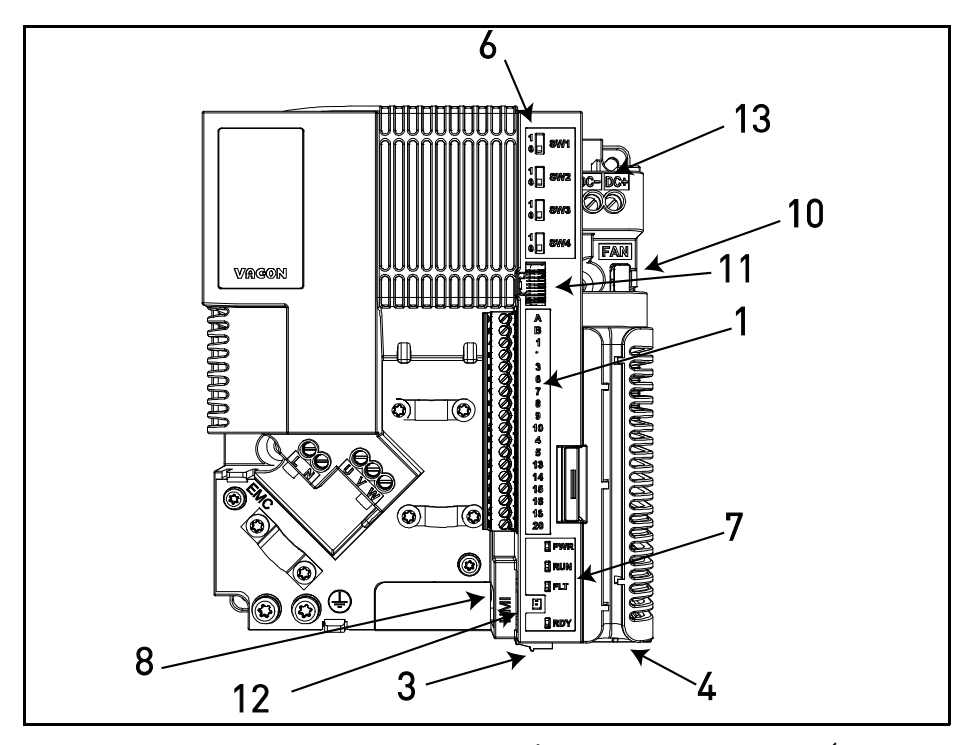

<span id="page-39-1"></span>*Figure 22. Emplacement des composants dans l'unité de commande du MS2 (version monophasée)*

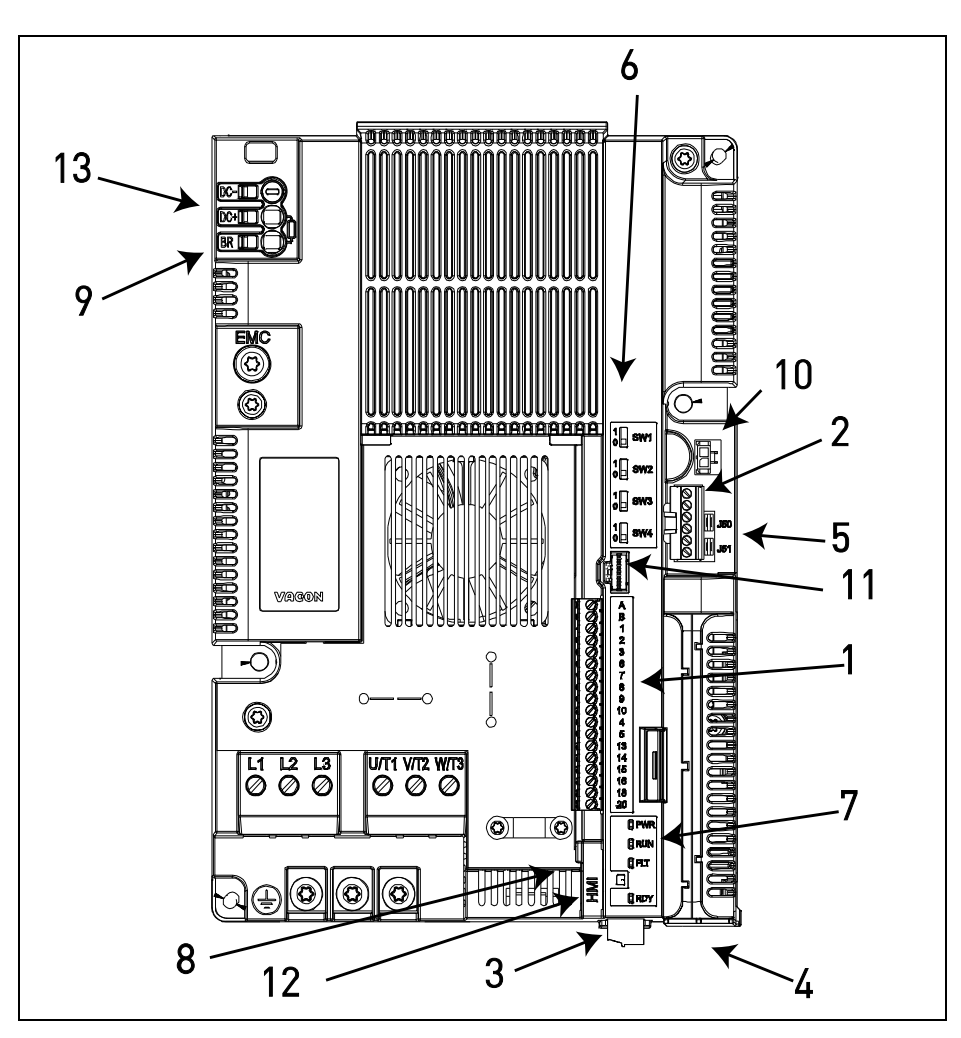

<span id="page-39-2"></span><span id="page-39-0"></span>*Figure 23. Emplacement des composants dans l'unité de commande du MS3*

À la sortie d'usine, l'unité de commande du convertisseur de fréquence est équipée de l'interface de commande standard (borniers de commande de la carte de commande, sauf autre commande spécifique). Les pages suivantes vous présentent l'emplacement des E/S de commande et des bornes de relais, le schéma de câblage général et les descriptions des signaux de commande.

La carte de commande peut être alimentée par un dispositif externe en raccordant une source d'alimentation externe (environ 130-150 mA à 24 V c.c. sont nécessaires pour alimenter la carte de commande sans panneau opérateur, carte optionnelle ou autres charges) entre la borne n<sup>o</sup> 6 et la terre, voir le [chapitre 5.1.2](#page-42-0). Pour vous assurer que l'alimentation externe fonctionne avec toutes les configurations, nous recommandons d'utiliser une alimentation externe de +24 V c.c. ±10 %, 1 000 mA protégée contre les surintensités.

Cette tension est suffisante pour effectuer les paramétrages et assurer l'alimentation de l'unité de commande. Notez cependant que les valeurs des mesures réalisées sur le circuit principal (ex. tension du bus c.c., température de l'unité) ne sont pas disponibles lorsque l'unité n'est pas raccordée au réseau.

En plus du ventilateur interne, les convertisseurs de fréquence VACON® 20 CP incluent un connecteur d'alimentation de ventilateur auxiliaire (voir point 10 dans la [Figure 21,](#page-38-1) dans la [Figure 22](#page-39-1) et dans la [Figure 23](#page-39-2)) pour améliorer la circulation de l'air et le refroidissement du système. L'alimentation est également dotée d'une commande On/Off de découpage thermique automatique, qui s'active ou se désactive automatiquement en fonction de la température de plaque froide interne. Les spécifications électriques de l'alimentation du ventilateur auxiliaire sont indiquées dans le tableau suivant :

| <b>Bornes</b> | <b>Signaux</b>                                           |                                                     |  |
|---------------|----------------------------------------------------------|-----------------------------------------------------|--|
|               | MS <sub>2</sub>                                          | MS3                                                 |  |
| FAN+          | 24 V c.c. $\pm$ 10 % du courant<br>de sortie max. 200 mA | 24 V c.c. ±10 % du courant<br>de sortie max. 700 mA |  |
| FAN-          | GND                                                      | GND                                                 |  |

*Tableau 28. Spécifications électriques de l'alimentation du ventilateur auxiliaire*

Le connecteur pour l'alimentation du ventilateur auxiliaire est un connecteur rectangulaire vertical Micro-Fit 3.0™ à une rangée, compatible pour montage en surface, avec polarisation PCB, de marque Molex (référence 43650-0215). Cette connexion est également disponible dans le connecteur Echo IHM. Voir la [Figure 21](#page-38-1), la [Figure 22](#page-39-1) et la [Figure 23](#page-39-2) pour connaître l'emplacement des connecteurs et le [Tableau 34](#page-46-0) pour la description de la borne à distance IHM.

Pour connecter le ventilateur auxiliaire aux convertisseurs VACON® 20 CP, il vous faut un boîtier de connecteur simple rangée Micro-Fit 3.0™ de marque Molex® (référence 43645-0200). Voir le schéma ci-dessous pour obtenir plus de détails.

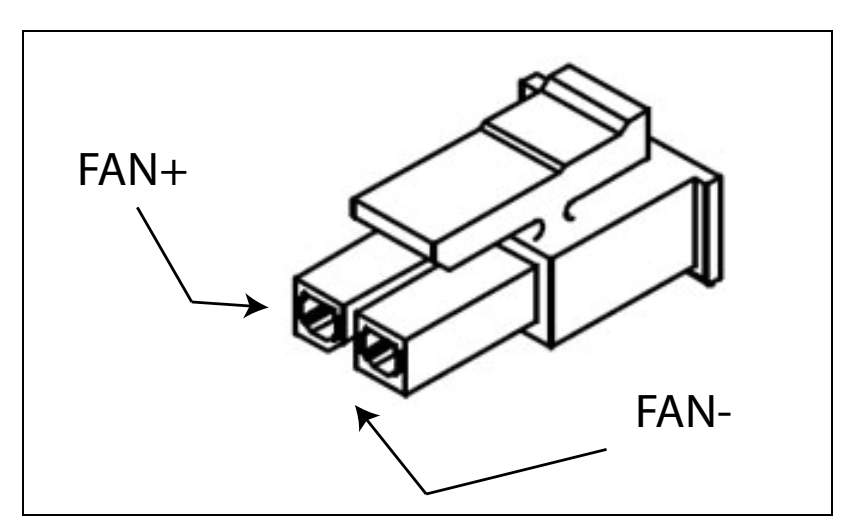

*Figure 24. Boîtier Micro-Fit 3.0™*

## <span id="page-41-0"></span>5.1 Câblage de l'unité de commande

L'emplacement du bornier principal est indiqué dans la Figure 25 ci-dessous. La carte de commande est équipée de 23 bornes d'E/S de commande fixes. Par ailleurs, les bornes pour la fonction Safe Torque Off (STO) (voir chapitre 9) sont indiquées sur le schéma ci-dessous. Tous les signaux sont également décrits dans le tableau [30.](#page-42-1)

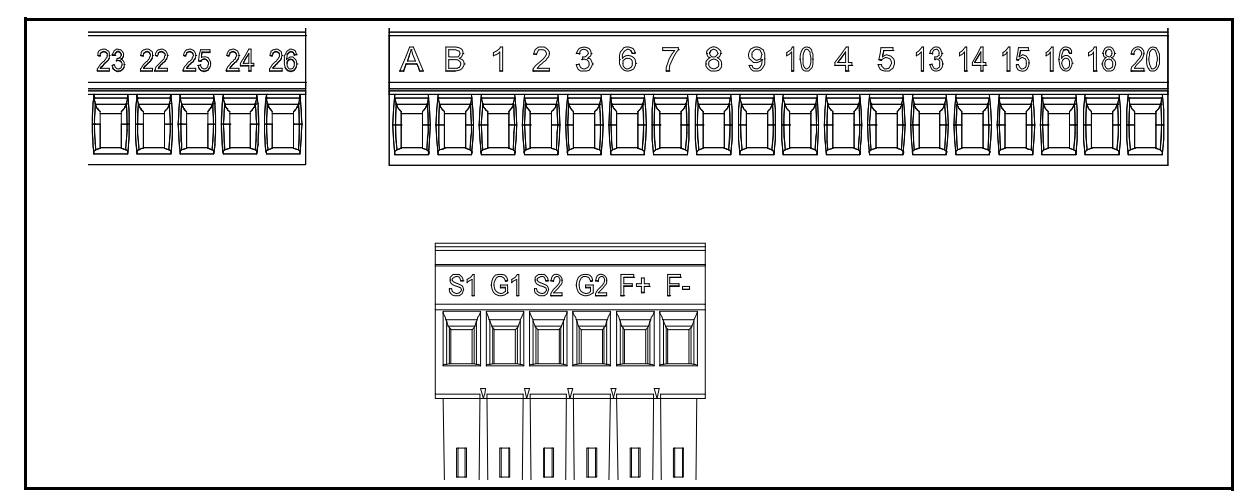

*Figure 25. Borniers de commande*

### 5.1.1 Dimensionnement des câbles de commande

Les câbles d'E/S (commande et relais) et STO doivent être des câbles blindés multiconducteurs de dimensions suivantes :

- 0,14...1,5 mm² sans embouts
- 0,25...1,5 mm² avec embouts (pas de collier en plastique)
- 0,25...1,5 mm² avec embouts (pas de collier en plastique)

Vous trouverez les couples de serrage des bornes d'E/S (commande et relais) et STO dans le [Tableau 29](#page-41-1) ci-dessous.

<span id="page-41-1"></span>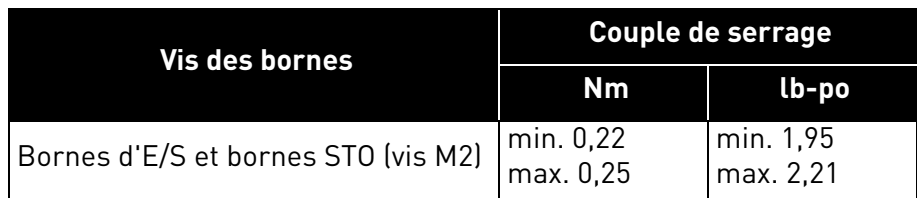

*Tableau 29. Couples de serrage des câbles de commande*

#### <span id="page-42-0"></span>5.1.2 Bornes d'E/S standard

Les bornes d'*E/S standard* sont décrites ci-dessous. Pour en savoir plus sur les raccordements, reportez-vous au [chapitre 7.3.1.](#page-68-0)

<span id="page-42-1"></span>Les bornes affichées sur fond gris sont assignées aux signaux avec des fonctions optionnelles sélectionnables via des interrupteurs DIP. Pour plus d'informations, reportez-vous au [chapitre](#page-49-0) [5.1.7.](#page-49-0)

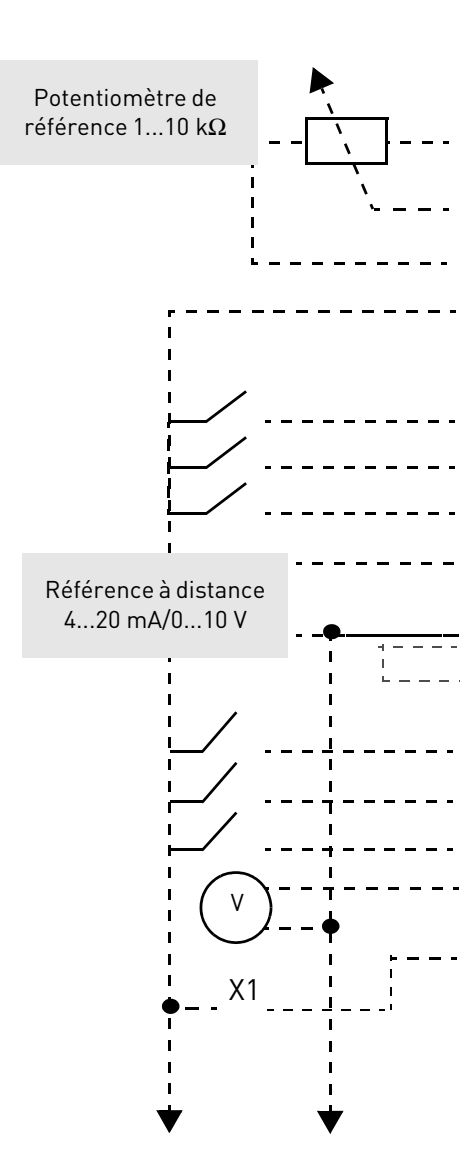

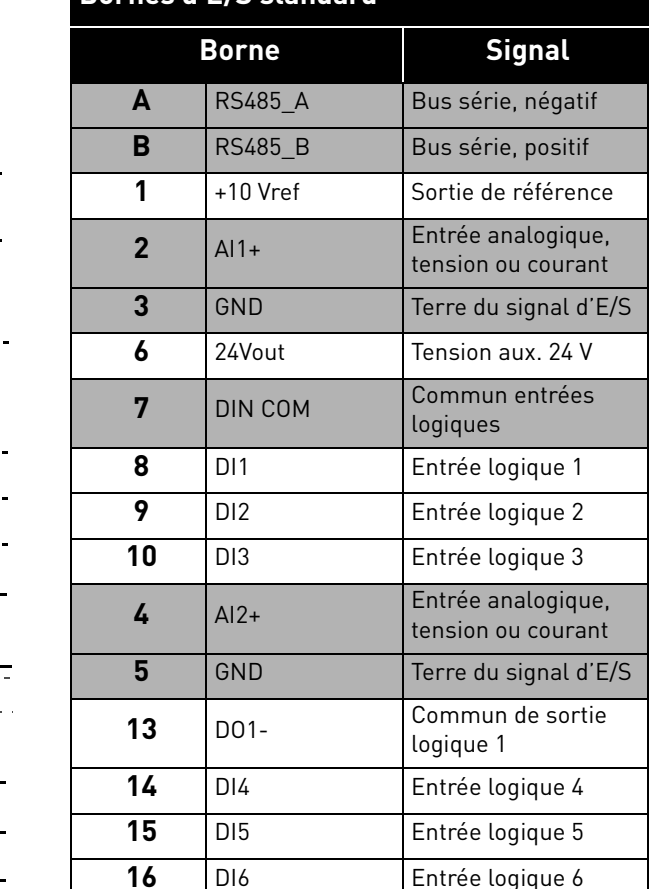

**18** AO1+ Signal analogique

**20** DO1+ Sortie logique 1

(sortie +)

*Tableau 30. Signaux des bornes d'E/S de commande et exemple de raccordement*

**Bornes d'E/S standard**

#### 5.1.3 Bornes de relais

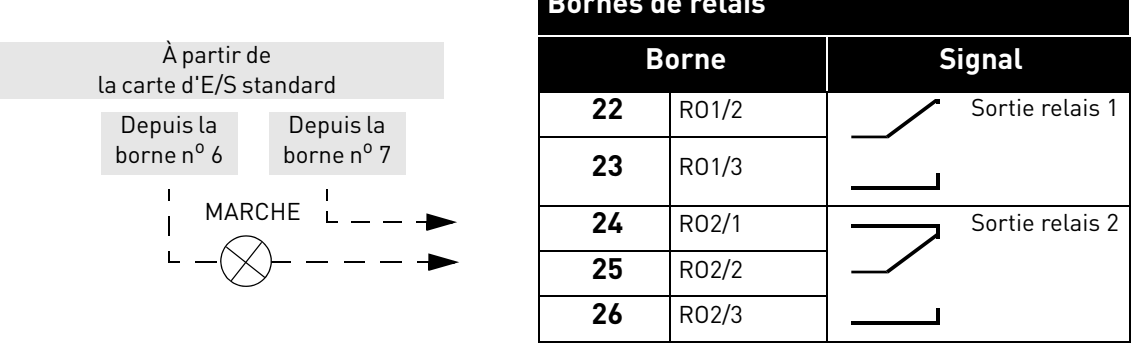

*Tableau 31. Signaux des bornes d'E/S et exemple de raccordement*

**Bornes de relais** 

#### 5.1.4 Bornes Safe Torque Off (STO)

Pour de plus amples informations sur les fonctionnalités de Safe Torque Off (STO), reportez-vous au [chapitre 9.](#page-88-0) Cette fonction n'est disponible que dans la version triphasée.

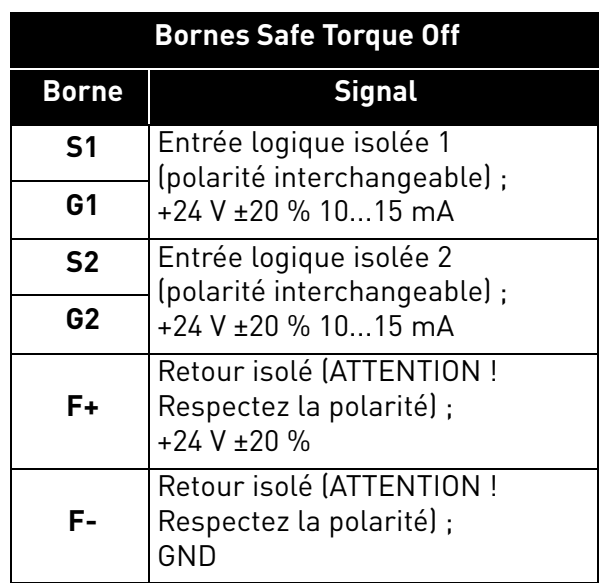

*Tableau 32. Signaux des bornes d'E/S pour les fonctions STO*

#### 5.1.5 Description des connecteurs à distance supplémentaires

Ce paragraphe vous présente la description des connecteurs à distance supplémentaires pour les bornes d'E/S et pour l'IHM.

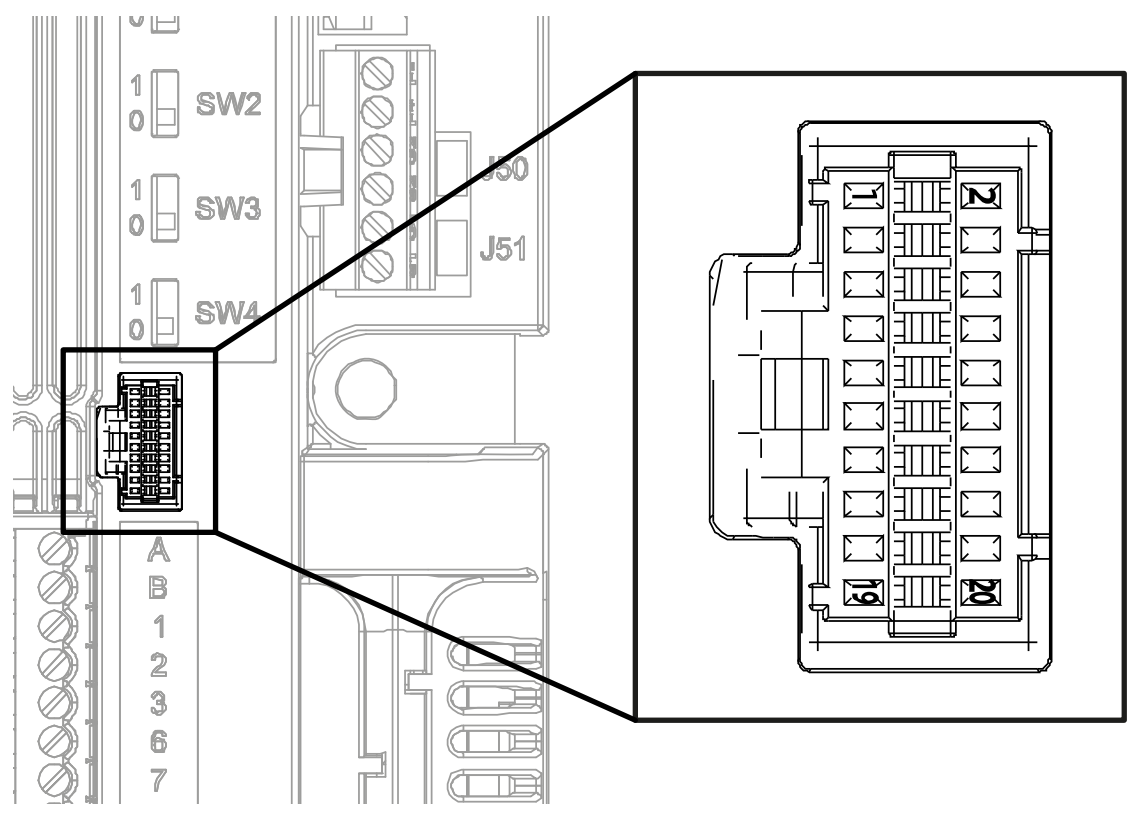

*Figure 26. Connecteur à distance pour E/S installé sur la carte de commande*

<span id="page-44-0"></span>La [Figure 26](#page-44-0) montre le connecteur Molex® pour les bornes d'E/S. Dans l'unité de commande, l'emplacement de ce connecteur porte le numéro 11 sur la [Figure 21](#page-38-1) et la [Figure 23](#page-39-2). Il s'agit d'un connecteur rectangulaire Pico-Clasp™ fil-à-carte PCB, à double rangée, à angle droit. Le code Molex® est : 501571-2007.

Il s'accouple avec le boîtier de connecteur fil-à-carte Pico-Clasp™ double rangée, 20 circuits. Le code Molex<sup>®</sup> est : 501189-2010. Voir la [Figure 27](#page-44-1).

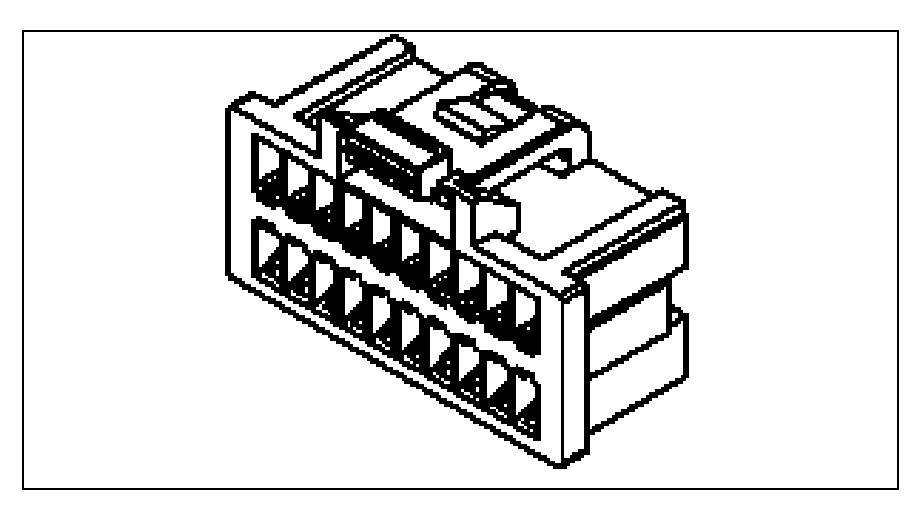

<span id="page-44-1"></span>*Figure 27. Boîtier de connecteur pour connecteur à distance pour E/S*

Pour raccorder des E/S à l'unité de commande via des bornes à distance, il convient d'utiliser ce connecteur. Le tableau suivant montre la correspondance entre les broches de ce connecteur et les bornes VACON® 20 CP.

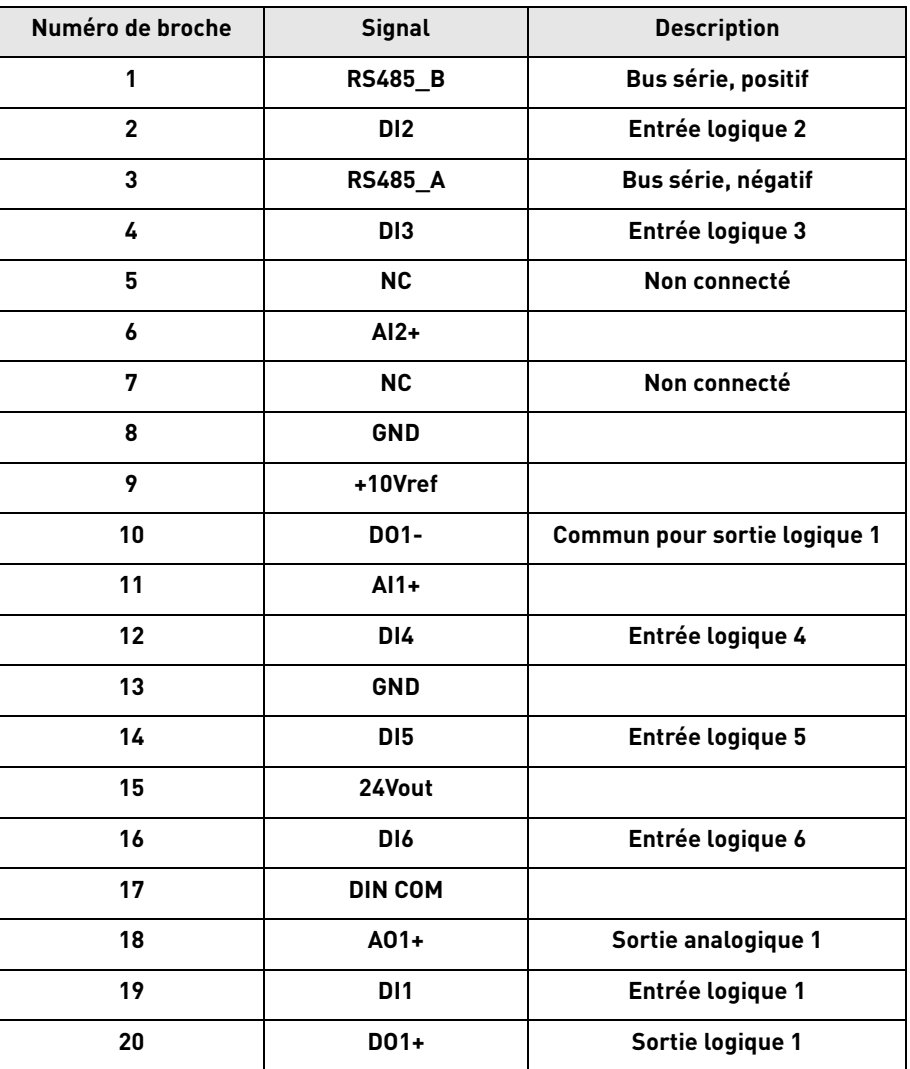

*Tableau 33. Description du connecteur à distance pour E/S*

e de la construcción de la construcción de la construcción de la construcción de la construcción de la construcción de la construcción de la construcción de la construcción de la construcción de la construcción de la const

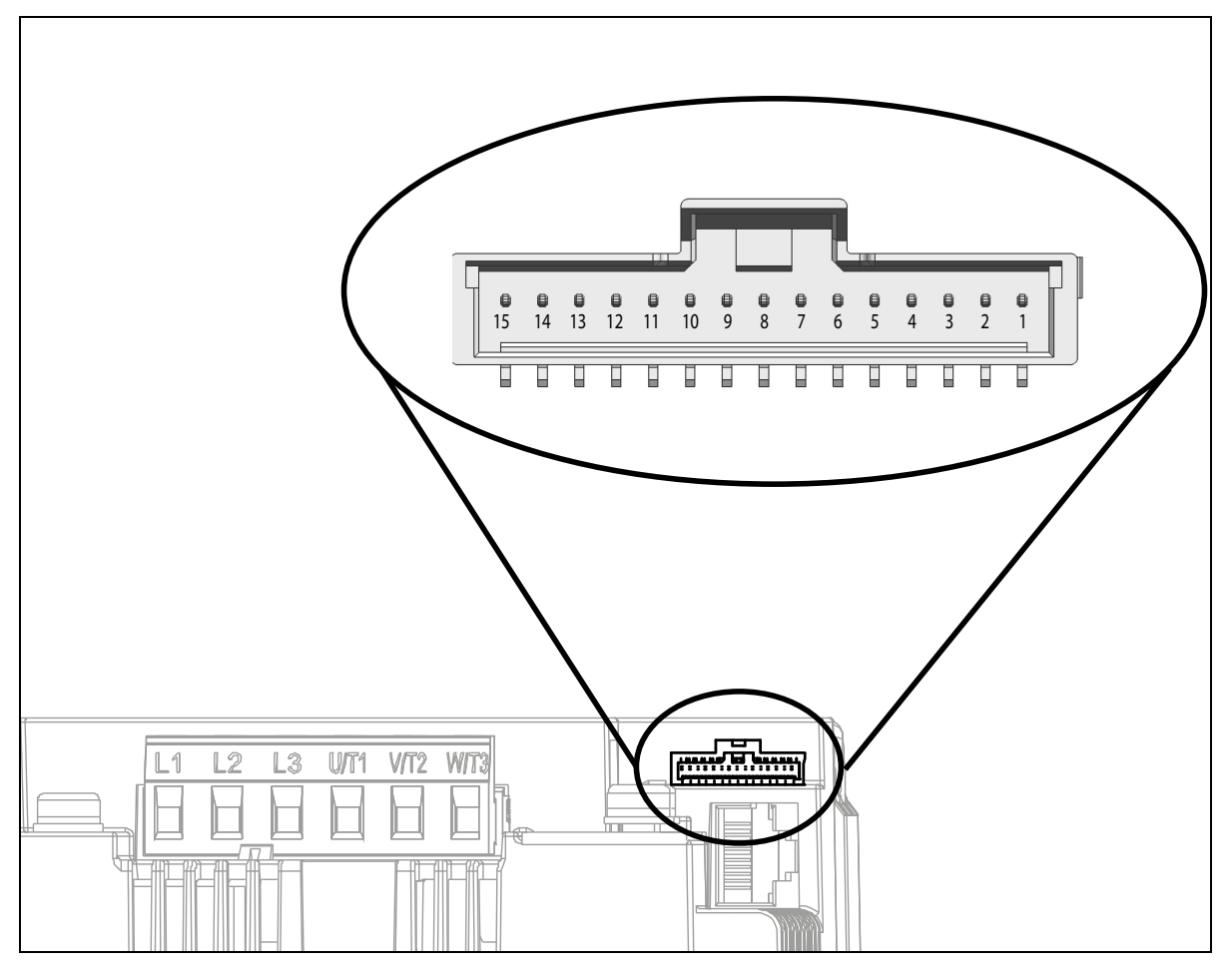

*Figure 28. Connecteur à distance IHM*

<span id="page-46-1"></span>La [Figure 28](#page-46-1) montre le connecteur Molex® pour les bornes IHM. Dans le boîtier de commande, l'emplacement de ce connecteur porte le numéro 8 sur la [Figure 21](#page-38-1) et la [Figure 23](#page-39-2). Il s'agit d'un connecteur rectangulaire Pico-Clasp™ fil-à-carte, pour montage en surface, simple rangée, vertical, avec verrouillage positif. Le code Molex $^\circledR$  est : 501331-1507.

Il s'accouple avec le boîtier femelle fil-à-carte Pico-Clasp™ simple rangée, à verrouillage positif, 15 circuits. Le code Molex® est : 501330-1500.

Pour raccorder l'IHM à l'unité de commande via des bornes à distance, il convient d'utiliser ce connecteur. Le tableau suivant montre la correspondance entre les broches de ce connecteur et les bornes IHM VACON® 20 CP.

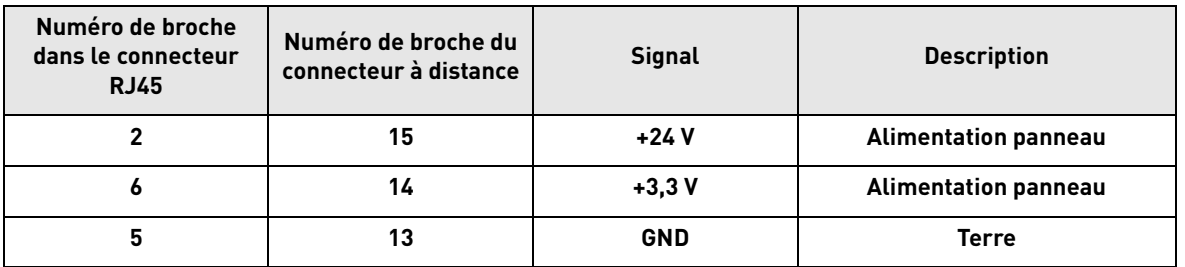

<span id="page-46-0"></span>*Tableau 34. Description du connecteur à distance pour IHM avec correspondances RJ45*

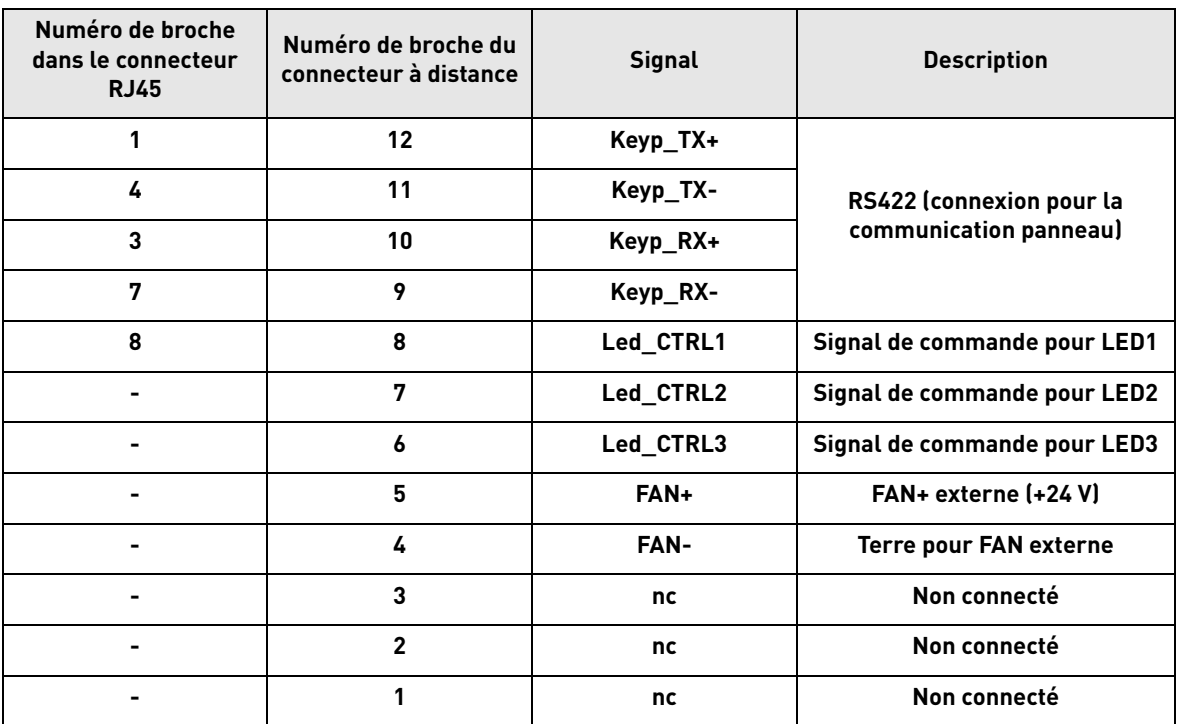

*Tableau 34. Description du connecteur à distance pour IHM avec correspondances RJ45*

a dhe ann an 1970.<br>Bailtean

#### 5.1.6 Signification des voyants

Comme VACON® 20 Cold plate est souvent utilisé sans le panneau opérateur, le capot en plastique du convertisseur est doté de 4 voyants d'état. Voir le schéma ci-dessous.

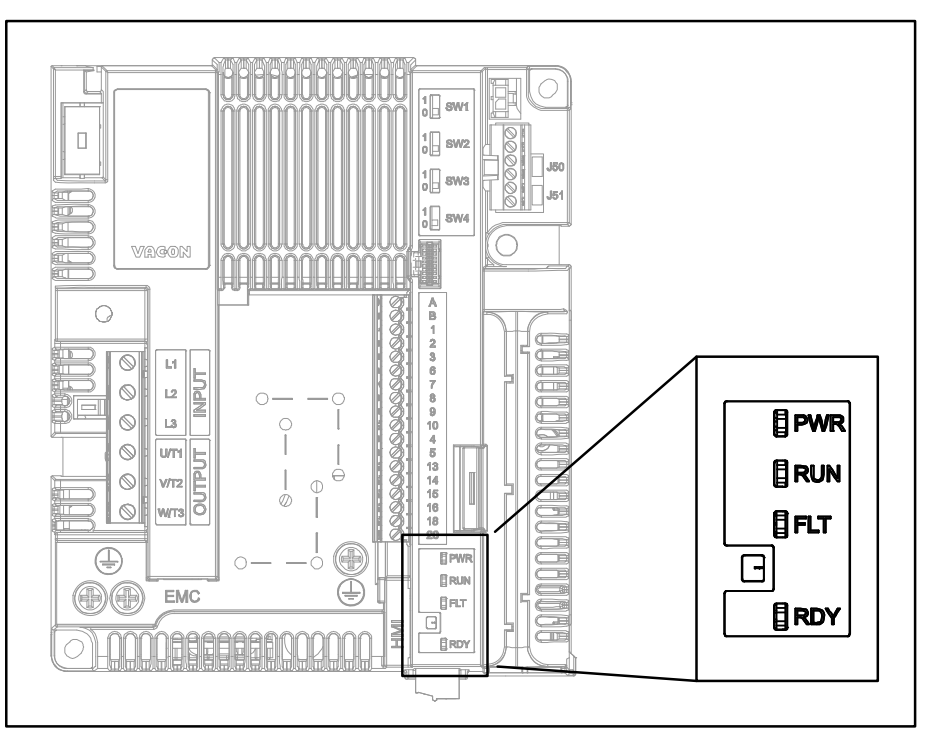

*Figure 29. Emplacement des voyants sur le capot du MS2*

Le voyant « PWR » (PUISSANCE) (orange) signifie que le convertisseur est alimenté par le réseau.

Le voyant « RUN » (MARCHE) (vert) signifie que le convertisseur est en fonctionnement.

Le voyant « FLT » (DÉFAUT) (rouge) signifie que le convertisseur rencontre un défaut.

Le voyant « RDY » (PRÊT) (orange) signifie que le convertisseur est prêt et qu'aucun défaut n'est constaté. Lorsqu'un avertissement est actif, le voyant se met à clignoter.

#### <span id="page-49-0"></span>5.1.7 Sélection des fonctions des bornes avec les interrupteurs DIP

Le convertisseur VACON® 20 Cold Plate intègre quatre *interrupteurs DIP* qui permettent chacun de sélectionner deux fonctions. Les fonctionnalités des bornes grisées dans le [Tableau 30](#page-42-1) peuvent être modifiées avec les interrupteurs DIP.

Les interrupteurs ont deux positions : 0 et 1. Reportez-vous à la [Figure 30](#page-49-1) pour localiser les interrupteurs et effectuer les sélections adaptées à vos besoins.

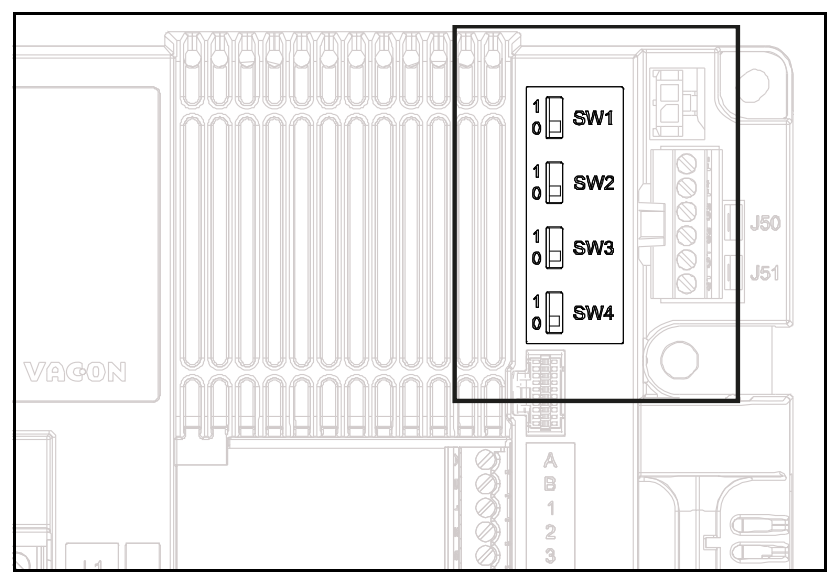

*Figure 30. Interrupteurs DIP*

## <span id="page-49-1"></span>5.1.7.1 Interrupteur SW1

Les entrées logiques (bornes 8-10 et 14-16) de la carte d'E/S standard peuvent aussi être **isolées** de la terre en réglant l'*interrupteur DIP SW1* sur la position « 1 ». Voir la [Figure 30](#page-49-1). Repérez l'interrupteur et réglez-le dans la position souhaitée. L'interrupteur en position « 0 » signifie que le commun de l'entrée logique est raccordé à la terre. La position par défaut est « 0 ».

## 5.1.7.2 Interrupteurs SW2 et SW3

Des entrées analogiques peuvent être utilisées comme entrées de courant ou entrées de tension. Le type de signal est sélectionné à l'aide de deux interrupteurs sur la carte de commande.

L'interrupteur SW2 concerne l'entrée analogique AI1. En position « 1 », l'entrée analogique AI1 fonctionne en mode tension. En position « 0 », l'entrée analogique fonctionne en mode courant. La position par défaut pour SW2 est « 1 ».

La plage de tension est 0...10 V et la plage de courant est 0/4.....20 mA.

L'interrupteur SW3 concerne l'entrée analogique AI2. Lorsque cet interrupteur est en position « 1 », l'entrée analogique AI2 fonctionne en mode tension. En position « 0 », l'entrée analogique fonctionne en mode courant. La position par défaut pour SW3 est « 0 ».

La plage de tension est 0...10 V et la plage de courant est 0/4.....20 mA.

#### 5.1.7.3 Interrupteur SW4

L'interrupteur SW4 concerne la connexion RS485. Il est utilisé pour la terminaison du bus. La terminaison du bus doit être définie pour le premier et le dernier appareil sur le réseau. Lorsque cet interrupteur est en position « 0 », cela signifie qu'une résistance de terminaison est raccordée et que la terminaison du bus a été définie. Si le convertisseur VACON® 20 CP est le dernier appareil sur le réseau, cet interrupteur doit être mis en position « 0 ». La position par défaut pour SW4 est « 0 ».

#### 5.2 Connexion au bus de terrain

Modbus est un protocole de communication développé par des systèmes Modicon. En d'autres termes, c'est une manière d'échanger des informations entre des dispositifs électroniques. Le dispositif demandant les informations est appelé le maître Modbus, et les dispositifs fournissant des informations sont des esclaves Modbus. Un réseau Modbus standard compte un seul maître et jusqu'à 247 esclaves, chacun disposant d'une adresse esclave unique allant de 1 à 247. Le maître peut également écrire des informations dans les esclaves. Modbus est généralement utilisé pour transmettre des signaux de l'instrumentation et des dispositifs de commandes vers un régulateur principal ou un système de collecte de données.

L'interface de communication Modbus se base sur des messages. Le format de ces messages Modbus ne dépend pas du type d'interface physique utilisée. Le même protocole peut être utilisé quel que soit le type de connexion. Par conséquent, Modbus permet de facilement mettre à niveau la structure matérielle d'un réseau industriel, sans qu'il soit nécessaire de procéder à des modifications importantes dans le logiciel. Un dispositif peut également communiquer avec plusieurs nœuds Modbus à la fois, même s'ils sont connectés avec différents types d'interface, sans qu'il soit nécessaire d'utiliser un protocole différent pour chaque connexion.

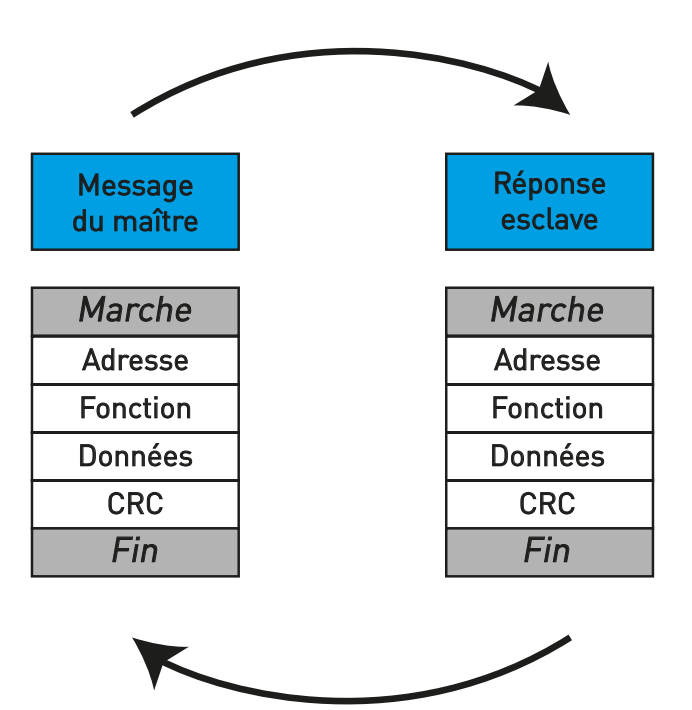

*Figure 31. Structure de base d'une trame Modbus*

Sur des interfaces simples comme RS485, les messages Modbus sont envoyés sous une forme simple sur le réseau. Dans ce cas, le réseau est dédié à Modbus.

Tous les messages Modbus respectent la même structure et présentent quatre éléments de base. La séquence de ces éléments est identique pour tous les messages, ce qui simplifie l'analyse du contenu du message Modbus. Une conversation est toujours démarrée par un maître dans le réseau Modbus. Un maître Modbus envoie un message et (en fonction du contenu de ce message) un esclave exécute une action et y répond. Il peut y avoir plus de maîtres dans un réseau Modbus. L'adresse dans l'en-tête du message est utilisée pour définir quel dispositif doit répondre à un message. Tous les autres nœuds sur le réseau Modbus ignorent le message si le champ d'adresse ne correspond pas à leur propre adresse.

#### 5.2.1 Protocole Modbus RTU

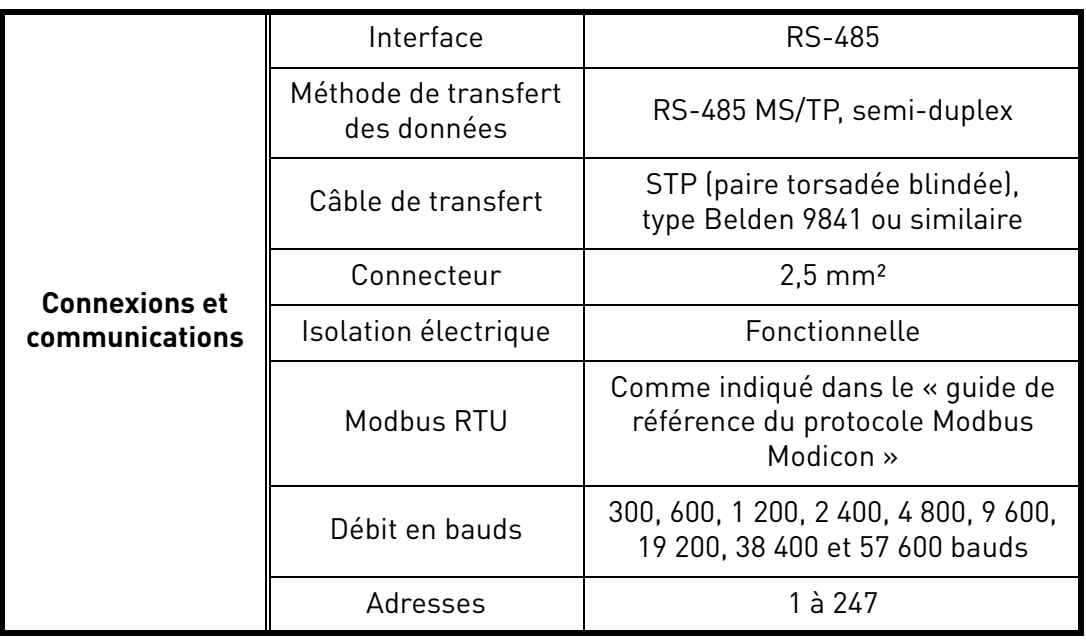

*Tableau 35.* 

<span id="page-51-0"></span>Le convertisseur VACON® 20 CP est équipé de série du protocole Modbus. Le convertisseur de fréquence peut être connecté au bus de terrain via RS485. La connexion pour RS485 se trouve dans les bornes d'E/S standard (A et B). Voir la Figure 32.

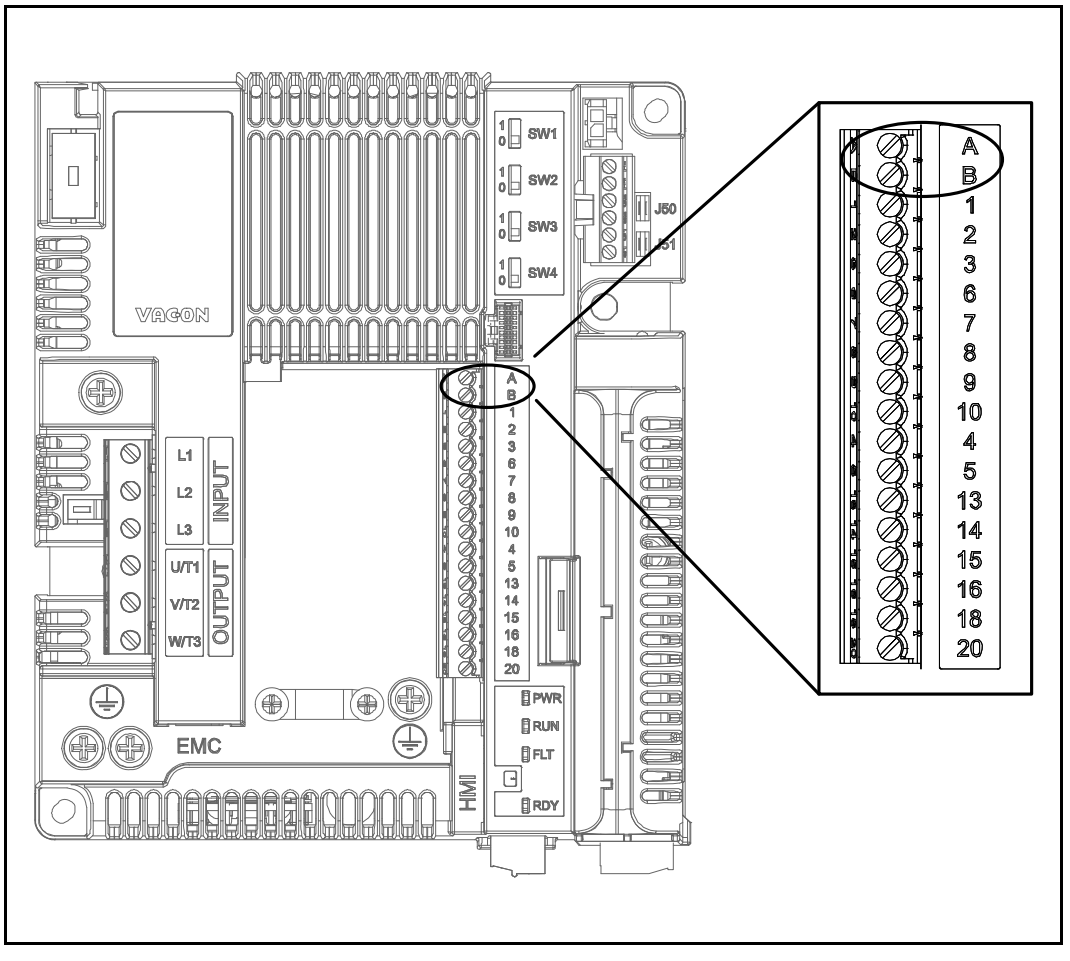

*Figure 32. Emplacement des bornes RS485 sur le connecteur de bornes d'E/S standard*

#### 5.2.2 Préparation de l'utilisation via RS485

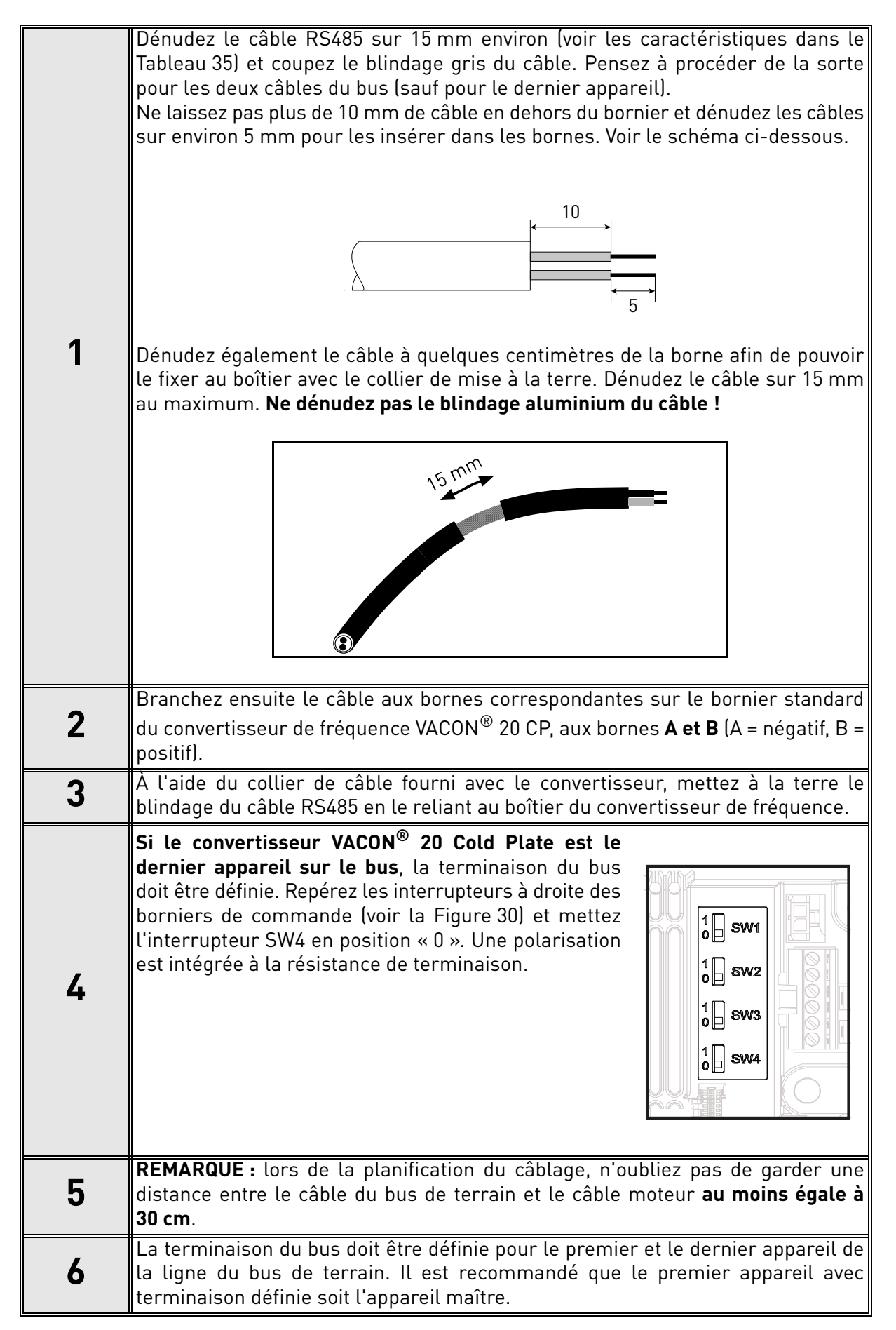

## 6. MISE EN SERVICE

*Avant de procéder à la mise en service, notez les consignes et mises en garde suivantes :*

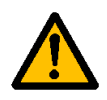

Les composants internes et cartes électroniques du convertisseur VACON<sup>®</sup> 20 CP (sauf les bornes d'E/S à isolation galvanique) sont sous tension lorsque l'appareil est raccordé au réseau. **Tout contact avec cette tension est extrêmement dangereux et peut provoquer des blessures graves, voire mortelles.**

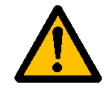

Les bornes **U**, **V**, **W** du moteur et les bornes de la résistance de freinage **sont sous tension** lorsque le convertisseur de fréquence VACON® 20 CP est raccordé au réseau, **même si le moteur ne tourne pas**.

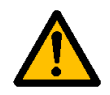

Les bornes d'E/S de commande sont isolées du potentiel réseau. Cependant, les **sorties relais et autres bornes d'E/S peuvent être alimentées en tension de commande dangereuse** même lorsque le convertisseur de fréquence VACON® 20 CP est hors tension.

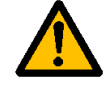

Ne procédez à aucun raccordement sur ou depuis le convertisseur de fréquence lorsqu'il est raccordé au réseau.

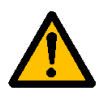

**Après sectionnement** du convertisseur de fréquence du réseau, **attendez** l'extinction des indicateurs sur le capot. Patientez encore 30 secondes avant d'intervenir sur les raccordements du convertisseur VACON® 20 CP. N'ouvrez l'unité sous aucun prétexte avant ce délai. Une fois le délai d'attente écoulé, utilisez un appareil de mesure pour vous assurer de façon certaine qu'aucune tension n'est présente. **Vérifiez toujours l'absence de tension avant toute intervention sur du matériel électrique !**

#### 6.1 Mise en service du convertisseur

Vous devez lire attentivement et mettre en œuvre les consignes de sécurité du chapitre 1 et celles le précédant.

Après l'installation :

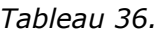

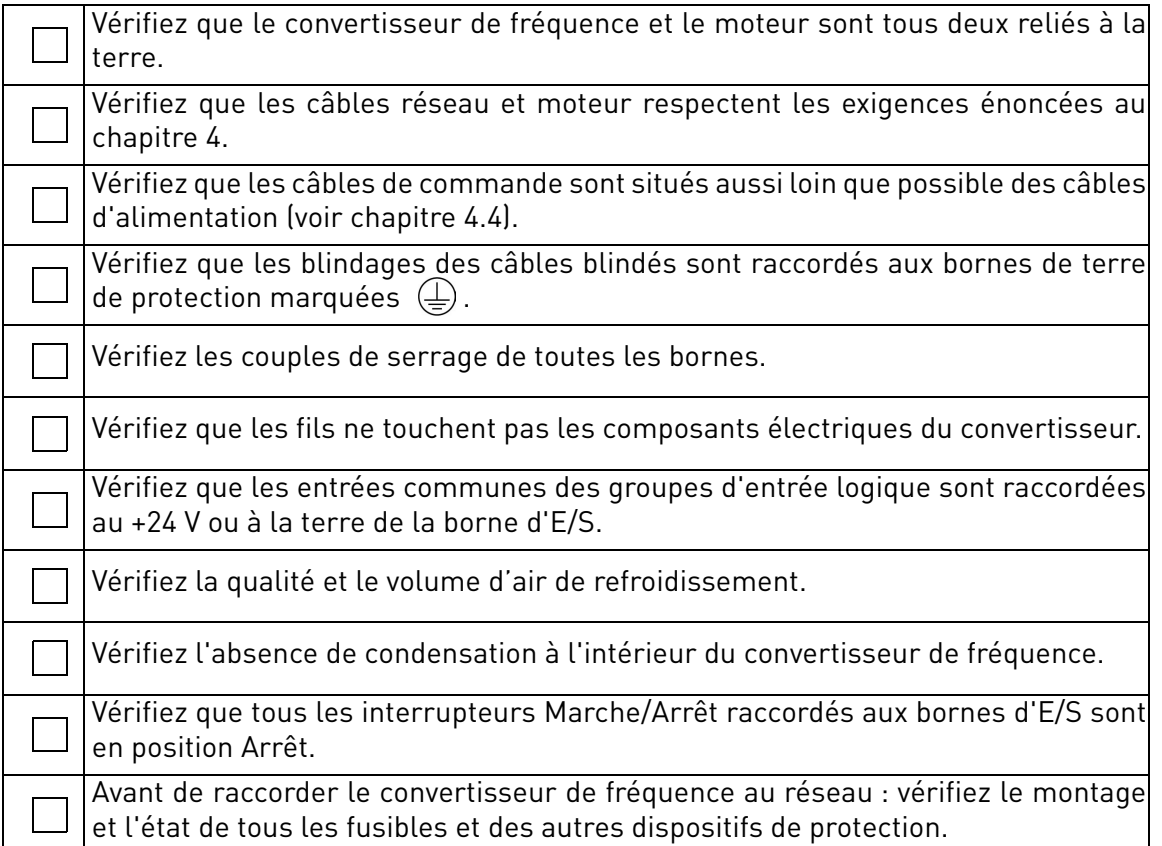

#### 6.2 Modification de la classe de protection CEM

Si votre réseau d'alimentation est un système IT (mise à la terre par impédance), mais que votre convertisseur de fréquence ne dispose que d'une protection CEM de classe C1 ou C2, vous devez la modifier pour passer à un niveau CEM T (C4). Pour ce faire, suivez la procédure décrite ci-dessous :

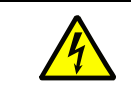

Avertissement ! Aucune modification ne doit être réalisée lorsque le convertisseur de fréquence est raccordé au réseau.

#### 6.2.1 Modification de la classe de protection CEM - MS2 version triphasée

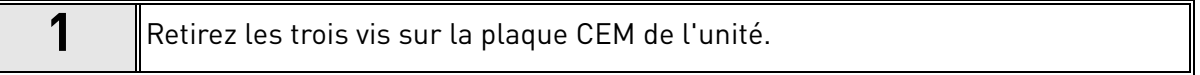

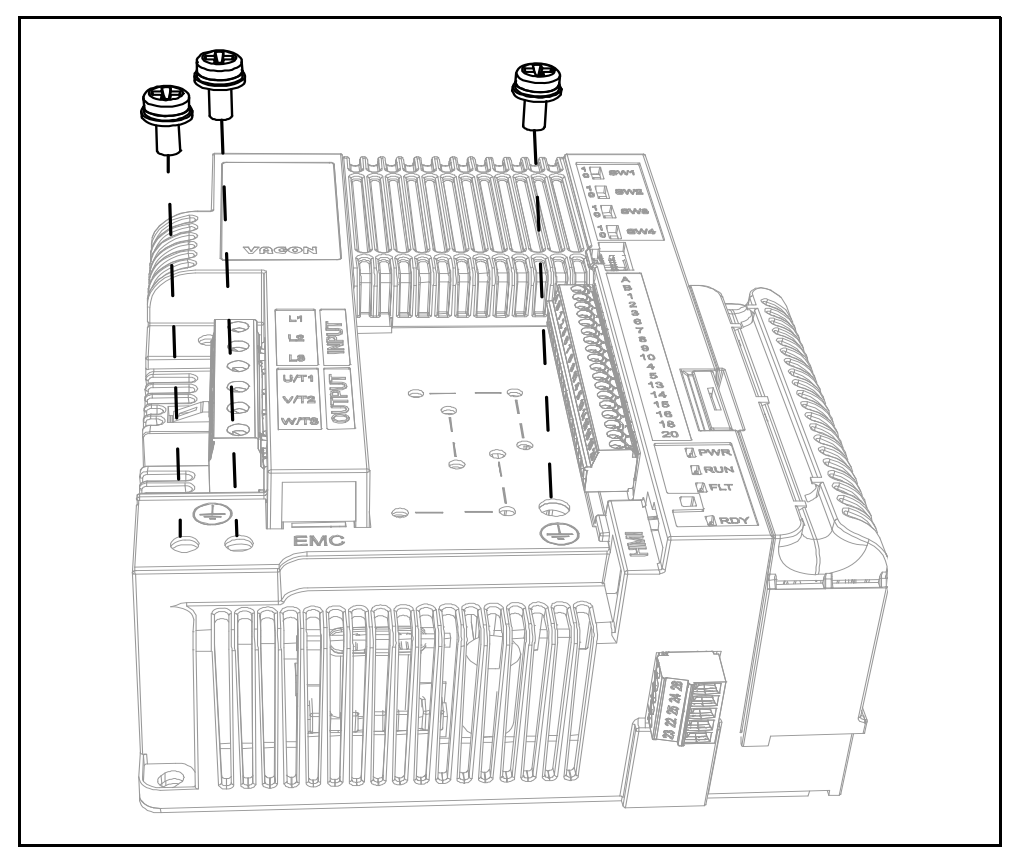

*Figure 33. Modification de la classe CEM sur le MS2 (version triphasée)*

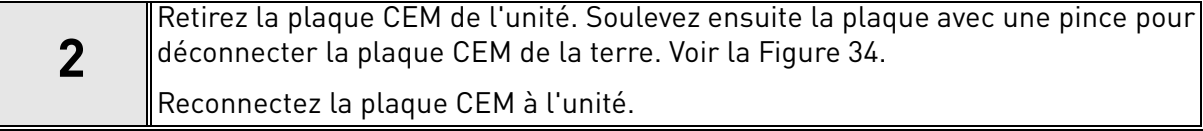

<span id="page-56-0"></span>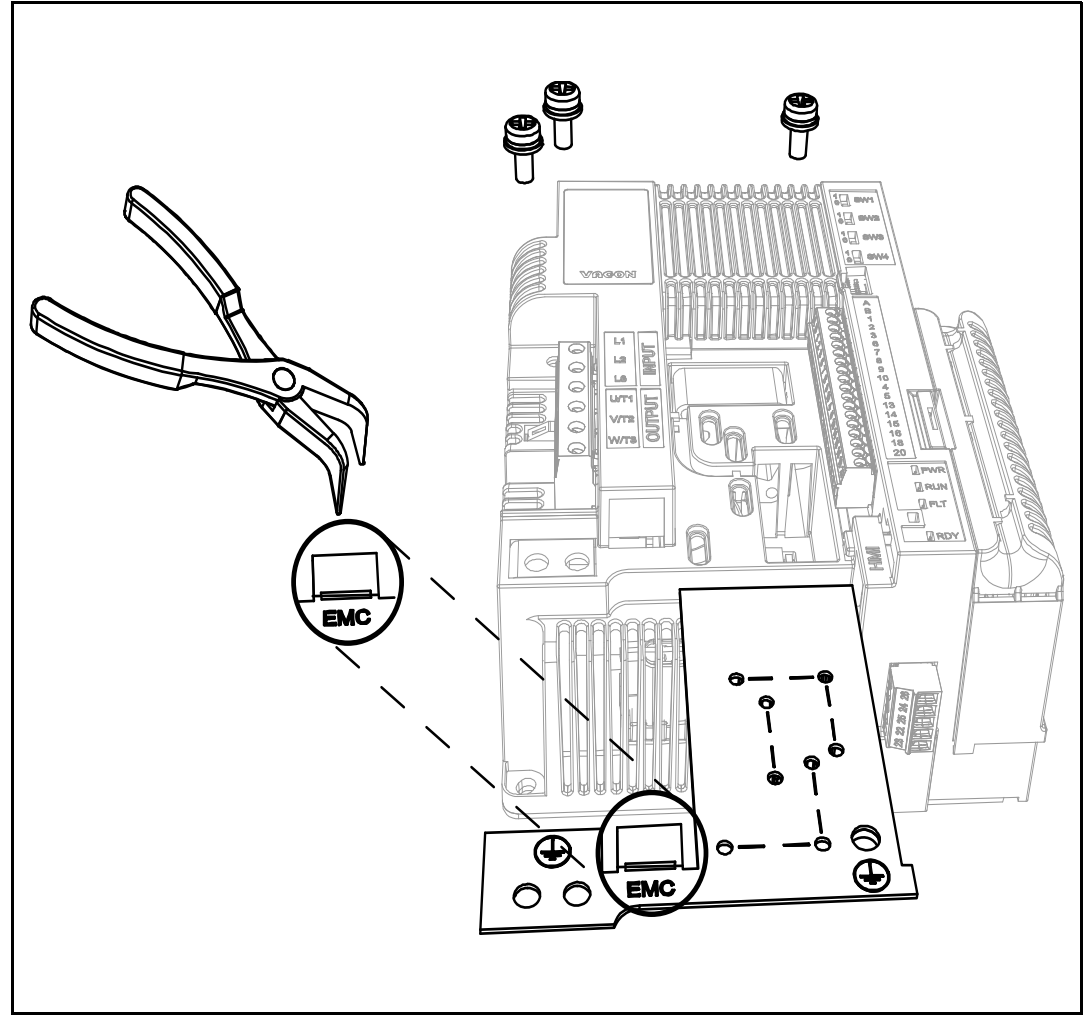

*Figure 34. Modification de la classe CEM sur le MS2 (version triphasée)*

#### 6.2.2 Modification de la classe de protection CEM - MS2 version monophasée

**1** Enlevez la vis CEM comme indiqué sur la [Figure 35.](#page-57-0)

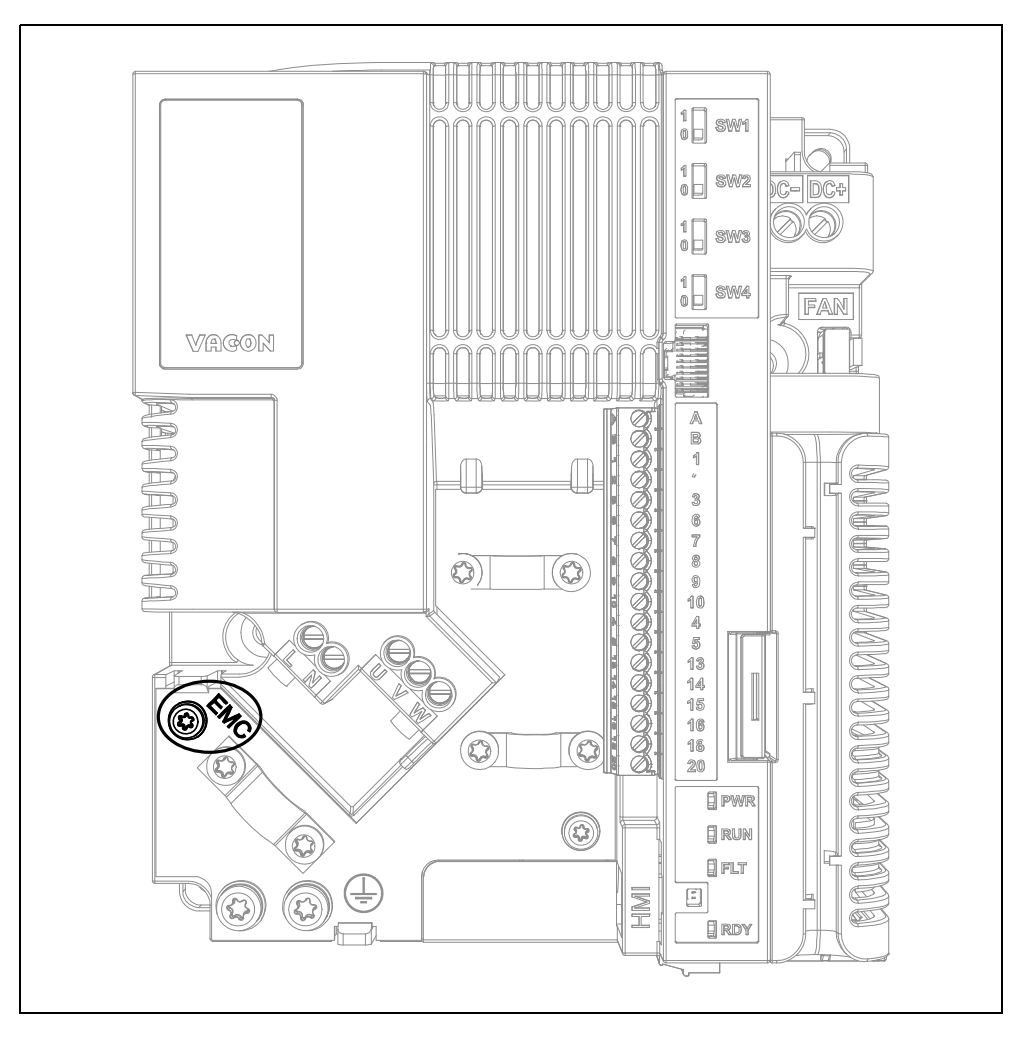

<span id="page-57-0"></span>*Figure 35. Modification de la classe CEM sur le MS2 (version monophasée)*

#### 6.2.3 Modification de la classe de protection CEM - MS3

**1** Enlevez la vis CEM comme indiqué sur la [Figure 36.](#page-58-0)

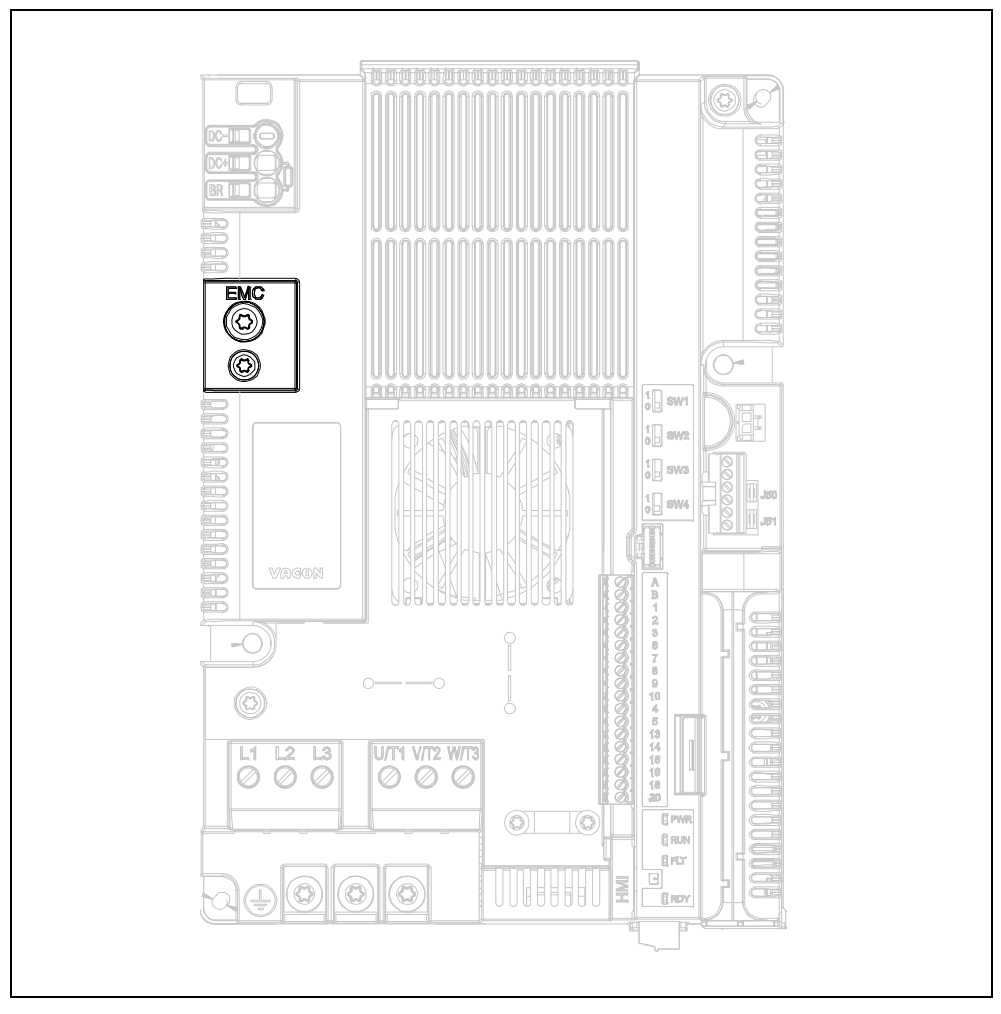

*Figure 36. Modification de la classe CEM sur le MS3*

<span id="page-58-0"></span>**ATTENTION !** Avant de raccorder le convertisseur de fréquence au réseau, assurez-vous que les paramètres de la classe de protection CEM du convertisseur sont correctement réglés.

## 6.3 Démarrage du moteur

#### POINTS À VÉRIFIER AVANT LE DÉMARRAGE DU MOTEUR

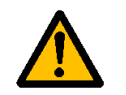

**Avant de démarrer le moteur**, vérifiez qu'il est **correctement monté** et que la machine accouplée permet son démarrage.

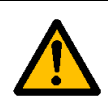

Réglez la vitesse maximale du moteur (fréquence) selon le moteur et la machine accouplée.

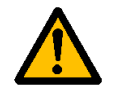

**Avant d'inverser le sens de rotation du moteur**, vérifiez que vous pouvez effectuer cette opération sans danger.

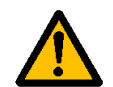

Vérifiez qu'aucun condensateur de compensation du facteur de puissance n'est raccordé au câble moteur.

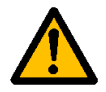

<span id="page-59-0"></span>Vérifiez que les bornes moteur ne sont pas raccordées au réseau.

#### 6.3.1 Vérifications d'isolation de câble et moteur

- 1. Vérifications d'isolation de câble moteur Débranchez le câble moteur des bornes U, V et W du convertisseur de fréquence et du moteur. Mesurez la résistance d'isolement du câble moteur entre chaque conducteur de phase mais aussi entre chaque conducteur de phase et le conducteur de terre de protection. La résistance d'isolement mesurée doit être >1MΩ à une température ambiante de 20 °C.
- 2. Vérifications d'isolation de câble réseau Débranchez le câble réseau des bornes L1 (L), L2 (N) et L3 du convertisseur de fréquence et du réseau. Mesurez la résistance d'isolement du câble réseau entre chaque conducteur de phase mais aussi entre chaque conducteur de phase et le conducteur de terre de protection. La résistance d'isolement mesurée doit être >1MΩ à une température ambiante de 20 °C.
- 3. Vérifications d'isolation de moteur Débranchez le câble moteur du moteur et ouvrez les pontages dans la boîte à bornes du moteur. Mesurez la résistance d'isolement de chaque bobinage moteur. La tension de mesure doit être au moins égale à la tension nominale du moteur, sans dépasser 1 000 V. La résistance d'isolement doit être >1 MΩ à une température ambiante de 20 °C.

#### 6.4 Entretien

En conditions de fonctionnement normales, le convertisseur de fréquence ne nécessite aucun entretien. Toutefois, une maintenance régulière est recommandée pour assurer un fonctionnement sans problème et une longue durée de vie au convertisseur. Nous vous recommandons de vous conformer aux intervalles d'entretien indiqués dans le tableau ci-dessous.

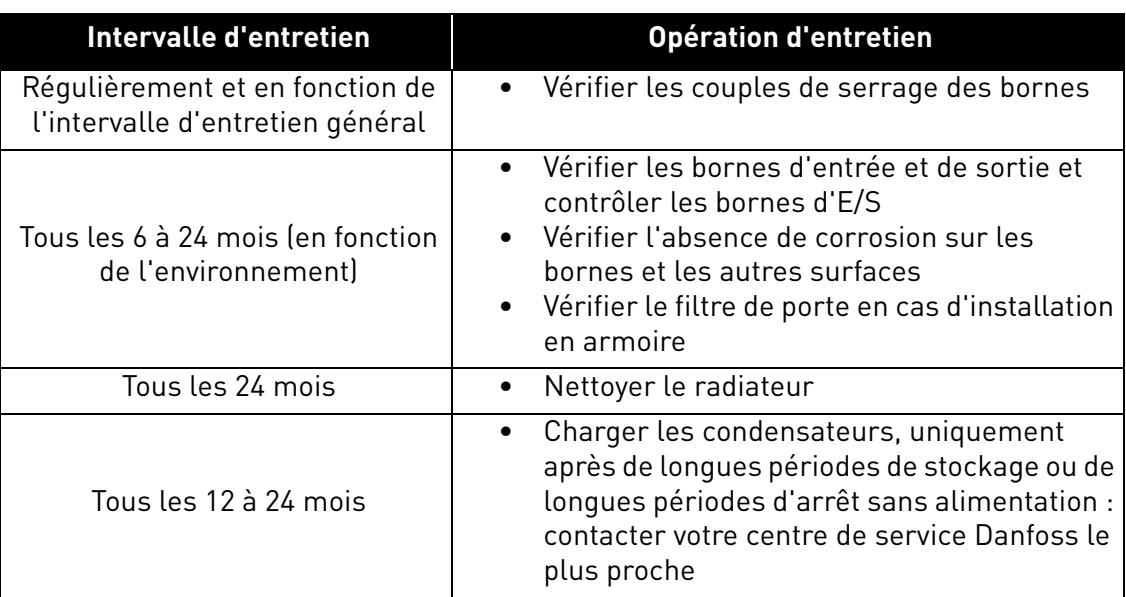

#### *Tableau 37.*

#### 6.4.1 Rechargement des condensateurs dans les unités stockées

Lorsque des unités de convertisseur de fréquence complètes sont stockées sans qu'aucune tension n'y soit appliquée, le rechargement des condensateurs doit se faire au moins une fois par an, en raccordant l'alimentation à l'unité puis en maintenant celle-ci sous tension pendant au moins une heure.

Si la durée de stockage dépasse un an, le rechargement des condensateurs doit être réalisé de manière à limiter les éventuelles fuites de courant élevé à travers ceux-ci. Pour ce faire, il est recommandé d'utiliser une alimentation c.c. disposant d'une limite de courant ajustable. La limite de courant doit être par exemple réglée entre 50 et 200 mA, et l'alimentation c.c. doit être raccordée aux bornes DC+/DC- du bus c.c.

Instruction de mise sous tension pour le MS02 (version triphasée) sans bornes DC+/DC- :

- L'alimentation c.c. est raccordée entre les deux phases d'entrée L1 et L2.
- La tension c.c. doit être ajustée au niveau nominal de tension c.c. de l'unité (1,35 x Un c.a.) et maintenue pendant au moins une heure.

Si aucune tension c.c. n'est disponible et que l'unité a été stockée pendant plus d'un an sans alimentation, consultez le fabricant avant de la mettre sous tension.

# 7. CARACTÉRISTIQUES TECHNIQUES

## <span id="page-61-2"></span>7.1 Valeurs nominales du convertisseur de fréquence

#### 7.1.1 Tension secteur 208-240 V triphasée

<span id="page-61-0"></span>*Tableau 38. Valeurs nominales du VACON***®** *20 CP, tension réseau 208-240 V triphasée*

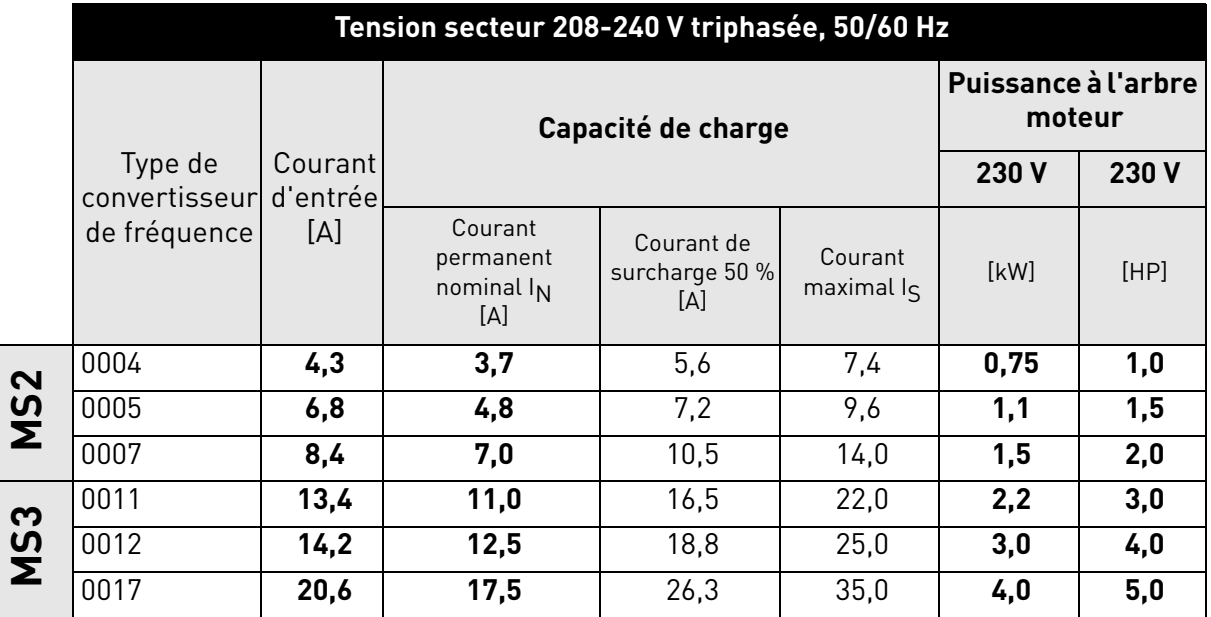

**REMARQUE :** les courants nominaux à des températures ambiantes données (voir le [Tableau 38\)](#page-61-0) sont disponibles seulement si la fréquence de découpage est inférieure ou égale au préréglage usine.

#### 7.1.2 Tension secteur 208-240 V monophasée

<span id="page-61-1"></span>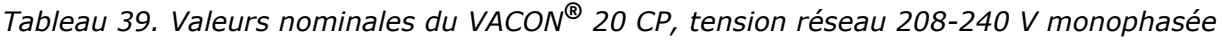

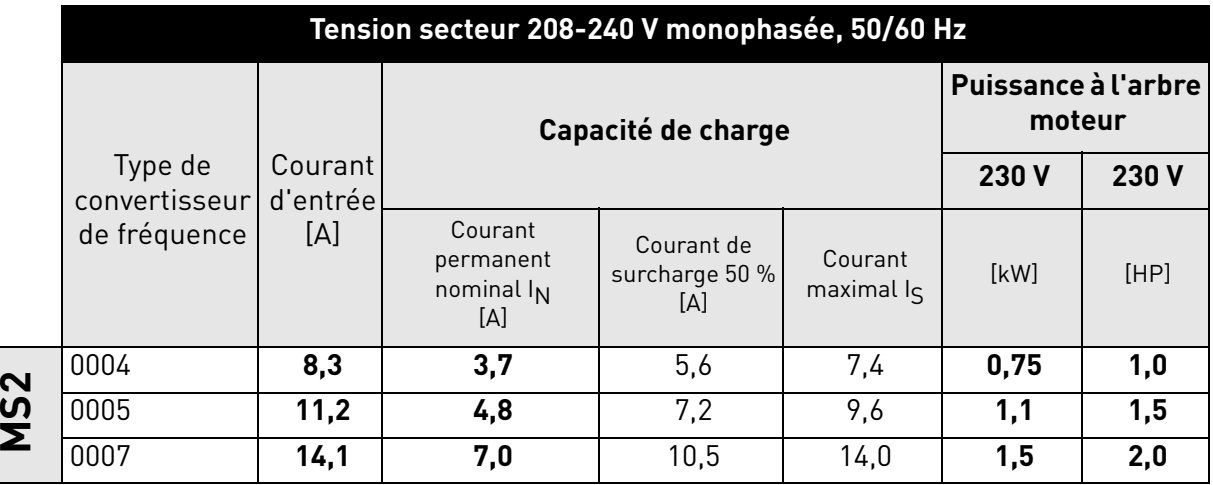

**REMARQUE :** les courants nominaux à des températures ambiantes données (voir le [Tableau 39\)](#page-61-1) sont disponibles seulement si la fréquence de découpage est inférieure ou égale au préréglage usine.

#### 7.1.3 Tension secteur 380-480 V triphasée

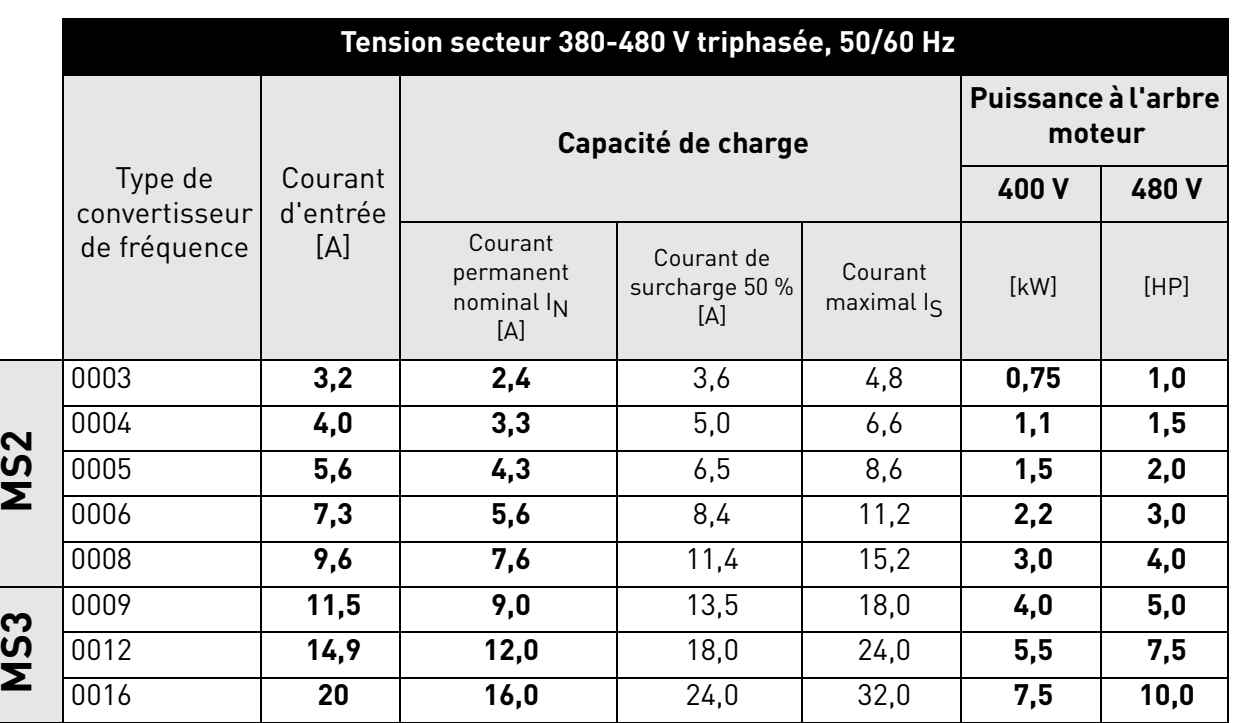

*Tableau 40. Valeurs nominales du* VACON® *20 CP, tension réseau 380-480 V triphasée*

<span id="page-62-0"></span>**REMARQUE :** les courants nominaux à des températures ambiantes données (voir le [Tableau 40\)](#page-62-0) sont disponibles seulement si la fréquence de découpage est inférieure ou égale au préréglage usine.

## 7.1.4 Définitions de la capacité de surcharge

Capacité de surcharge = Après un fonctionnement continu au courant de sortie nominal I<sub>N</sub>, le convertisseur de fréquence fournit 150 %  $*$  I<sub>N</sub> pendant 1 min, suivie d'une période d'au moins 9 min à un courant inférieur ou égal à I<sub>N</sub>.

Exemple : si le cycle de service nécessite un courant nominal de 150 % pendant 1 min toutes les 10 min, les 9 min restantes doivent être à un courant nominal inférieur ou égal à  $I_N$ .

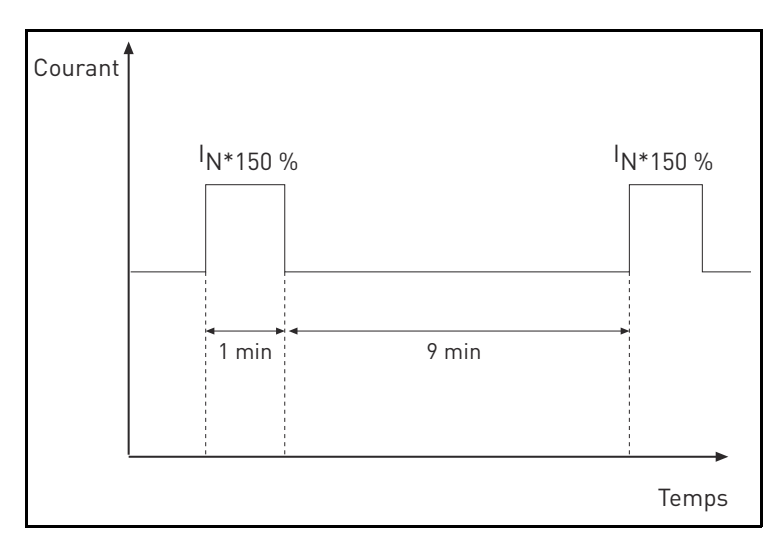

*Figure 37. Surcharge élevée*

## 7.2 Résistances de freinage

#### 7.2.1 Résistance de freinage interne

La résistance de freinage interne est disponible avec le code plus suivant :

+DBIR (Dynamic Brake Internal Resistance, résistance de freinage dynamique interne)

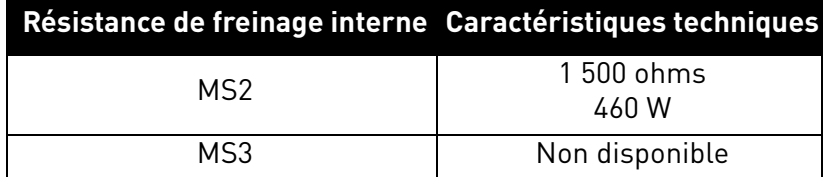

*Tableau 41. Valeur nominale de la résistance de freinage interne, 380-480 V triphasée*

#### 7.2.2 Résistance de freinage externe

Assurez-vous que la résistance est plus élevée que la résistance minimale définie. Les capacités de gestion de la puissance doivent être suffisantes pour l'applicatif. Le hacheur de freinage est disponible uniquement pour la version triphasée.

Valeurs de résistance de freinage recommandées pour les convertisseurs de fréquence VACON® 20 CP :

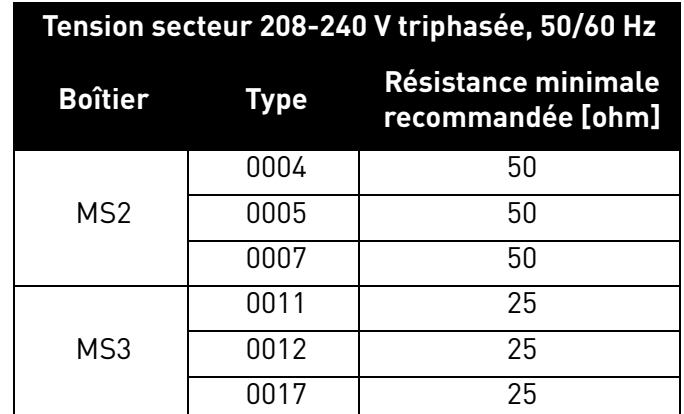

*Tableau 42. Valeurs nominales de résistance de freinage externe, 208-240 V triphasée*

<span id="page-63-0"></span>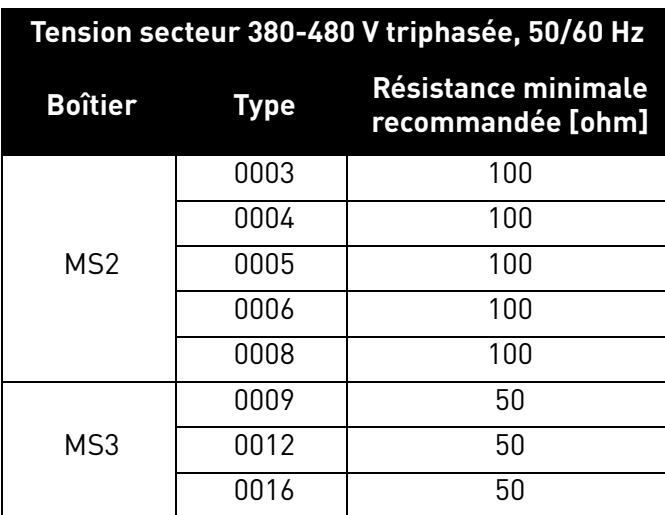

<span id="page-63-1"></span>*Tableau 43. Valeurs nominales de résistance de freinage externe, 380-480 V triphasée*

## 7.3 Caractéristiques techniques du VACON® 20 CP

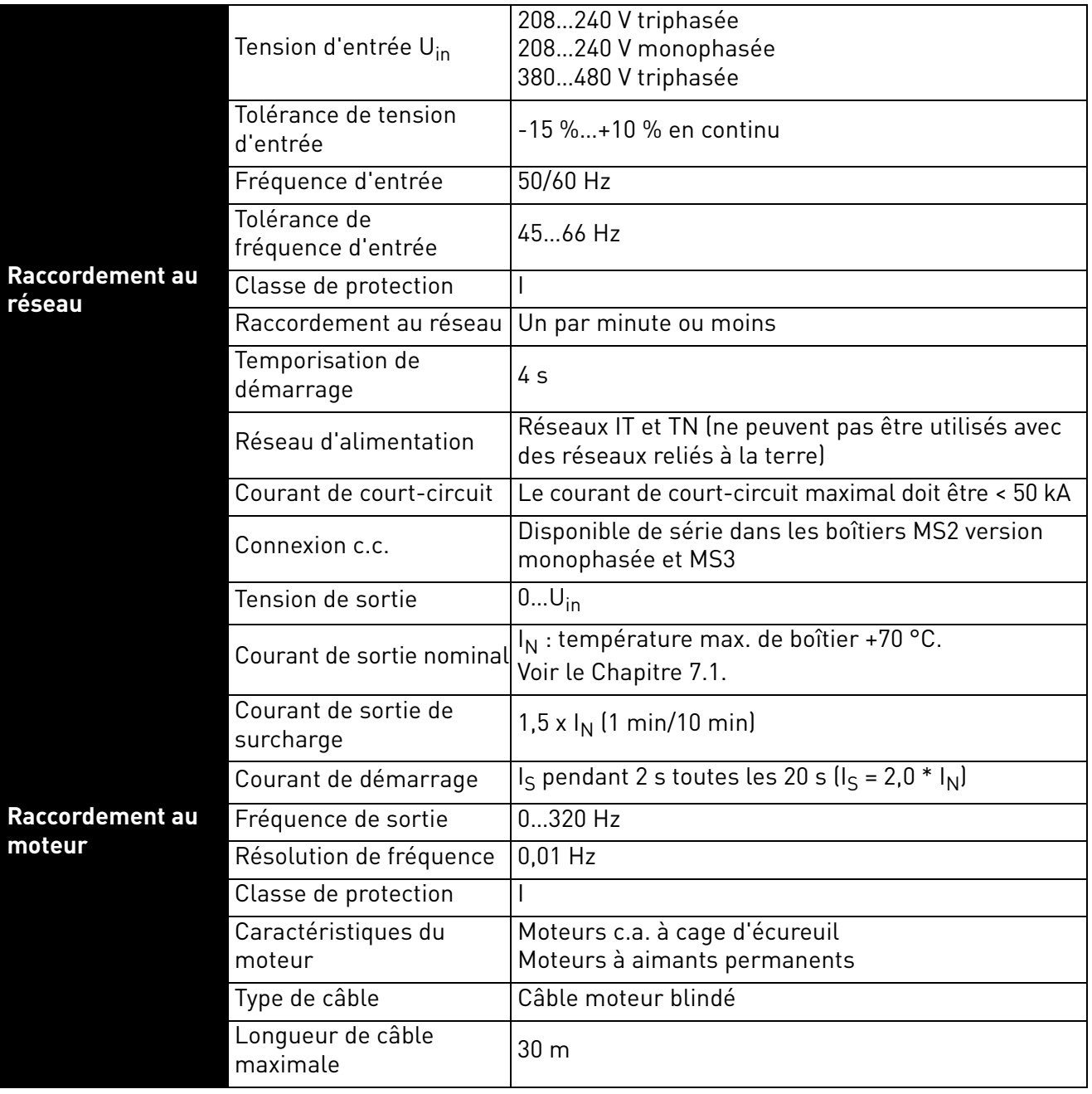

*Tableau 44. Caractéristiques techniques du VACON® 20 Cold Plate*

|                                       | Fréquence de découpage                                          | Programmable 216 kHz;<br>Préréglage 6 kHz.<br>Déclassement automatique de la fréquence de<br>découpage en cas de surchauffe                                                |  |
|---------------------------------------|-----------------------------------------------------------------|----------------------------------------------------------------------------------------------------|--|
| <b>Caractéristiques</b>               | Référence fréquence :<br>Entrée analogique<br>Référence panneau | Résolution $\pm 0.05$ % (11 bits), précision $\pm 1$ %<br>Résolution de 0,01 Hz                                                                                            |  |
| de commande                           | Point d'affaiblissement<br>du champ                             | 8320 Hz                                                                                                    |  |
|                                       | Temps d'accélération                                            | $0, 13$ 000 s                                                                                                    |  |
|                                       | Temps de décélération                                           | $0, 13$ 000 s                                                                                                    |  |
|                                       | Freinage                                                        | Hacheur de freinage de série sur tous les boîtiers<br>version triphasée. Résistance de freinage externe<br>en option.                                                      |  |
| <b>Raccordements</b><br>de commande   | Voir le Chapitre 5.                                             |                                                                                                    |  |
| Interface de<br>communication         | Bus de terrain                                                  | Standard: communication série (RS485/Modbus);<br>En option : CANopen; Profibus DP, Lonworks,<br>DeviceNet, Profinet IO, Ethernet IP, Modbus TCP,<br>EtherCAT, AS-interface |  |
|                                       | Indicateurs d'état                                              | Indicateurs d'état du convertisseur (LED) sur la<br>partie avant (PUISSANCE, MARCHE, DÉFAUT, PRÊT)                                                                         |  |
|                                       | Température de service<br>du boîtier                            | -10 °C (sans givre)+70 °C                                                                                                    |  |
|                                       | Température de stockage                                         | $-40 °C+85 °C$                                                                                                    |  |
|                                       | Humidité relative                                               | 0 à 95 % HR, sans condensation, sans corrosion,<br>sans gouttes d'eau                                                                                                    |  |
|                                       | Degré de pollution                                              | PD <sub>2</sub>                                                                                                    |  |
|                                       | Altitude                                                        | 100 % de capacité de charge (sans déclassement)<br>jusqu'à 1 000 m;<br>déclassement 1 %/100 m à 1 0003 000 m                                                               |  |
|                                       | Degré de protection                                             | MS2 (version triphasée) : IP00<br>MS2 (version monophasée) : IP20<br>MS3: IP20                                                                                             |  |
| <b>Contraintes</b><br>d'environnement | Vibration fixe:<br>sinusoïdale                                  | MS2 (version triphasée) :<br>$3 Hz \le f \le 9 Hz : 10 mm$<br>9 Hz $\leq$ f $\leq$ 200 Hz : 3 g<br>[3M7 selon CEI 60721-3-3]                                               |  |
|                                       |                                                                 | MS2 (version monophasée) et MS3 :<br>$3 Hz \le f \le 8,43 Hz: 7,5 mm$<br>$8,43$ Hz $\leq$ f $\leq$ 200 Hz : 2 g<br>[3M6 selon CEI 60721-3-3                                |  |
|                                       | Chocs/secousses :                                               | MS2 (version triphasée) :<br>$25$ g/6 ms<br>[3M7 selon CEI 60721-3-3]                                                                                                    |  |
|                                       |                                                                 | MS2 (version monophasée) et MS3 :<br>$25$ g/6 ms<br>[3M6 selon CEI 60721-3-3                                                                                               |  |

*Tableau 44. Caractéristiques techniques du VACON® 20 Cold Plate*

e de la construcción de la construcción de la construcción de la construcción de la construcción de la construcción de la construcción de la construcción de la construcción de la construcción de la construcción de la const

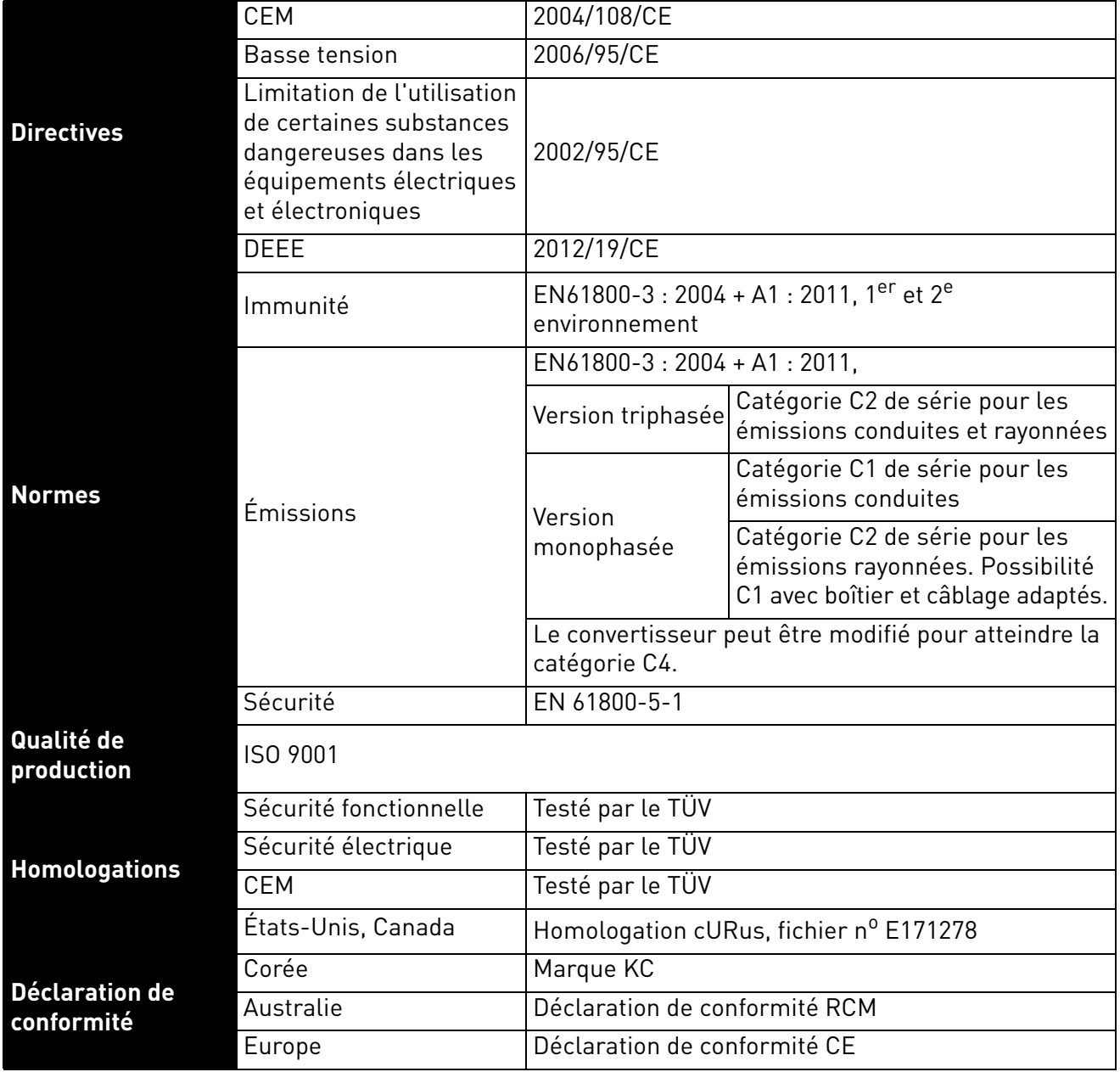

*Tableau 44. Caractéristiques techniques du VACON® 20 Cold Plate*

e de la famílie de la famílie de la famílie de la famílie de la famílie de la famílie de la famílie de la famí<br>La famílie de la famílie de la famílie de la famílie de la famílie de la famílie de la famílie de la famílie d

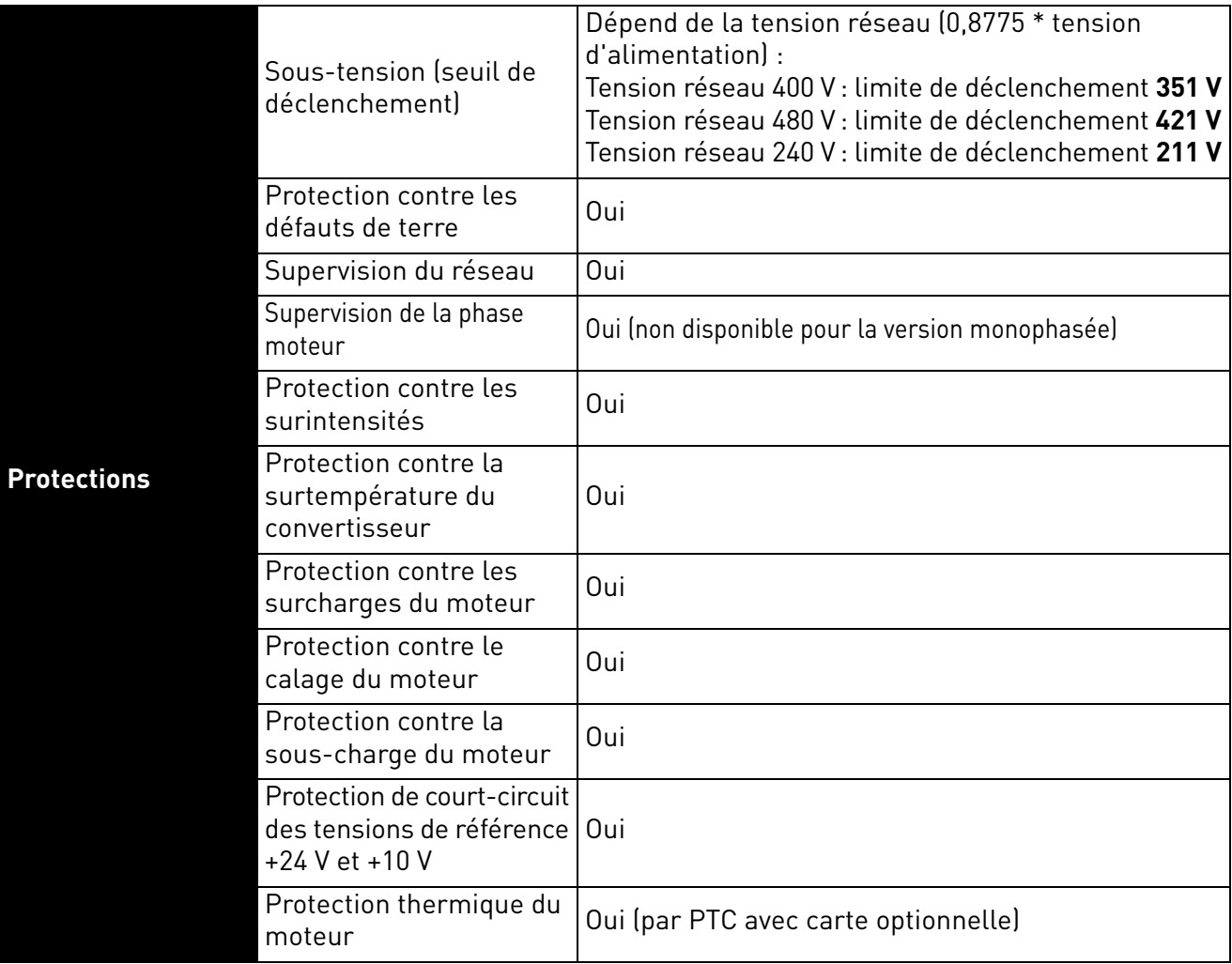

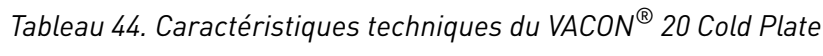

## <span id="page-68-0"></span>7.3.1 Caractéristiques techniques des raccordements de commande

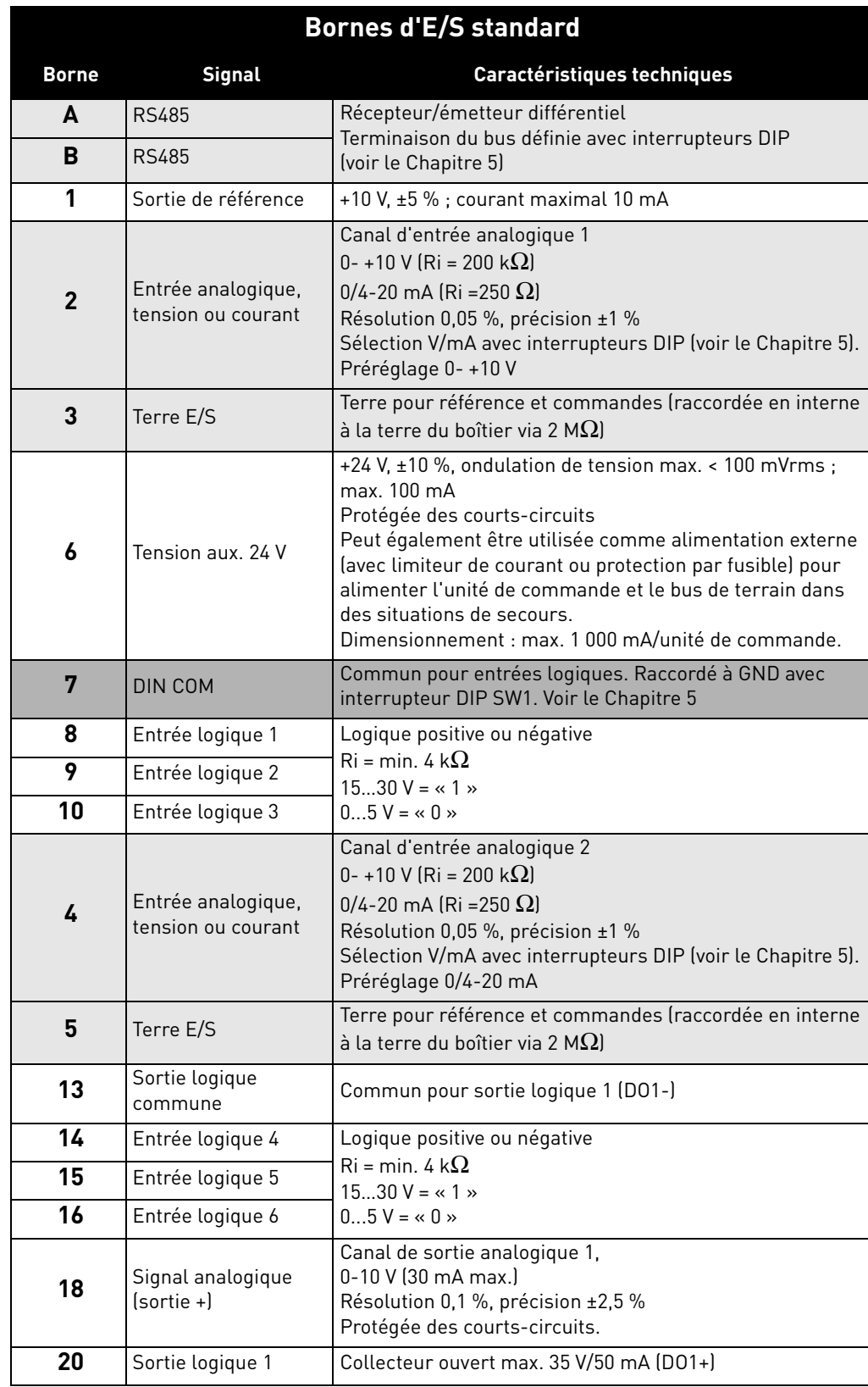

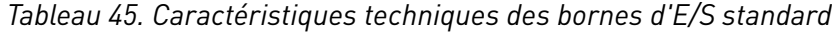

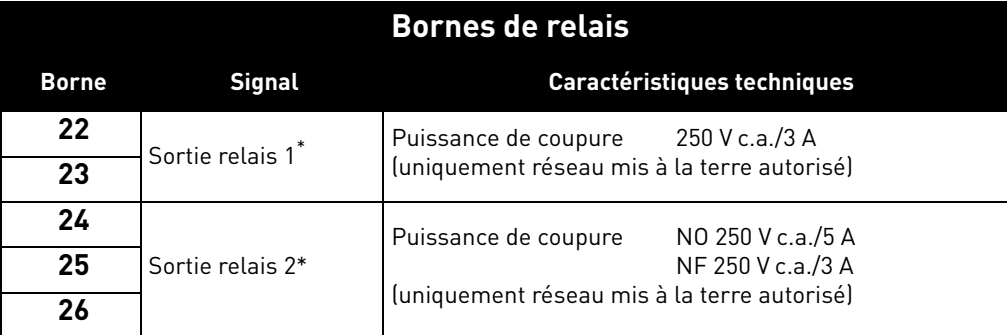

*Tableau 46. Caractéristiques techniques relatives aux relais* 

\* Si la tension de commande utilisée à partir des relais de sortie est de 230 V c.a., le circuit de commande doit être alimenté par un transformateur d'isolement séparé afin de limiter le courant de court-circuit et les pointes de surtension. Cela permet d'éviter la fonte des contacts des relais. Voir la norme EN 60204-1, section 7.2.9

## 8. OPTIONS

## 8.1 Panneau opérateur VACON® avec affichage de sept segments

Le panneau opérateur texte est une option disponible pour le convertisseur VACON<sup>®</sup> 20 CP. Le panneau opérateur est l'interface entre le convertisseur de fréquence VACON® 20 CP et l'utilisateur. Interrupteur principal uniquement pour tension c.a. Ne pas utiliser pour une tension c.c.

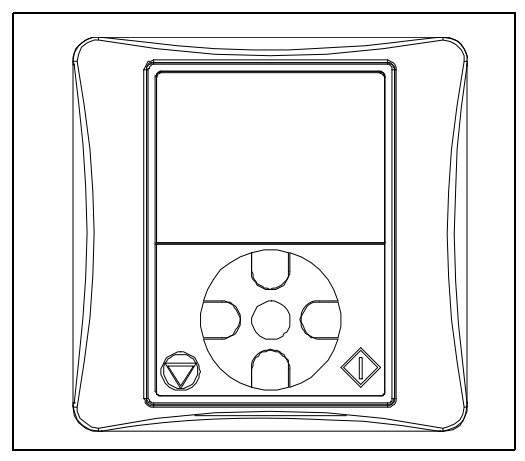

*Figure 38. Panneau opérateur texte*

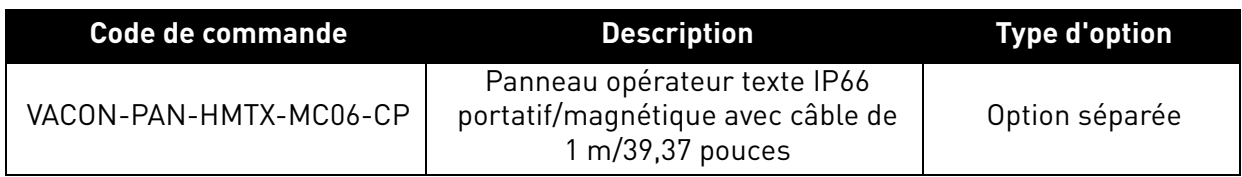

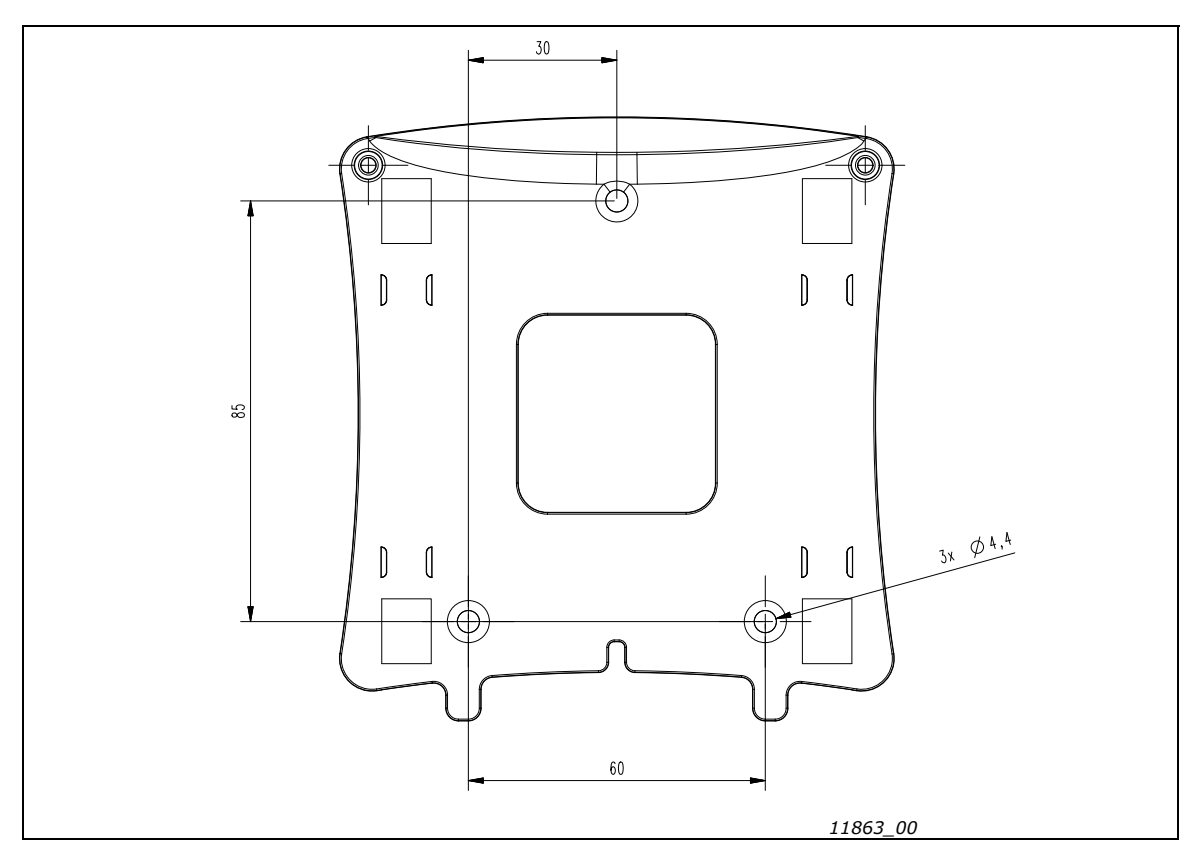

*Figure 39. Dimensions du support d'affichage pour le montage mural*

Le panneau opérateur permet de contrôler la vitesse du moteur, de superviser l'état du convertisseur et de définir les paramètres du convertisseur de fréquence. La section des touches du panneau opérateur texte est présentée dans le schéma suivant.

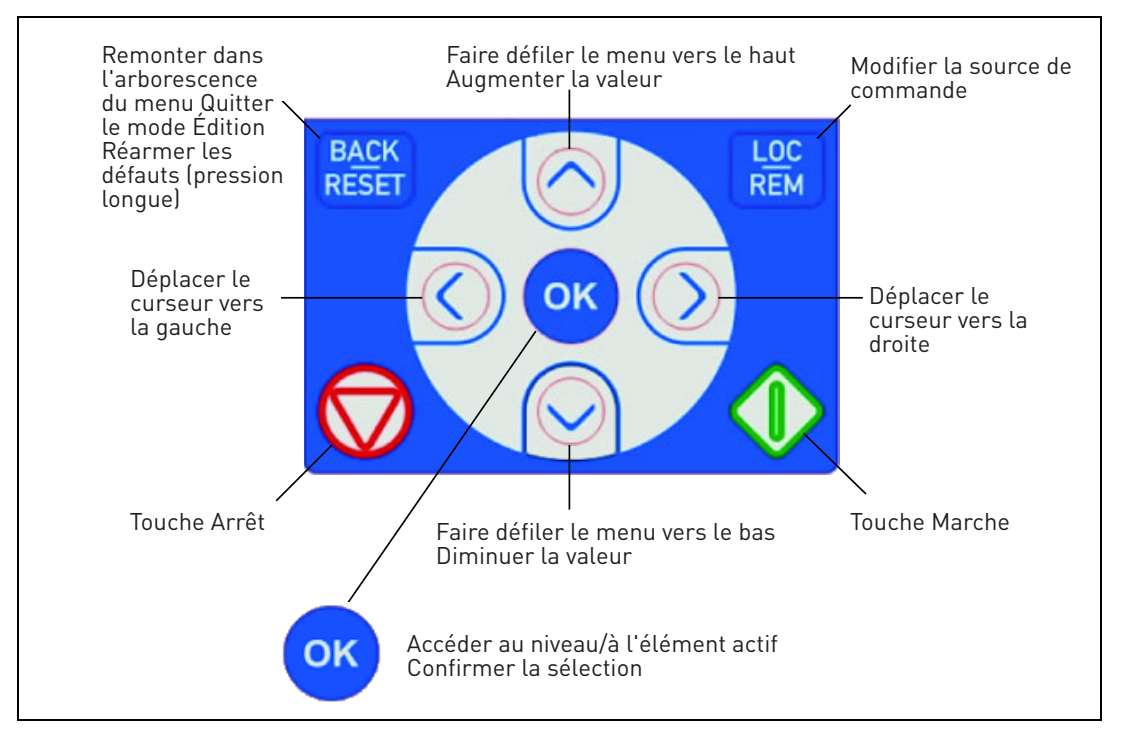

*Figure 40. Touches du panneau opérateur*

## 8.2 Panneau opérateur texte

L'affichage du panneau opérateur indique l'état du moteur et du convertisseur, et vous informe des éventuelles anomalies dans le fonctionnement du moteur ou du convertisseur. À l'écran, l'utilisateur peut voir des informations concernant sa position actuelle dans la structure de menu et l'élément affiché.

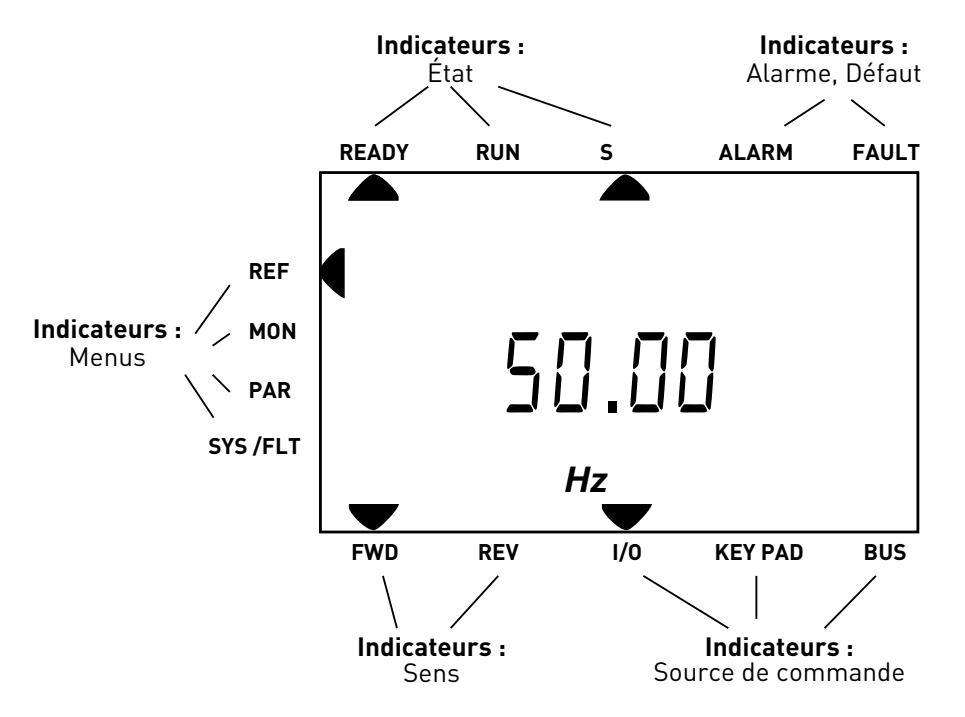

*Figure 41. Affichage du panneau opérateur*
## 8.3 Structure de menu

Les données affichées sur le panneau opérateur sont organisées en menus. Utilisez les flèches de déplacement vers le haut ou le bas pour naviguer dans les menus. Accédez à un groupe/élément en appuyant sur la touche OK et revenez au niveau précédent en appuyant sur la touche Back/Reset (Retour/Réarmement). Les flèches à gauche de l'écran indiquent le menu actif. Dans la [Figure 41,](#page-71-0) le menu REF est actif. Le tableau ci-dessous montre la structure du menu principal :

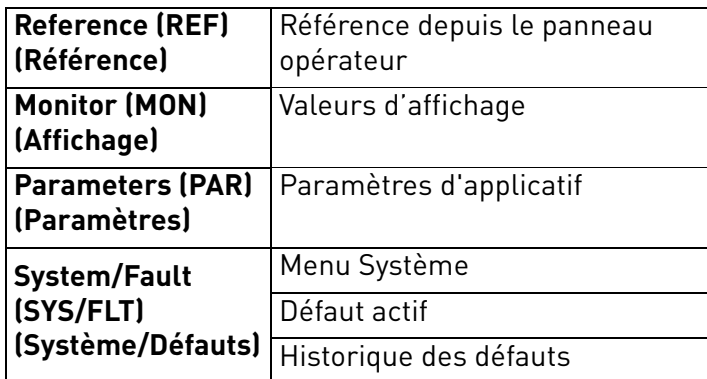

*Tableau 47. Menus du panneau opérateur*

## 8.4 Utilisation du panneau opérateur

Ce chapitre vous informe sur la navigation dans les menus du VACON® 20 CP et la modification des valeurs des paramètres.

## 8.4.1 Menu principal

La structure de menus du logiciel de commande du VACON® 20 CP comprend un menu principal et plusieurs sous-menus. La navigation dans le menu principal est illustrée ci-après :

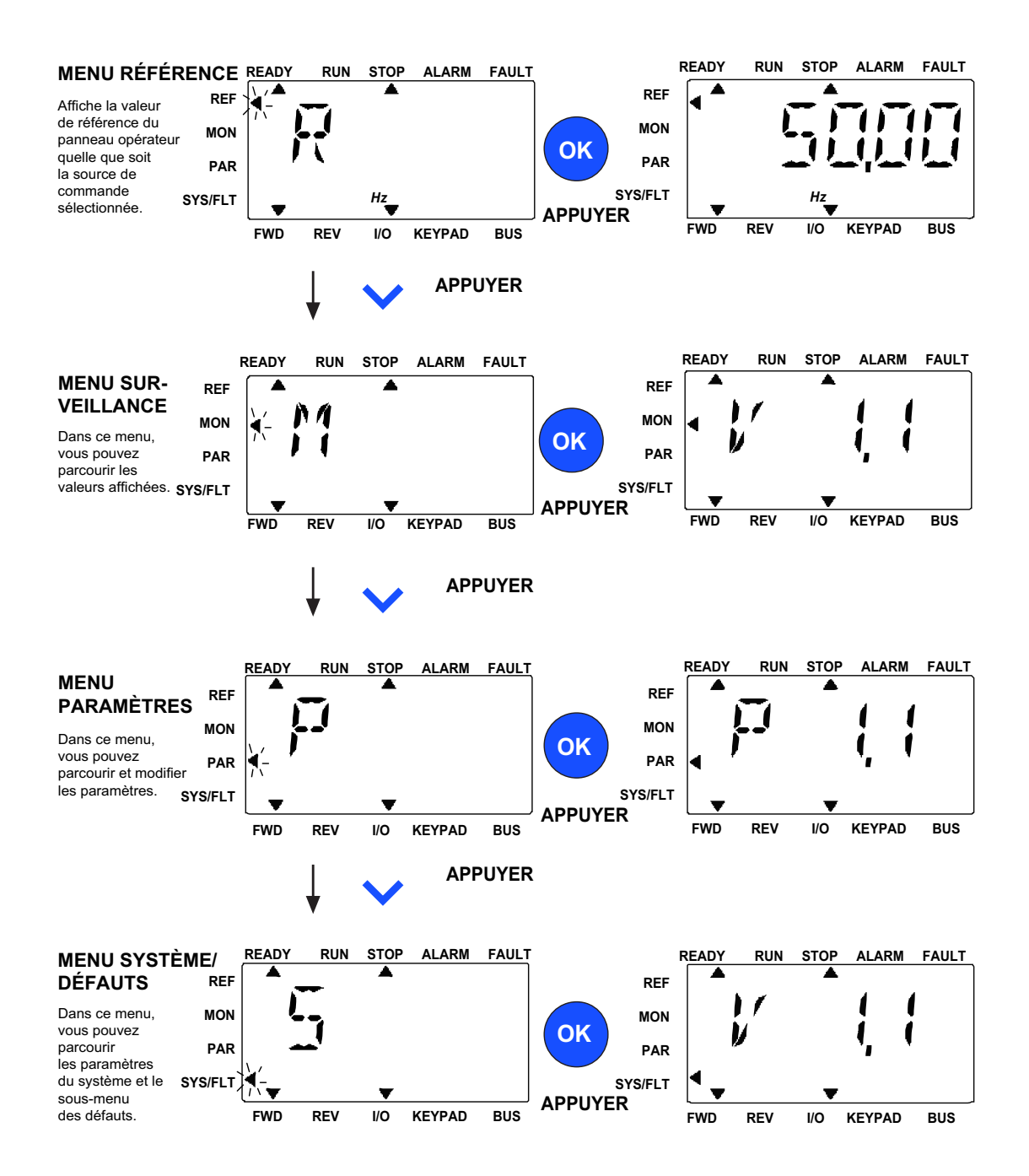

<span id="page-73-0"></span>*Figure 42. Menu principal du VACON*® *20 CP*

## 8.4.2 Réarmement des défauts

Lorsqu'un défaut survient et que le convertisseur de fréquence s'arrête, examinez la cause du défaut, effectuez les actions conseillées dans le paragraphe Localisation des défauts et réarmez le défaut en appuyant sur la touche RESET (RÉARMEMENT).

## 8.4.3 Touche de commande Local/Distance

La touche LOC/REM exécute deux fonctions : elle permet d'accéder rapidement à la page de commande et de basculer aisément entre les sources de commande locale (panneau opérateur) et distante.

## **Sources de commande**

La *source de commande* permet de contrôler le démarrage et l'arrêt du convertisseur de fréquence. Chaque source de commande possède son propre paramètre de sélection de la source de la référence fréquence. Dans le convertisseur VACON® 20 CP, la *source de commande locale* est toujours le panneau opérateur. La *source de commande à distance* est définie par le paramètre (E/S ou Bus de terrain). La source de commande sélectionnée apparaît dans la barre d'état du panneau opérateur.

## **Source de commande à distance**

E/S et Bus de terrain peuvent être utilisées en tant que sources de commande à distance.

## **Commande locale**

Le panneau opérateur est toujours utilisé en tant que source de commande dans le cadre d'une commande locale. La commande locale est prioritaire par rapport à la commande à distance. La permutation entre une commande locale et une commande distante peut être réalisée en appuyant sur la touche LOC/REM du panneau opérateur.

## 8.4.4 Menu Référence

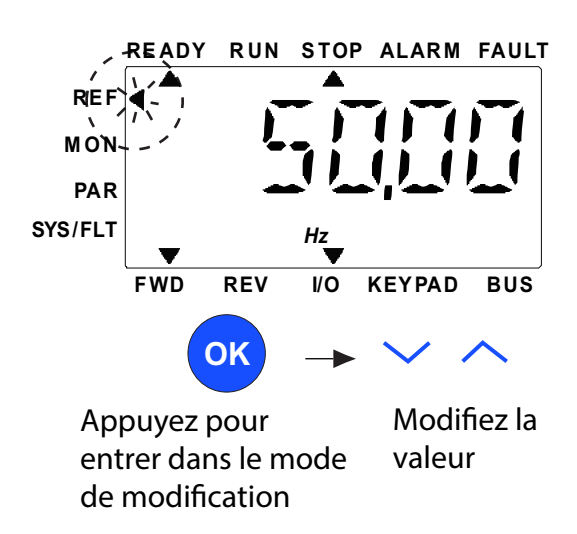

*Figure 43. Menu Référence*

<span id="page-75-0"></span>Accédez au menu Référence à l'aide des touches fléchées HAUT/BAS (voir [Figure 42](#page-73-0)). La valeur

de référence peut être modifiée à l'aide des touches fléchées HAUT/BAS comme indiqué à la [Figure 43.](#page-75-0)

Si la valeur subit une modification importante, appuyez d'abord sur les touches fléchées gauche/ droite pour sélectionner l'unité qui doit être modifiée, puis sur la touche fléchée vers le haut pour augmenter la valeur de l'unité sélectionnée et sur la touche fléchée vers le bas pour diminuer la valeur de l'unité sélectionnée. La modification de la fréquence de référence sera utilisée immédiatement sans qu'il soit nécessaire d'appuyer sur la touche OK.

**REMARQUE !** Les touches fléchées vers la GAUCHE et vers la DROITE peuvent servir à changer de sens dans le menu REF en mode de commande locale.

## 8.4.5 Menu Affichage

Les valeurs d'affichage sont les valeurs réelles des signaux mesurés. Elles indiquent également l'état de certains réglages de commande. Elles sont visibles sur l'affichage du VACON $^{\circledR}$  20 CP mais vous ne pouvez pas les modifier. Les valeurs d'affichage sont listées dans le manuel de l'applicatif.

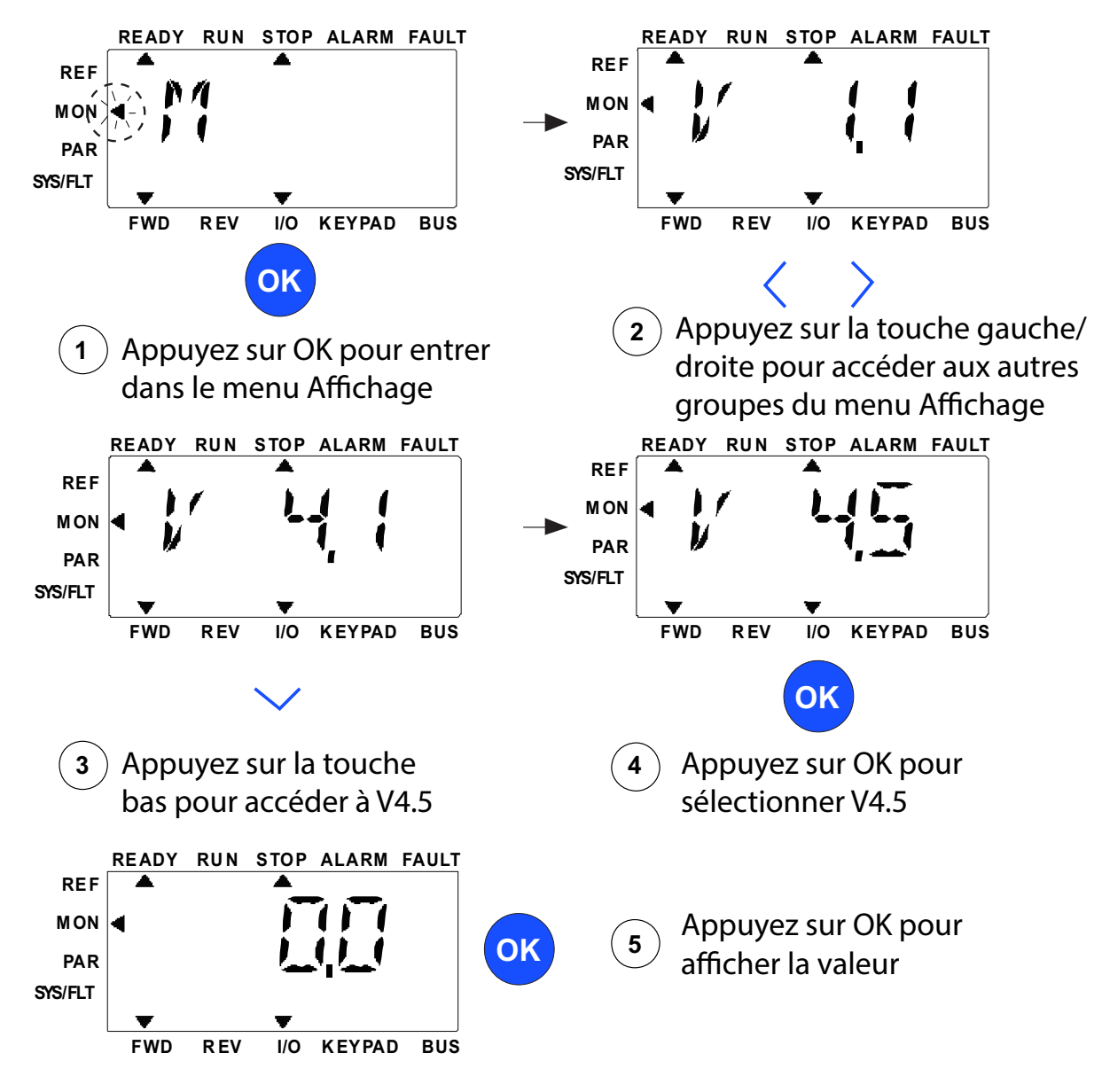

*Figure 44. Menu Affichage*

<span id="page-76-0"></span>Appuyer sur les touches fléchées gauche/droite permet de remplacer le paramètre actuel par le premier paramètre du groupe suivant, en faisant défiler le menu d'affichage de V1.x à V2.1 à V3.1 à V4.1. Après avoir saisi le groupe souhaité, vous pouvez faire défiler les valeurs d'affichage en appuyant sur les touches fléchées HAUT/BAS, comme indiqué à la [Figure 44.](#page-76-0) Dans le menu MON (Affichage), le signal sélectionné et sa valeur alternent à l'écran en appuyant sur la touche OK.

**Remarque !** Lorsque vous mettez le convertisseur sous tension, la tête de flèche du menu principal est sur MON, V x.x ou la valeur de paramètre d'affichage V. x.x est affichée dans le panneau. L'affichage V x.x ou la valeur du paramètre d'affichage de V x.x est déterminé(e) par le dernier état affiché avant la mise hors tension.

## 8.4.6 Menu Paramètres

Dans le menu Paramètres, seule la liste des paramètres de configuration rapide est affichée par défaut. Pour afficher les autres groupes de paramètres avancés, consulter le manuel de l'applicatif. La figure suivante illustre la vue du menu Paramètres :

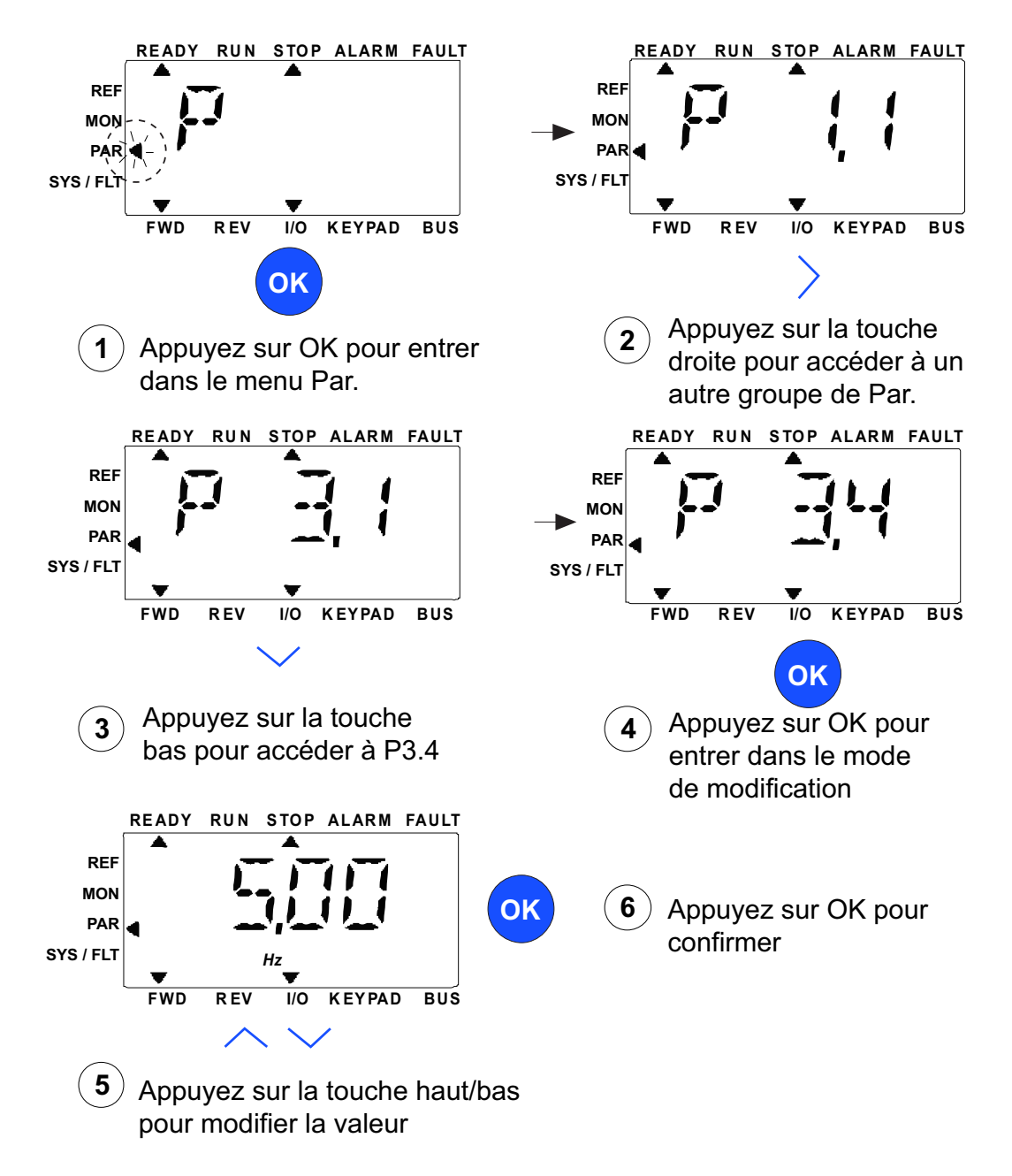

*Figure 45. Menu Paramètres*

Pour modifier les valeurs des paramètres, suivez la procédure ci-dessous :

- 1. Localisez le paramètre.
- 2. Accédez au mode Édition en appuyant sur OK.
- 3. Définissez la nouvelle valeur à l'aide des touches fléchées haut/bas. Vous pouvez aussi passer d'une unité à l'autre à l'aide des touches fléchées gauche/droite s'il s'agit d'une valeur numérique, puis modifier la valeur de l'unité à l'aide des touches fléchées haut/bas.
- 4. Confirmez la modification en appuyant sur la touche OK ou annulez-la en revenant au niveau précédent avec la touche Back/Reset (Retour/Réarmement).

## 8.4.7 Menu Système/Défauts

Le menu SYS/FLT inclut les sous-menus Défauts, Bus de terrain et Paramètres système. Le sous-menu Paramètres système comporte des paramètres modifiables (P) et des paramètres non modifiables (V). Le sous-menu Fault (Défauts) du menu SYS/FLT inclut les sous-menus active fault (Défauts actifs) et fault history (Historique défauts).

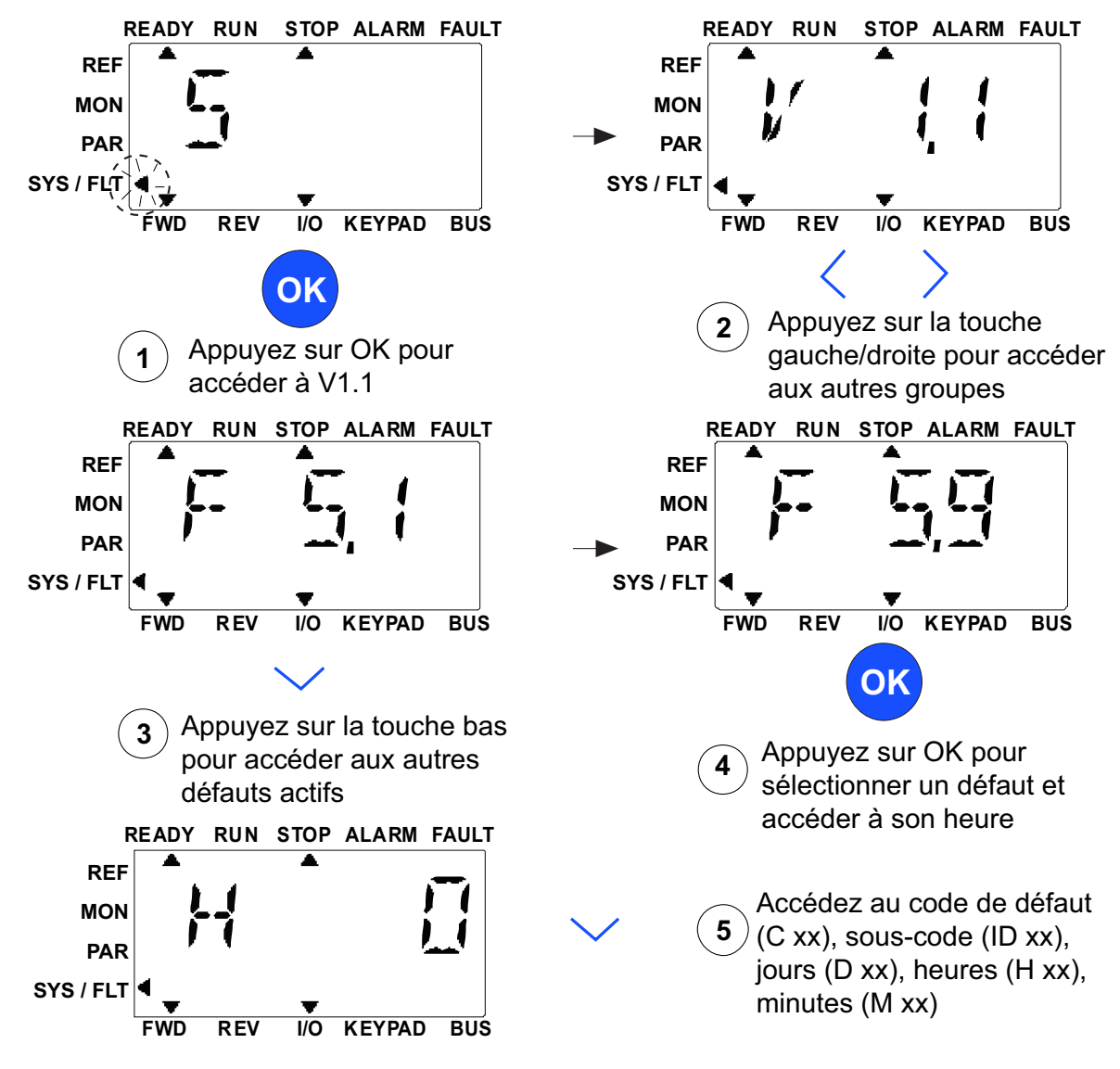

*Figure 46. Menu Système et Défauts*

## 8.4.7.1 Défauts

## Sous ce menu figurent les commandes *Active faults (Défauts actifs)*, *Reset faults (Réarmemt défauts)*, *Fault history (Historiq défauts)*, *Counters (Compteurs)* et *Software info (Infos logiciel).*

En situation de défaut actif, la flèche FAULT (Défaut) clignote et l'élément de menu de défaut actif avec code de défaut clignote à l'écran. Vous pouvez vérifier s'il y a plusieurs défauts actifs en entrant dans le sous-menu de défauts actifs F5.x. F5.1 est toujours le code du dernier défaut actif. Les défauts actifs peuvent être réarmés en appuyant longuement (>2 s) sur la touche BACK/RESET (RETOUR/RÉARMEMENT) lorsque l'API est au niveau de sous-menu active fault (Défauts actifs) (F5.x). Si le défaut ne peut pas être réarmé, le clignotement continue. Il est possible de sélectionner d'autres menus d'affichage pendant un défaut actif, mais dans ce cas l'affichage revient automatiquement au menu Défauts si aucune touche n'est enfoncée dans les 10 secondes. Le code de défaut, le sous-code et les valeurs de jour, d'heure et de minute de service au moment où le défaut est survenu sont affichés dans le menu Value (Valeur) (heures de service = valeur affichée).

## **Défauts actifs**

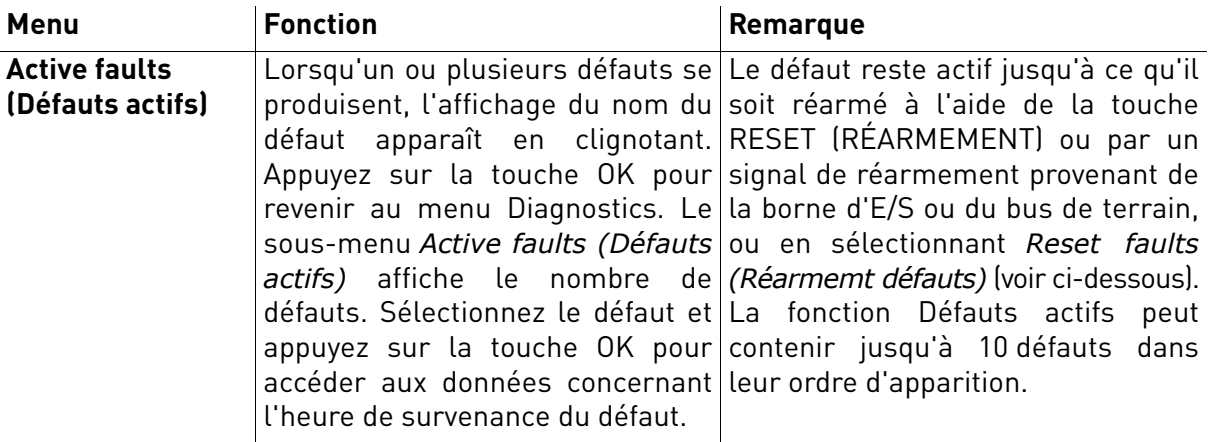

# **Historique des défauts**

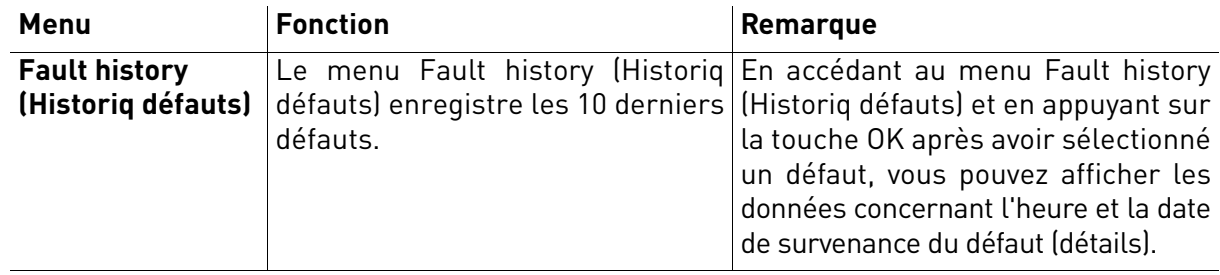

# 8.5 Localisation des défauts

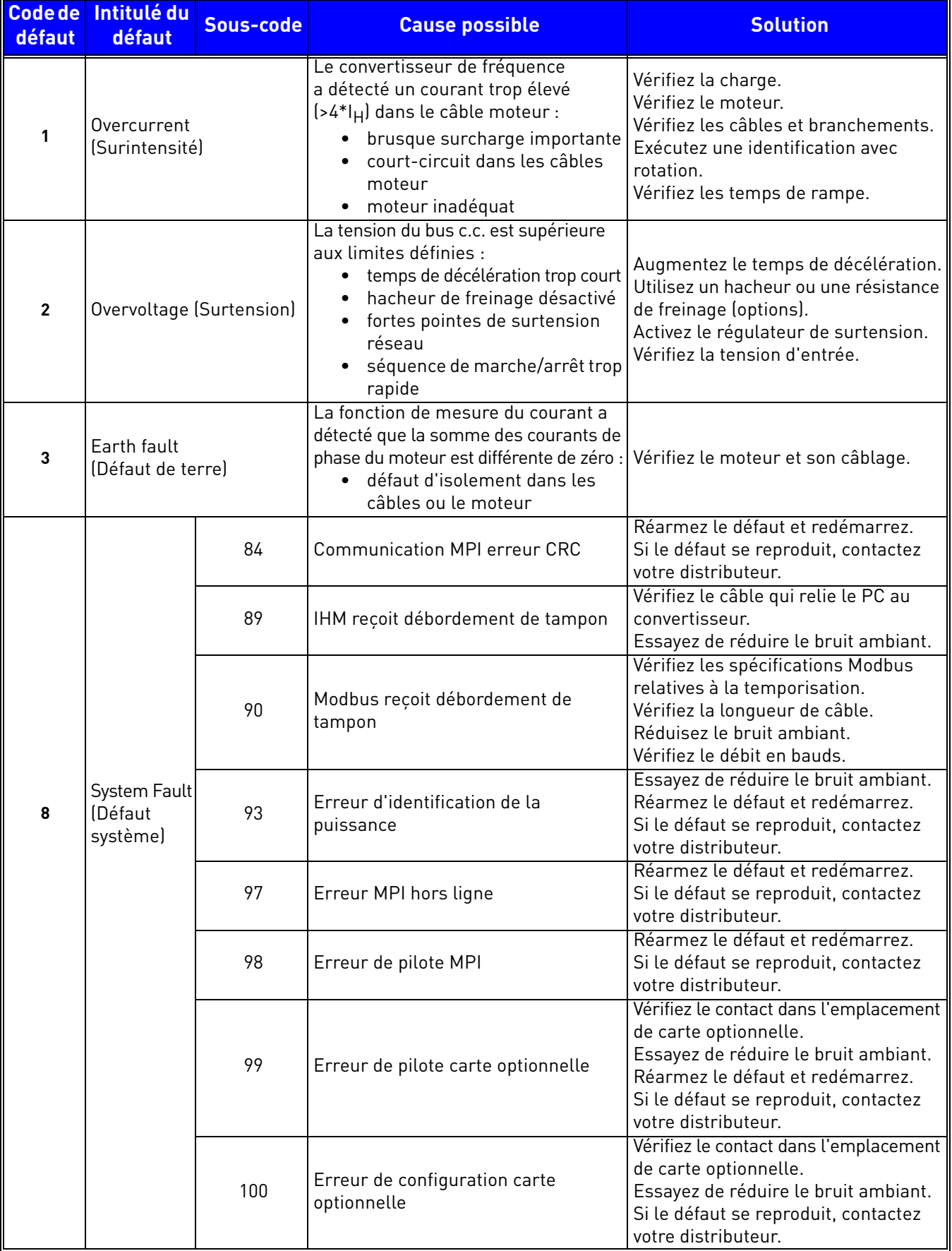

<span id="page-80-0"></span>*Tableau 48. Codes de défaut et descriptions*

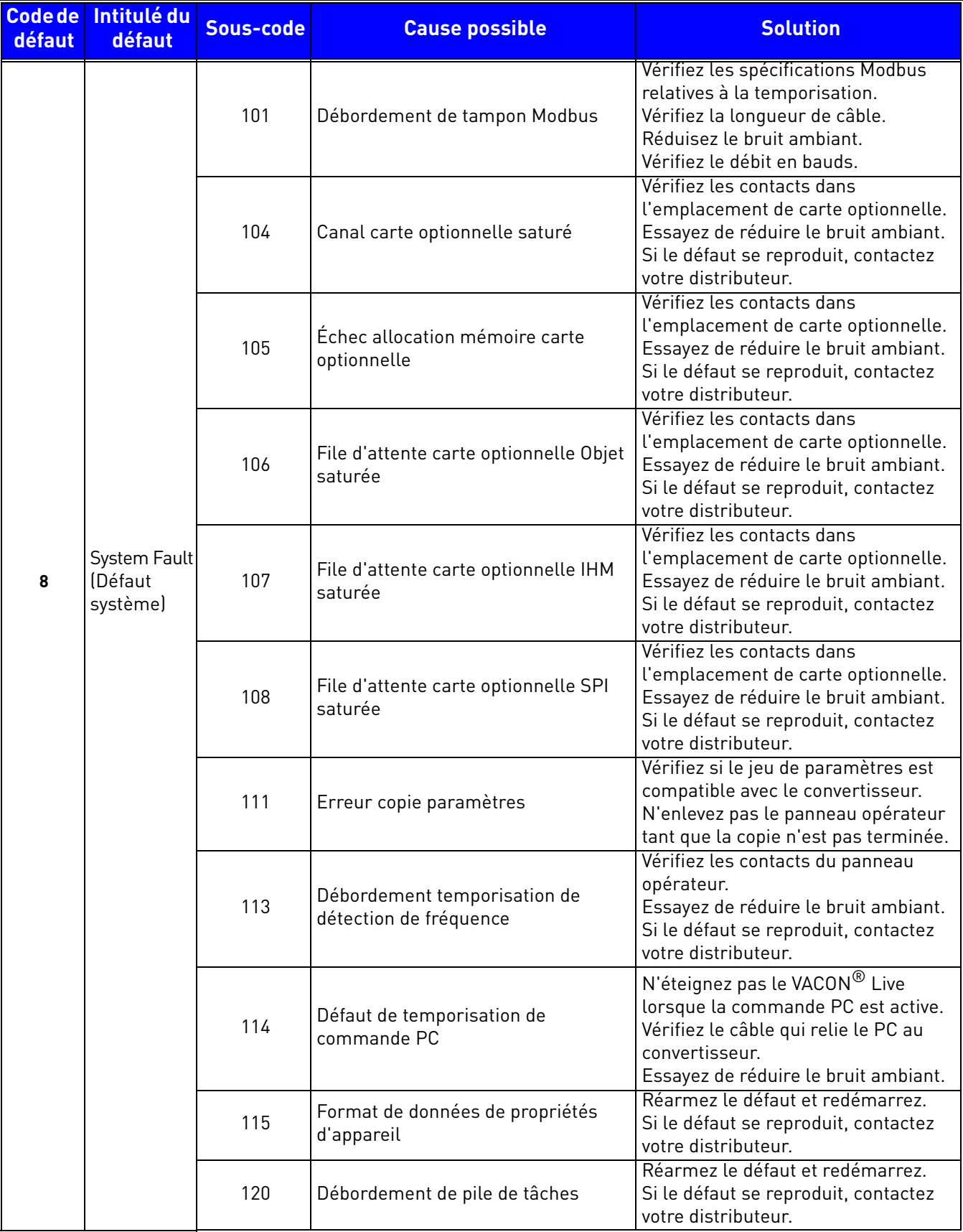

*Tableau 48. Codes de défaut et descriptions*

a dhe ann an 1970.<br>Bailtean

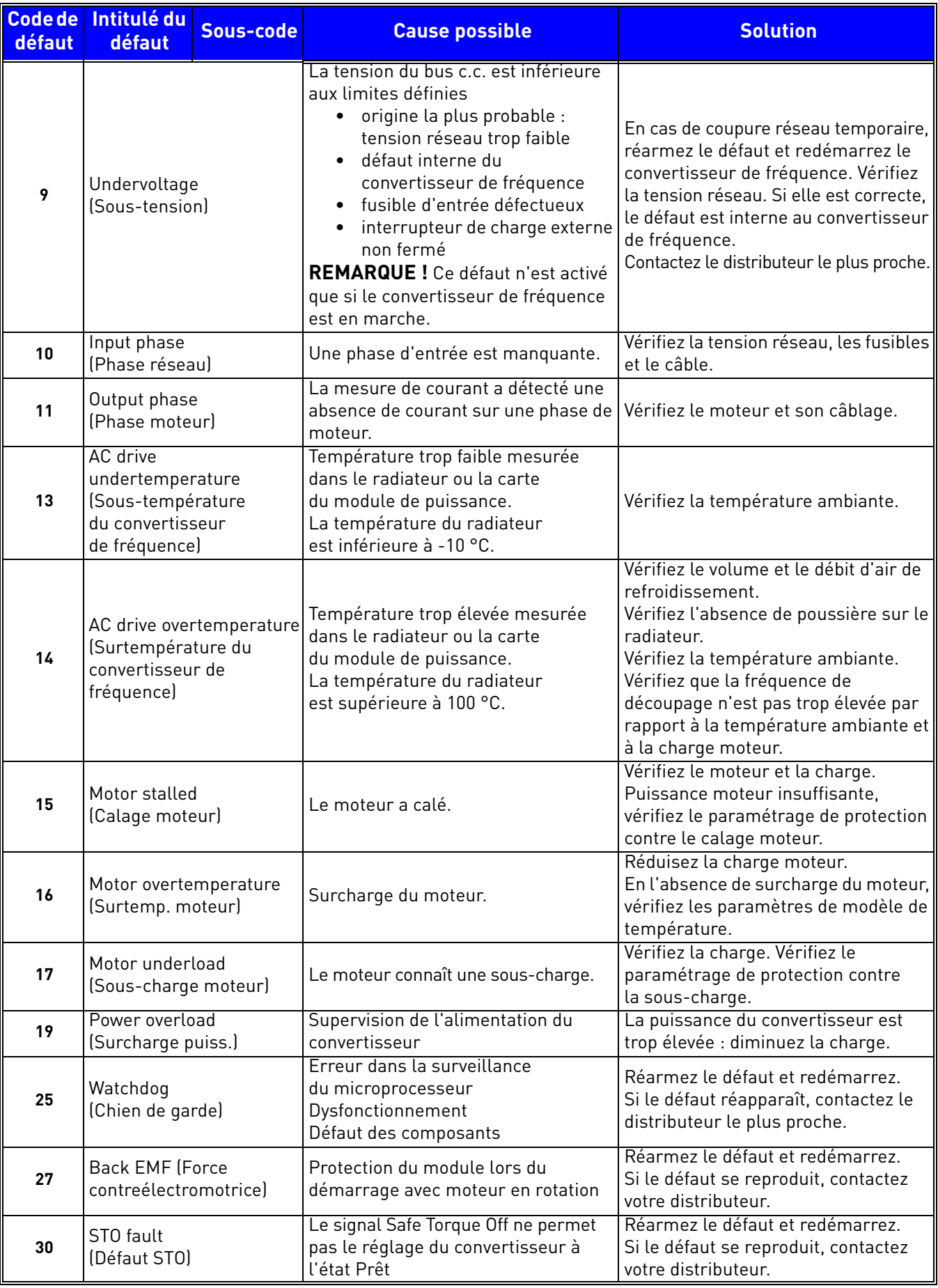

*Tableau 48. Codes de défaut et descriptions*

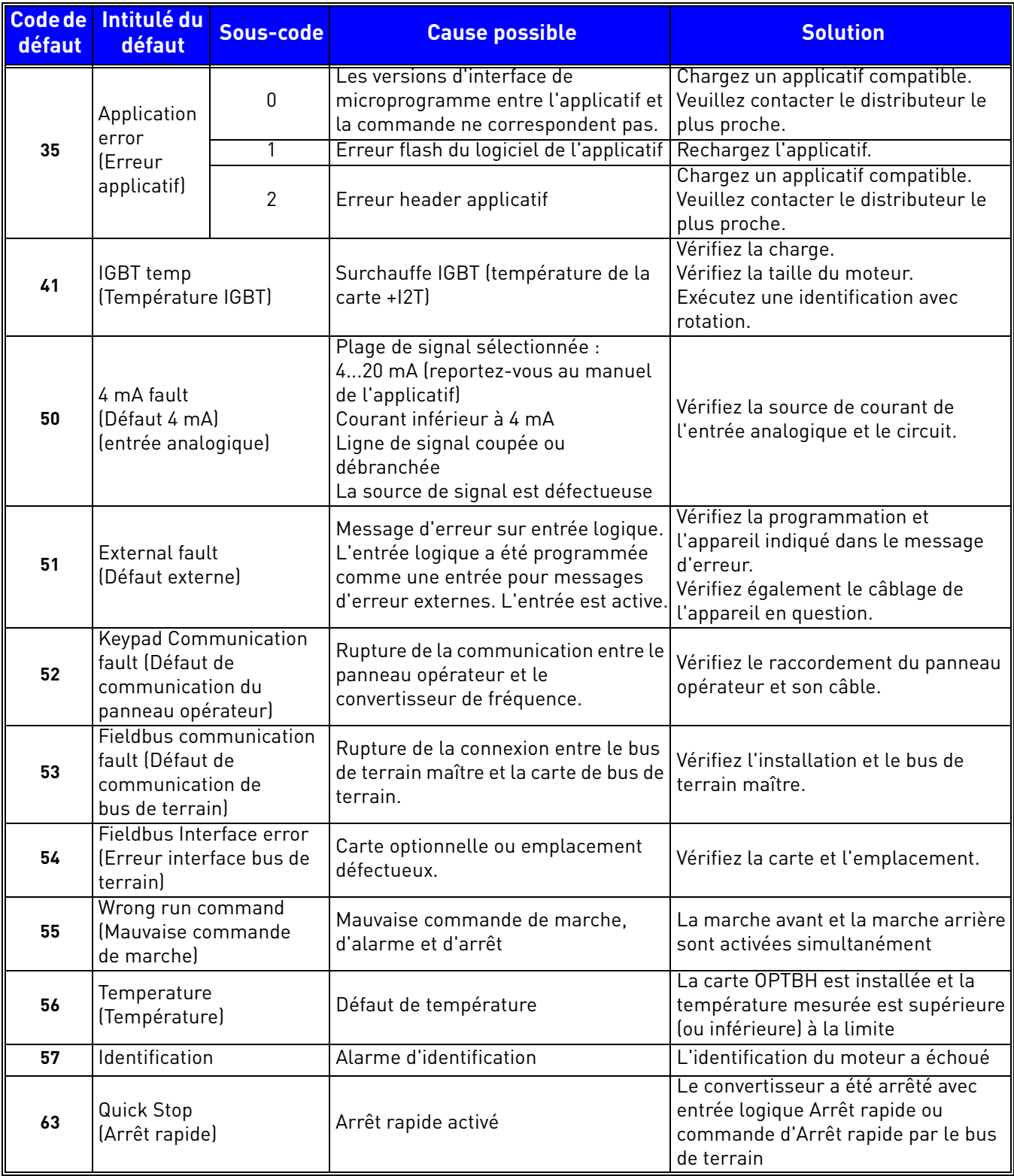

*Tableau 48. Codes de défaut et descriptions*

## 8.6 Cartes optionnelles

La gamme de convertisseurs VACON® 20 CP inclut un large éventail de cartes d'extension permettant d'accroître le nombre d'E/S disponibles du convertisseur de fréquence VACON® 20 CP et d'élargir ses fonctionnalités.

Un emplacement de carte (D) figure sur l'unité de commande du VACON<sup>®</sup> 20 CP. Pour le localiser, reportez-vous au [Chapitre 5](#page-38-0). En règle générale, lorsque le convertisseur de fréquence sort de l'usine, l'unité de commande n'inclut aucune carte optionnelle dans l'emplacement de carte.

Les cartes optionnelles suivantes sont prises en charge :

| Code de<br>commande | <b>Description</b>                                                                                                    | Remarque                                                                                                    |
|---------------------|----------------------------------------------------------------------------------------------------|----------------------------------------------------------------------------------------------------|
| OPT-B1-V            | Carte optionnelle à six bornes<br>bidirectionnelles.                                                                                                    | Grâce à des groupes de cavaliers, il est<br>possible d'utiliser chaque borne comme<br>entrée logique ou sortie logique. |
| OPT-B2-V            | Carte d'extension d'E/S avec une entrée<br>thermistance et deux sorties relais.                                                                                             |                                                                                                    |
| OPT-B4-V            | Carte d'extension d'E/S avec une entrée<br>analogique à isolation galvanique et<br>deux<br>sorties analogiques à isolation<br>galvanique (signaux standard<br>$0(4)20$ mAl. |                                                                                                    |
| OPT-B5-V            | Carte d'extension d'E/S à trois sorties<br>relais.                                                                                                    |                                                                                                    |
| OPT-B9-V            | Carte d'extension d'E/S à cinq entrées<br>logiques 42240 V c.a. et une sortie<br>relais.                                                                                    |                                                                                                    |
| OPT-BF-V            | Carte d'extension d'E/S à sortie<br>analogique, sortie logique et sortie<br>relais.                                                                                         | La carte OPTBF compte un seul groupe<br>de cavaliers permettant de sélectionner<br>le mode de sortie analogique (mA/V). |
| OPT-BH-V            | Carte de mesure de la température à<br>trois voies individuelles.                                                                                                    | Capteurs pris en charge : PT100,<br>PT1000, NI1000, KTY84-130, KTY84-150,<br>KTY84-131.                                 |
| OPT-BK-V            | Carte optionnelle ASi.                                                                                                    | Carte optionnelle AS-interface.                                                                                         |
| $OPT-C4-V$          | Carte optionnelle Lonworks.                                                                                                    | Connecteur enfichable à bornes à vis.                                                                                   |
| OPT-E2-V            | Modbus RTU et N2.                                                                                                    | Bornes à vis.                                                                                                    |
| $OPT-E3-V$          | Carte optionnelle Profibus DP.                                                                                                    | Connecteur enfichable à bornes à vis.                                                                                   |
| OPT-E5-V            | Carte optionnelle Profibus DP.                                                                                                    | Borne Sub-D à 9 broches.                                                                                                |
| $OPT-E6-V$          | Carte optionnelle CANopen.                                                                                                    |                                                                                                    |
| OPT-E7-V            | Carte optionnelle DeviceNet.                                                                                                    |                                                                                                    |
| OPT-E8-V            | OPTE8 Modbus RTU et N2.                                                                                                    | Connecteur Sub-D9.                                                                                                    |
| $OPT-E9-V$          | Carte optionnelle Dualport Ethernet.                                                                                                    |                                                                                                    |
| OPT-EC-V            | Carte optionnelle EtherCat.                                                                                                    |                                                                                                    |

*Tableau 49. Cartes optionnelles prises en charge dans le* VACON® *20 CP*

Reportez-vous au manuel d'utilisation des cartes optionnelles pour savoir comment les utiliser et les installer.

#### 8.6.1 Installation des cartes optionnelles

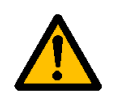

**REMARQUE ! N'ajoutez pas et ne remplacez pas des cartes optionnelles ou des cartes de bus de terrain sur un convertisseur de fréquence sous tension, afin de ne pas endommager les cartes.**

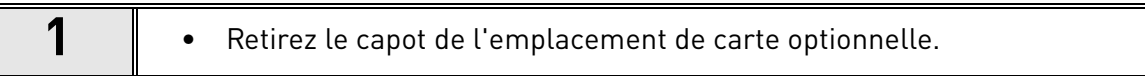

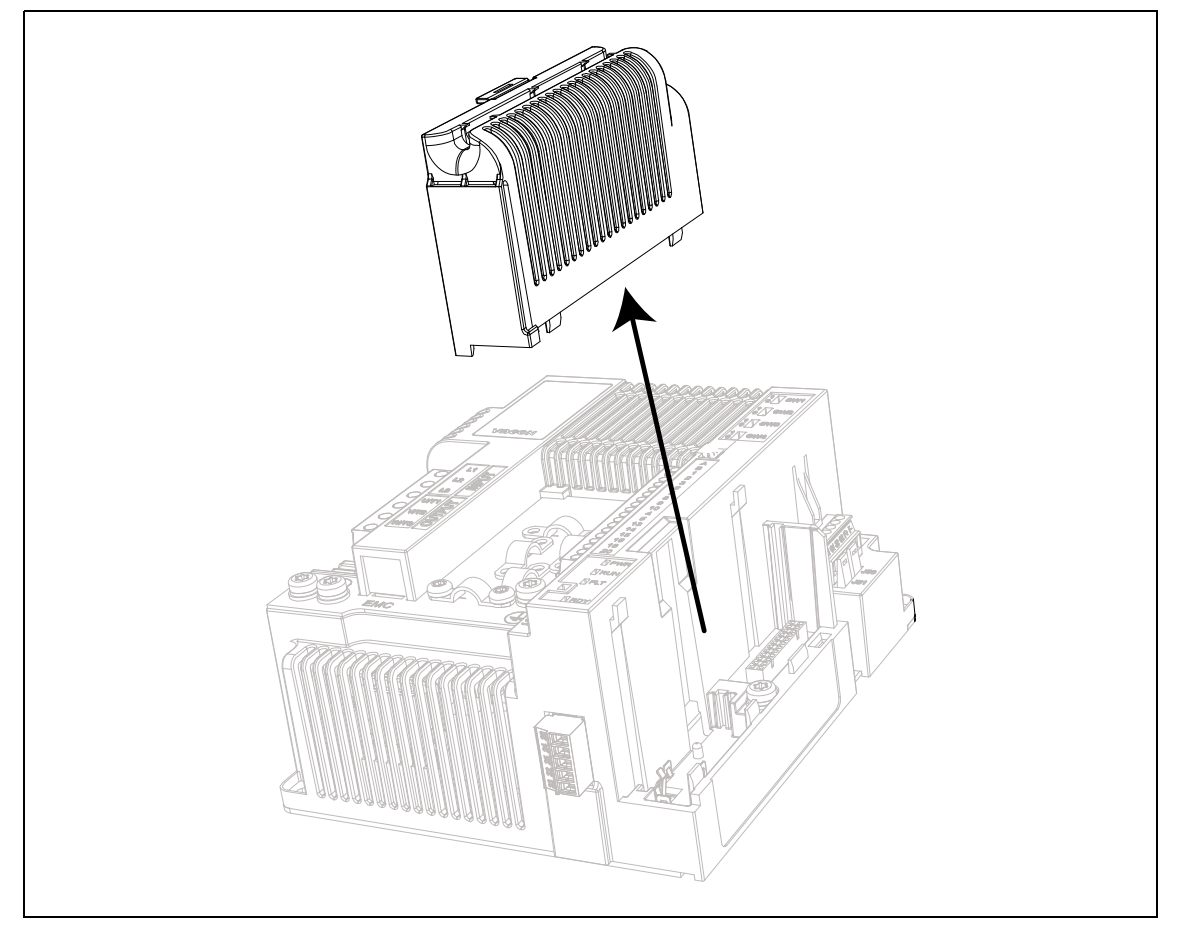

*Figure 47. Ouverture du capot principal, exemple pour MS2 version triphasée*

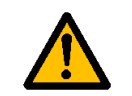

**Les sorties relais et autres bornes d'E/S peuvent être alimentées en tension de commande dangereuse même lorsque le convertisseur de fréquence est hors tension.**

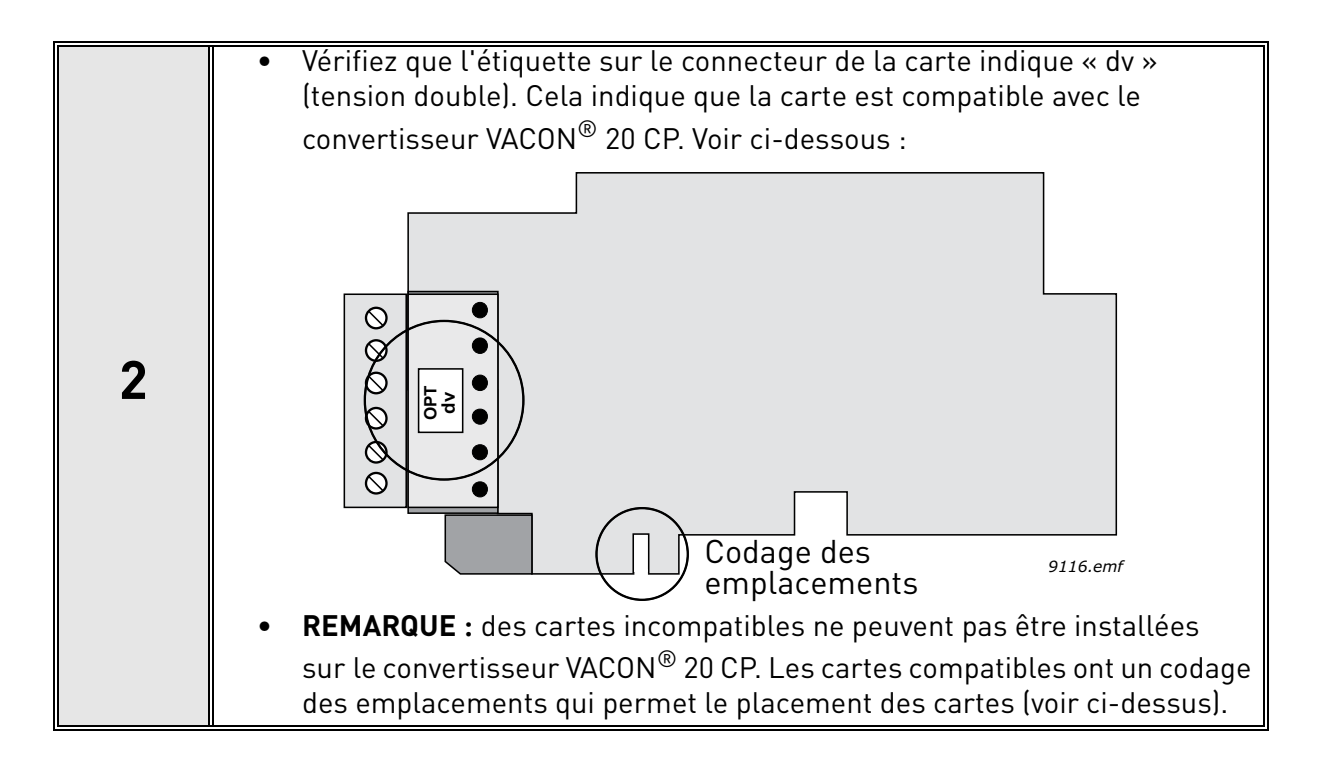

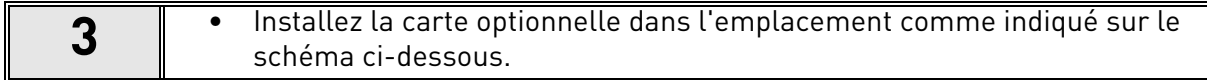

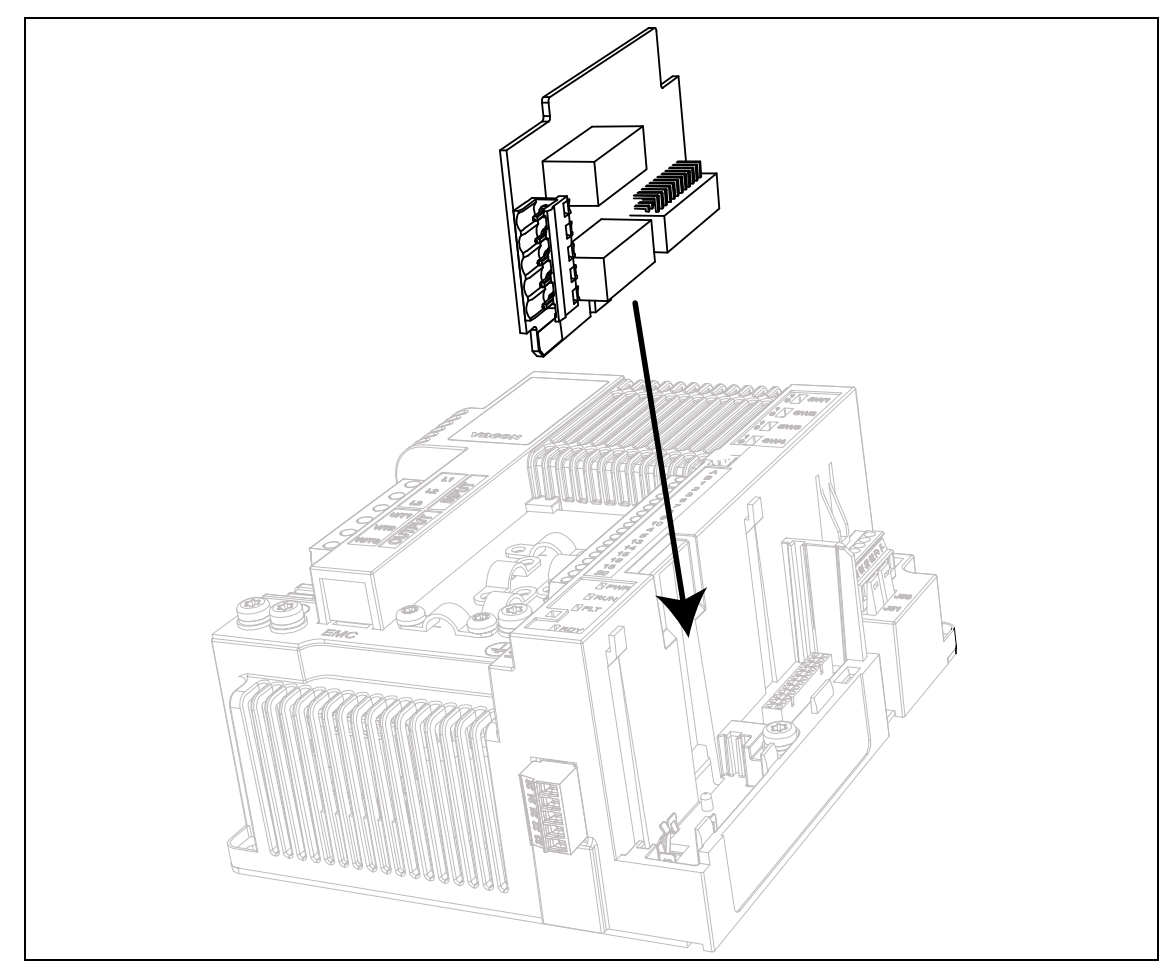

*Figure 48. Installation des cartes optionnelles*

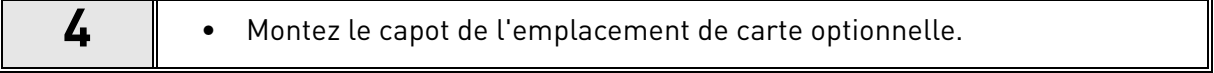

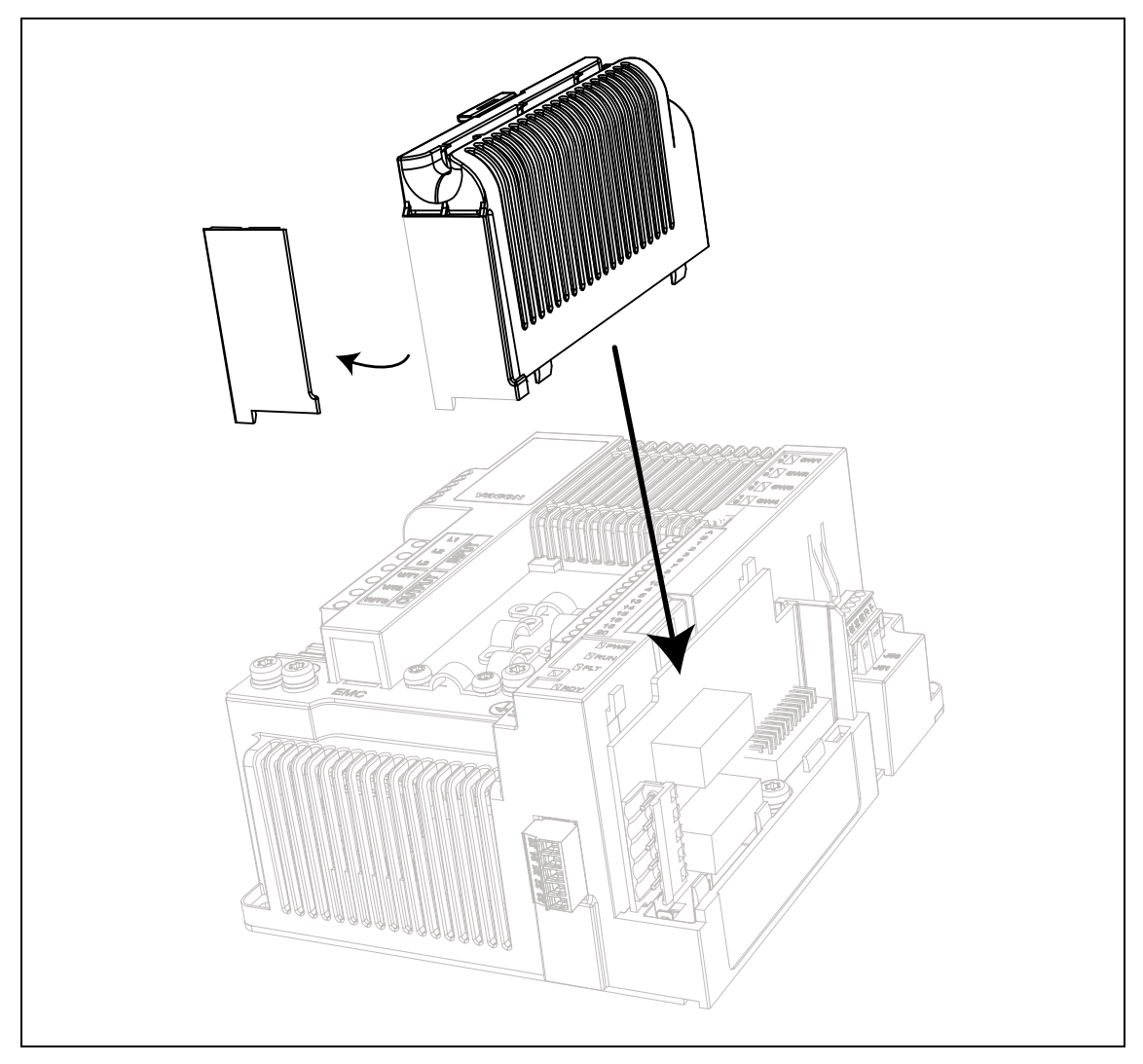

*Figure 49. Montage du capot d'emplacement de carte optionnelle : ouverture pour les bornes de cartes optionnelles*

# 9. SAFE TORQUE OFF

Ce chapitre décrit la fonction Safe Torque Off (STO), un élément de sécurité fonctionnelle fourni de série sur les convertisseurs VACON® 20 CP. Cette fonction est uniquement disponible dans la version triphasée.

# 9.1 Description générale

La fonction STO met le moteur dans un état sans couple, tel que défini au point 4.2.2.2 de la norme CEI 61800-5-2 : *« La puissance susceptible de provoquer une rotation (ou un mouvement dans le cas d'un moteur linéaire) n'est pas appliquée au moteur. Le système d'entraînement (ayant un rapport avec la sécurité) ne fournira pas d'énergie au moteur capable de générer du couple (ou une force dans le cas d'un moteur linéaire). ».*

La fonction STO est donc adaptée aux applications dépendant d'un arrêt immédiat de la puissance vers l'actionneur, ce qui entraîne une roue libre incontrôlée jusqu'à l'arrêt (activée par une demande de STO). **Des mesures de protection supplémentaires doivent être prises lorsqu'une application nécessite un mode d'arrêt différent**.

# 9.2 Avertissements

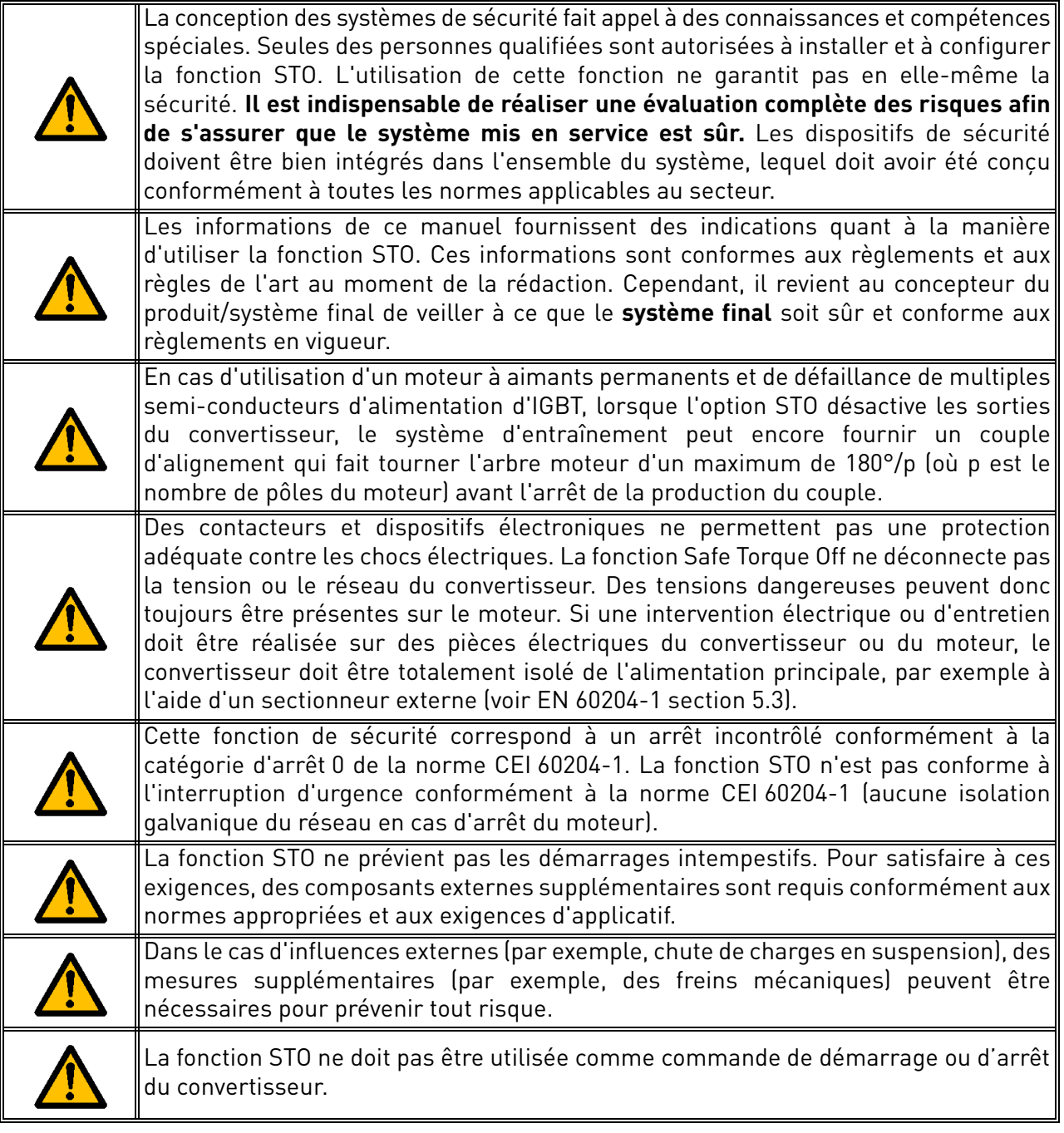

## 9.3 Normes

La fonction STO a été conçue pour une utilisation conformément aux normes suivantes :

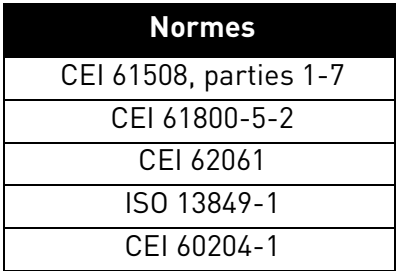

*Tableau 50. Normes de sécurité*

La fonction STO doit être appliquée correctement pour arriver au niveau souhaité de sécurité opérationnelle. Quatre niveaux différents sont possibles, selon l'utilisation des signaux STO (voir le tableau suivant).

| <b>Entrées STO</b>                               | <b>Retour STO</b> | Cat. | PL | SIL |
|--------------------------------------------------|-------------------|------|----|-----|
| Toutes deux utilisées de<br>manière dynamique(*) | Utilisé           |      | e  |     |
| Toutes deux utilisées de<br>manière statique     | Utilisé           | 3    | e  |     |
| Branchées en parallèle                           | Utilisé           |      |    |     |
| Branchées en parallèle                           | Non utilisé       |      |    |     |

*Tableau 51. Quatre niveaux STO différents. (\*) voir [9.5.1.](#page-94-0)*

Les mêmes valeurs sont calculées pour SIL et SIL CL. Conformément à EN 60204-1, la catégorie d'arrêt d'urgence est 0.

La valeur SIL pour le système de sécurité fonctionnant en mode forte demande/continu est liée à la probabilité de défaillance dangereuse par heure (PFH), indiquée dans le tableau suivant.

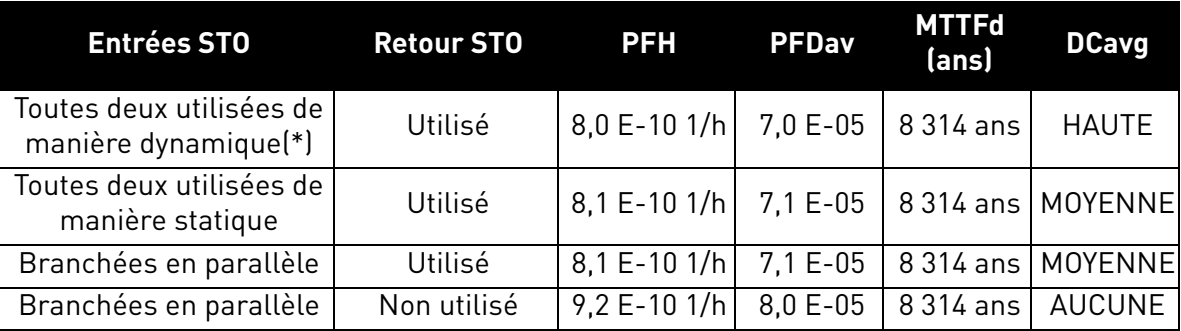

*Tableau 52. Valeurs SIL. (\*) voir [9.5.1](#page-94-0).*

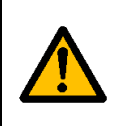

**Les entrées STO doivent toujours être alimentées par un dispositif de sécurité.** L'alimentation du dispositif de sécurité peut être externe ou provenir du convertisseur (tant que cela est conforme aux valeurs nominales indiquées pour la borne 6). Voir le [Chapitre 5.1.2](#page-42-0) pour une description des bornes d'E/S standard.

## 9.4 Principe de la fonction STO

Les fonctionnalités de STO, telles que les principes et caractéristiques techniques (exemples de câblage et mise en service), seront décrites dans ce chapitre.

Dans le VACON® 20 CP, la fonction STO permet d'empêcher la propagation des signaux de commande vers le circuit de l'onduleur.

L'étage de puissance de l'onduleur est désactivé via des chemins de désactivation redondants qui partent des deux entrées STO séparées à isolation galvanique (S1-G1, S2-G2 dans la [Figure 50\)](#page-91-0). Par ailleurs, un retour de sortie isolé est généré pour améliorer le diagnostic de la fonction STO et la capacité de sécurité (bornes F+, F-). Les valeurs prises en charge par le retour de sortie STO sont indiquées dans le tableau suivant :

| <b>Entrées STO</b>                             | <b>Conditions de</b>                                                      | Sortie de retour              | Couple au niveau                        |
|------------------------------------------------|---------------------------------------------------------------------------|-------------------------------|-----------------------------------------|
|                                                | fonctionnement                                                            | <b>STO</b>                    | de l'arbre moteur                       |
| Entrées toutes deux                            | Fonctionnement normal                                                     | Le retour doit être           | Présent (moteur en                      |
| alimentées par 24 V c.c.                       |                                                                           | de 0 V                        | marche)                                 |
| Alimentation coupée                            | Demande STO                                                               | Le retour doit être           | Désactivé (moteur                       |
| aux deux entrées                               |                                                                           | de 24 V                       | hors tension)                           |
| Les entrées STO ont des<br>valeurs différentes | Défaillance au niveau de<br>la demande ou causée<br>par un défaut interne | Le retour doit être<br>de 0 V | Désactivé (moteur<br>hors tension $(*)$ |

*Tableau 53. Valeurs du retour de sortie STO (et couple sur le moteur). (\*) Seul un canal empêche le mouvement du convertisseur.*

<span id="page-91-1"></span>Le schéma conceptuel ci-dessous illustre la fonction de sécurité en ne montrant que les composants de sécurité pertinents.

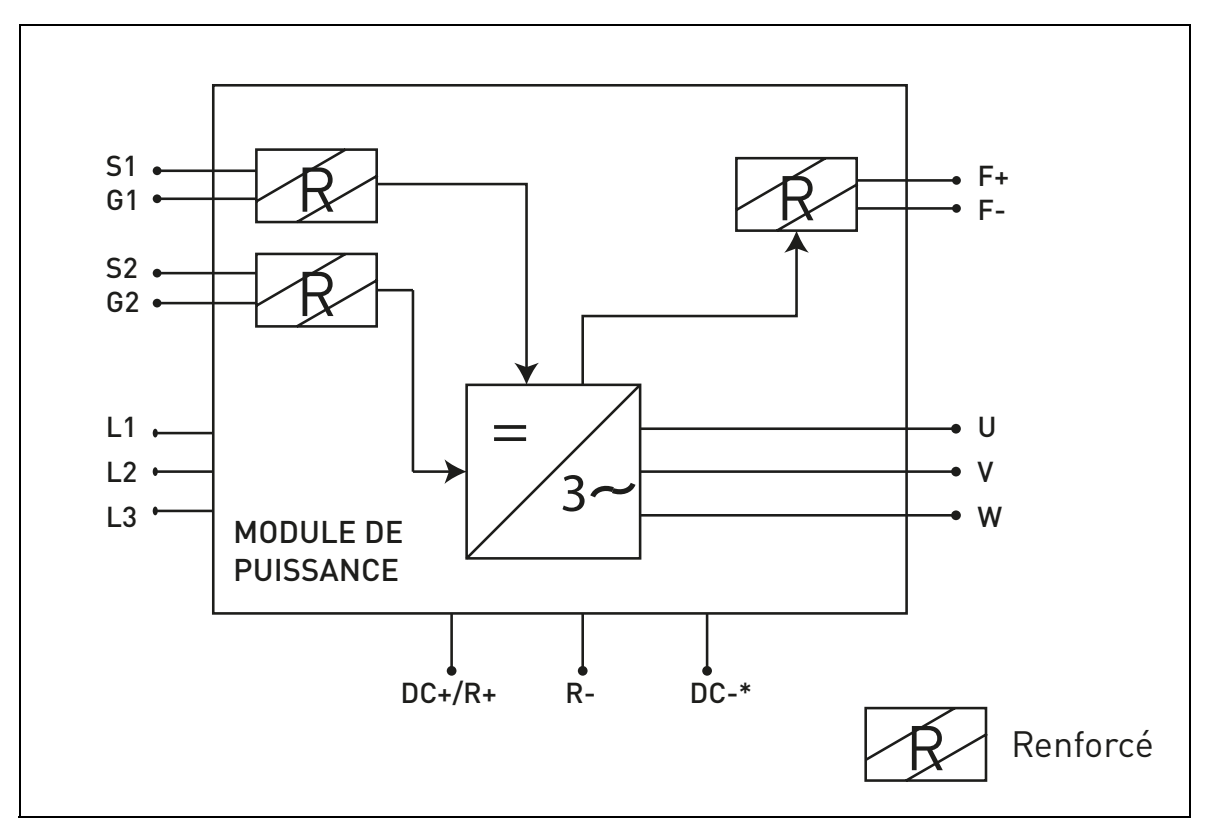

<span id="page-91-0"></span>*Figure 50. Principe de la fonction STO (\*) MS3 uniquement.*

## 9.4.1 Caractéristiques techniques

Les entrées STO sont des entrées logiques à utiliser avec une logique positive d'entrée nominale de 24 V c.c. (par exemple, activées en position haute).

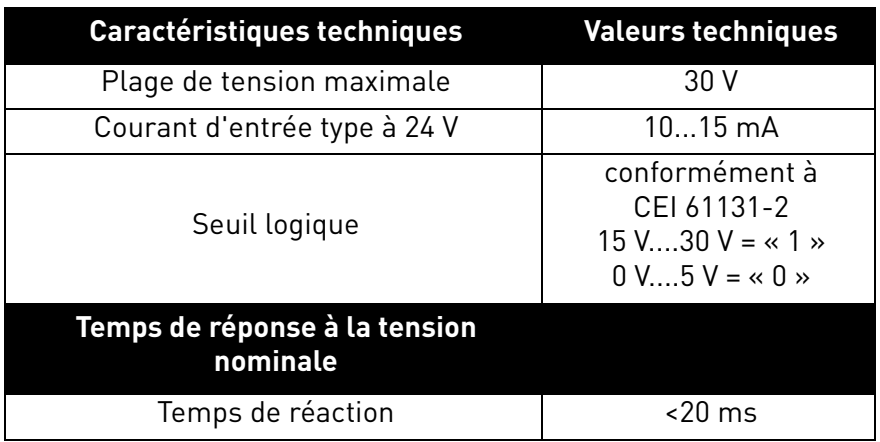

*Tableau 54. Données électriques*

Le temps de réaction de la fonction STO représente le temps qui s'écoule entre le moment où la fonction STO est activée et le moment où le système est en état sûr. Pour le VACON® 20 CP, le temps de réaction est de 20 ms maximum.

## 9.5 Raccordements

Pour que la fonction STO soit disponible et prête à l'usage, les deux cavaliers STO doivent être retirés. Ils se trouvent devant la borne STO et permettent d'empêcher l'insertion mécanique des entrées STO. Pour connaître la bonne configuration, reportez-vous au tableau suivant et à la [Figure 51](#page-93-0).

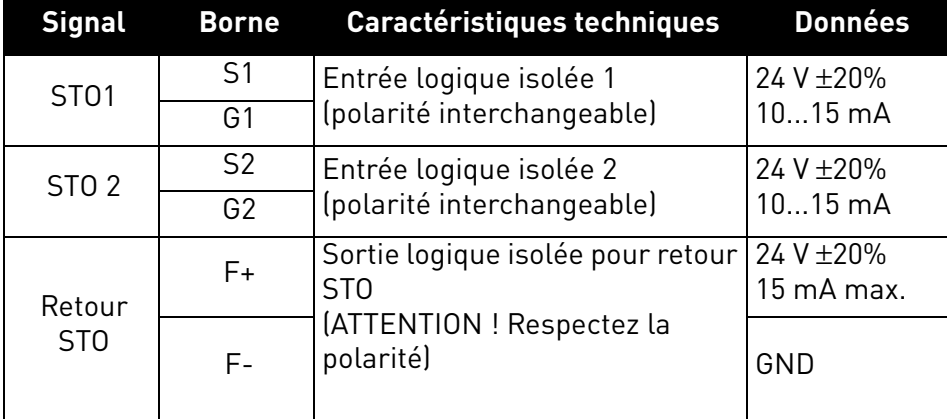

*Tableau 55. Connecteur STO et signaux de données*

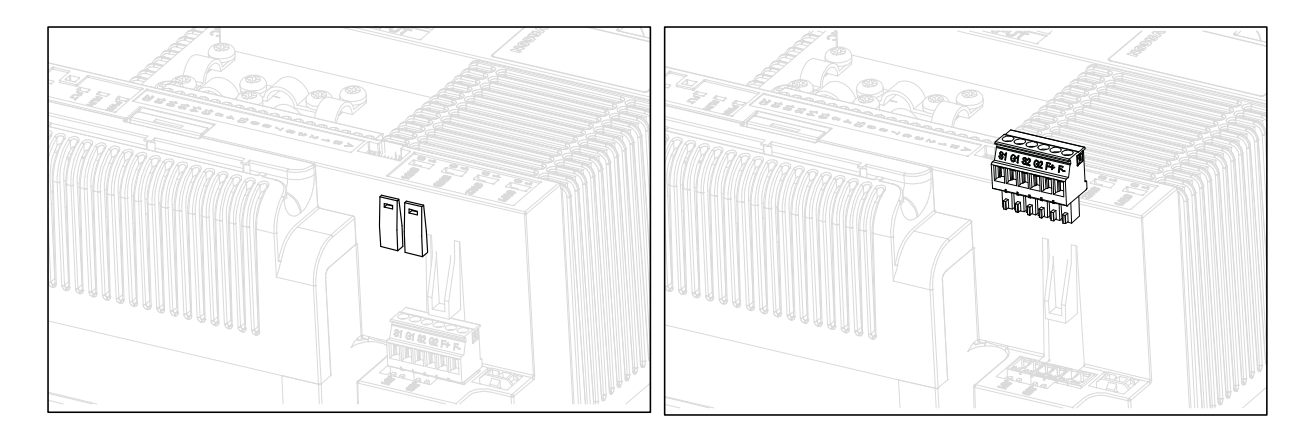

*Figure 51. Retrait des cavaliers STO*

<span id="page-93-0"></span>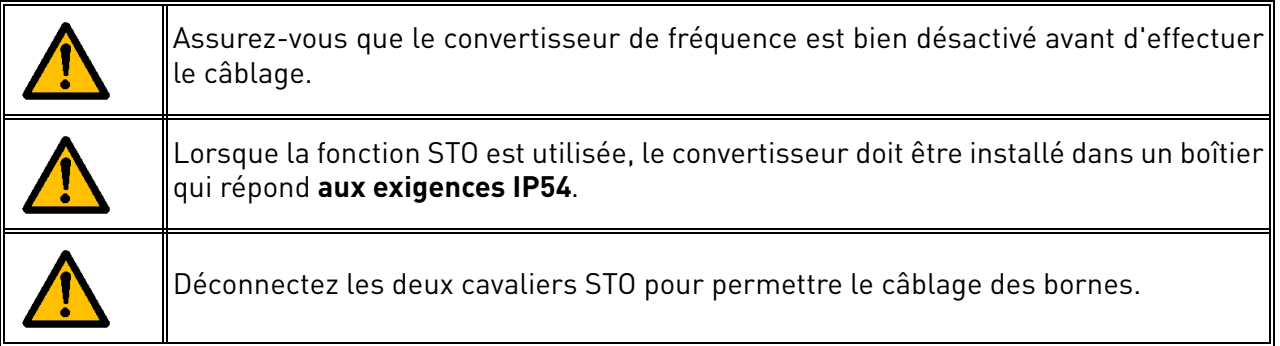

Les exemples suivants reprennent les principes de base du câblage des entrées STO et du retour de sortie STO. Les normes et règlements locaux sont à observer en permanence dans la conception finale.

## <span id="page-94-0"></span>9.5.1 CAPACITÉ DE SÉCURITÉ DE CAT. 4/PL e/SIL 3

Pour cette capacité de sécurité, un dispositif de sécurité externe doit être installé. Il doit être utilisé pour activer les entrées STO de manière dynamique et contrôler le retour de sortie STO.

Les entrées STO sont utilisées de manière dynamique lorsqu'elles ne commutent pas ensemble (utilisation statique), mais conformément au schéma suivant (lorsque les entrées sont relâchées les unes après les autres). L'utilisation dynamique des entrées STO permet de détecter des défauts qui pourraient autrement s'accumuler.

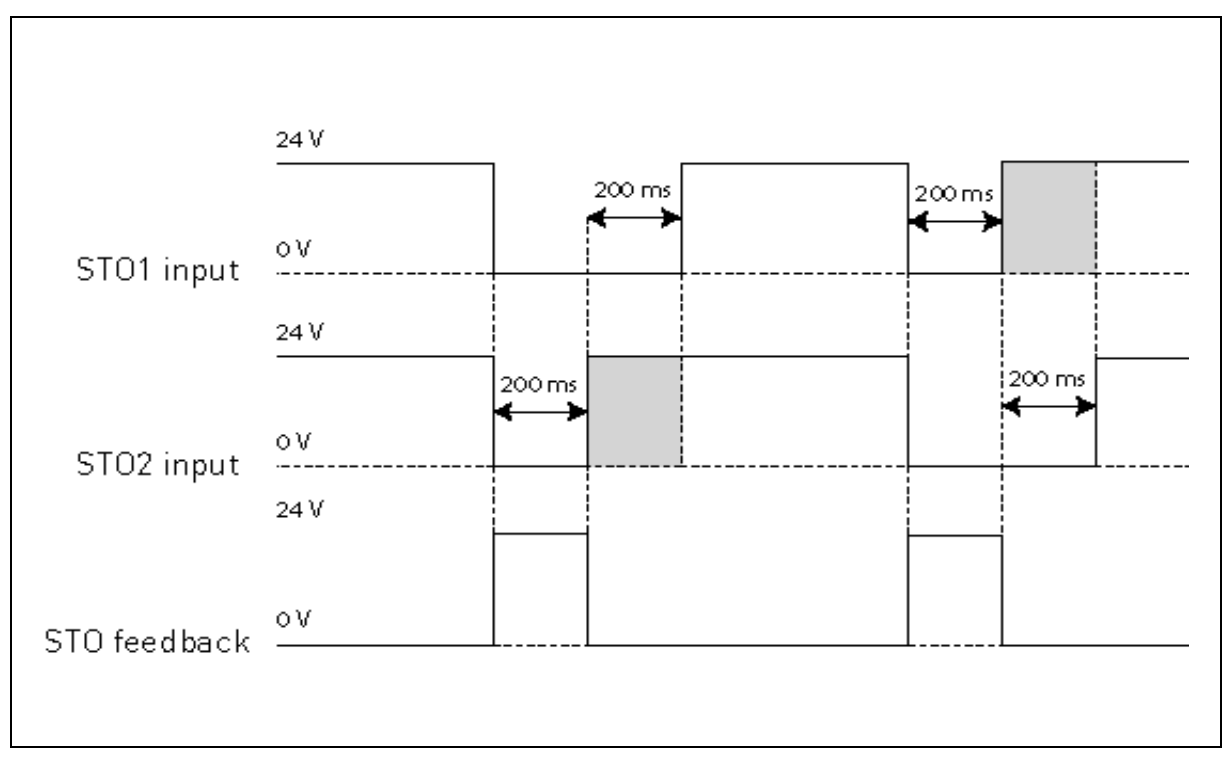

*Figure 52.* 

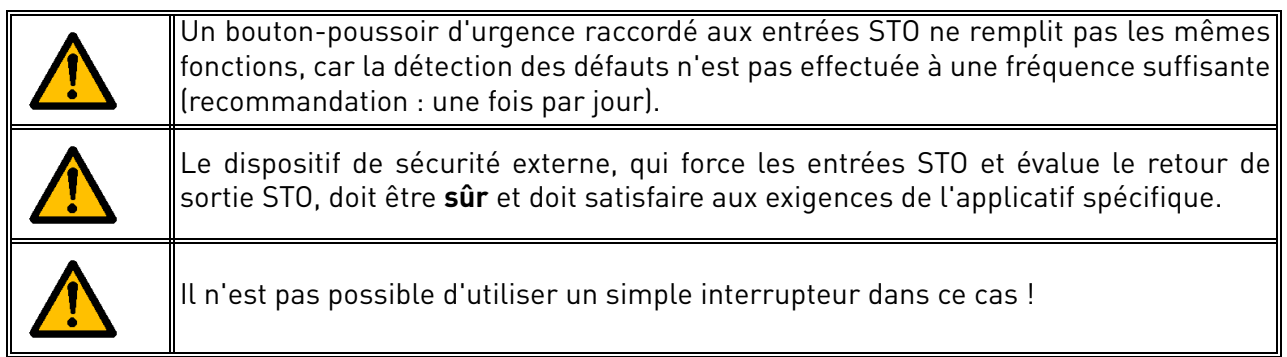

Le schéma ci-dessous montre un exemple de raccordement pour la fonction STO. Le dispositif externe doit être raccordé au convertisseur par 6 fils.

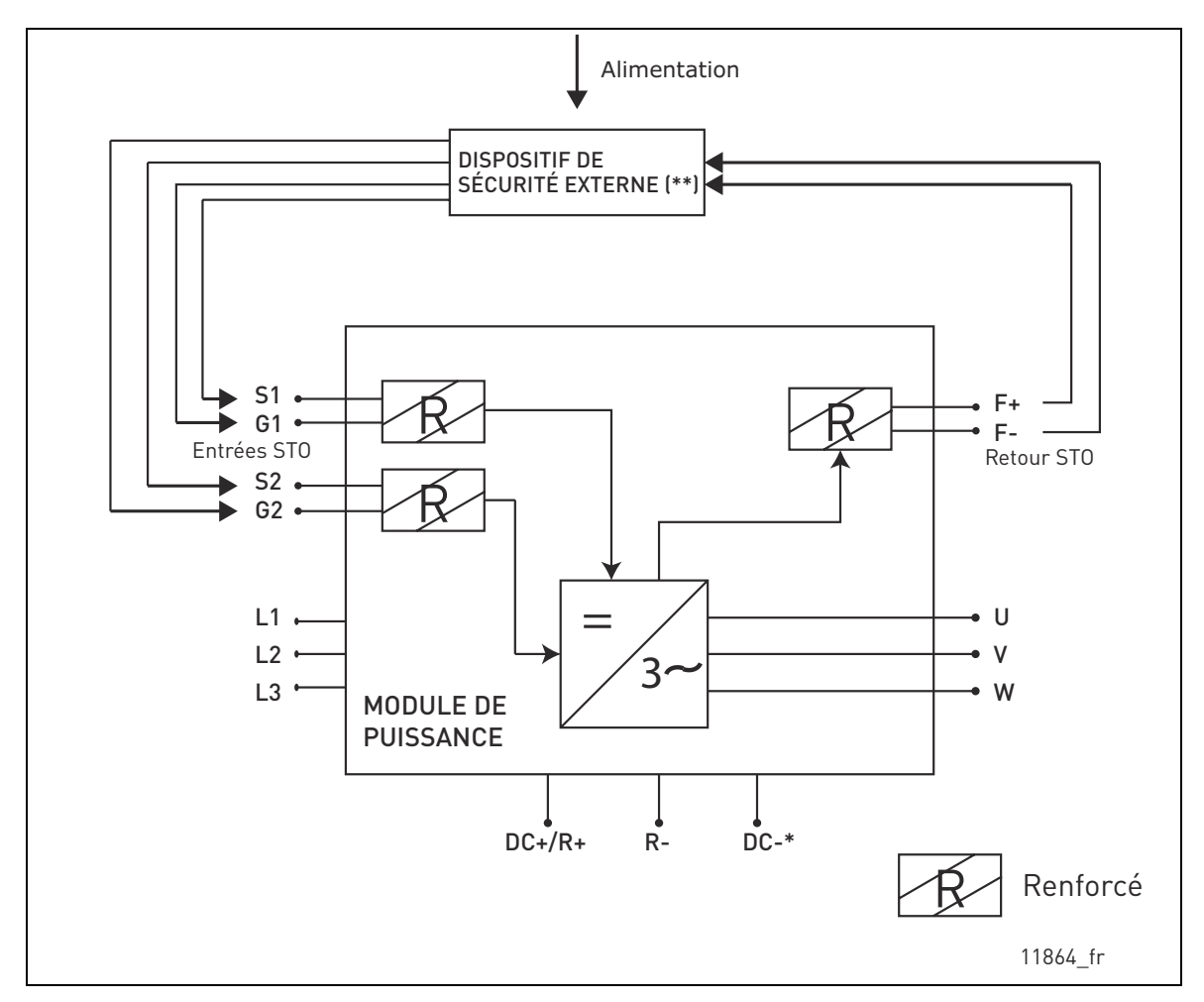

*Figure 53. Exemple de STO avec surveillance automatique du retour et utilisation des deux entrées STO. (\*) MS3 uniquement. (\*\*) Le dispositif de sécurité externe doit fournir une tension active aux entrées STO.*

Le dispositif externe doit surveiller la fonction STO conformément au [Tableau 53](#page-91-1). Il doit régulièrement mettre les entrées STO hors tension et vérifier que le retour de sortie STO prend en charge la valeur attendue.

Toute différence entre la valeur attendue et la valeur réelle doit être considérée comme une défaillance et doit amener le système dans un état sûr. En cas de défaillance, vérifiez le câblage. Si le défaut détecté par le dispositif de sécurité externe persiste, **remplacez ou réparez le convertisseur**.

## 9.5.2 Capacité de sécurité de cat. 3/PL e/SIL 3

La capacité de sécurité est réduite à la cat. 3/PL e/SIL 3 si les entrées STO sont utilisées de manière statique (ce qui signifie qu'elles sont forcées de commuter ensemble).

Les deux entrées STO et le retour STO doivent être utilisés. Les mêmes avertissements et instructions de câblage qu'au paragraphe [9.5.1](#page-94-0) s'appliquent, si ce n'est que les essais doivent être réalisés à une fréquence d'au moins une fois tous les trois mois.

# 9.5.3 Capacité de sécurité de cat. 2/PL d/SIL 2

La capacité de sécurité est réduite à la cat. 2/PL d/SIL 2 si les entrées STO sont branchées en parallèle (aucune redondance des entrées STO).

Le retour STO doit être utilisé. Les mêmes avertissements qu'au paragraphe [9.5.1](#page-94-0) s'appliquent, si ce n'est que les essais doivent être réalisés à une fréquence d'au moins une fois par an. Le schéma ci-dessous montre un exemple de raccordement pour la fonction STO. Le dispositif externe doit être raccordé au convertisseur par 4 fils.

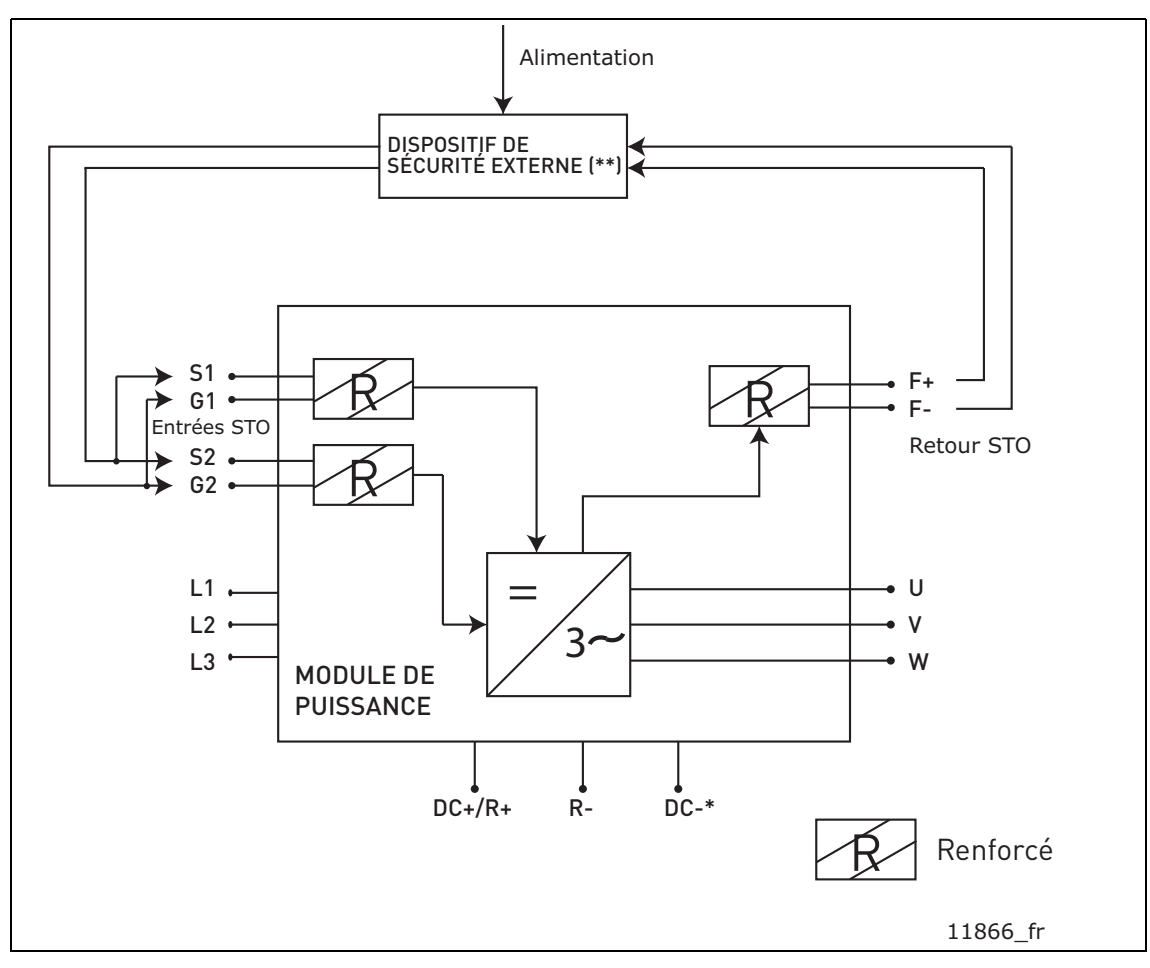

*Figure 54. Exemple de STO avec surveillance automatique du retour et branchement en parallèle des entrées STO. (\*) MS3 uniquement. (\*\*) Le dispositif de sécurité externe doit fournir une tension active aux entrées STO.*

## 9.5.4 CAPACITÉ DE SÉCURITÉ DE CAT. 1/PL C/SIL 1

Sans surveillance automatique du retour de sortie STO, la capacité de sécurité est réduite à la cat. 1/PL c/SIL 1. Les entrées STO (qui peuvent être branchées en parallèle) doivent être alimentées par un bouton-poussoir ou un relais de sécurité.

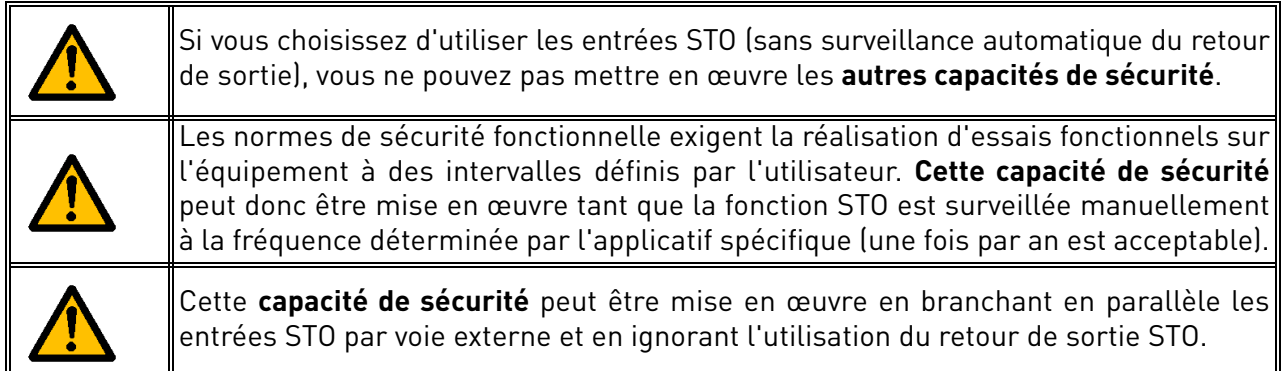

Le schéma ci-dessous montre un exemple de raccordement pour la fonction STO. Un interrupteur (bouton-poussoir ou relais de sécurité) peut être raccordé au convertisseur par 2 fils.

Lorsque les contacts de l'interrupteur sont ouverts, la fonction STO est demandée, le convertisseur indique F30 (=« Safe Torque Off ») et le moteur s'arrête en roue libre.

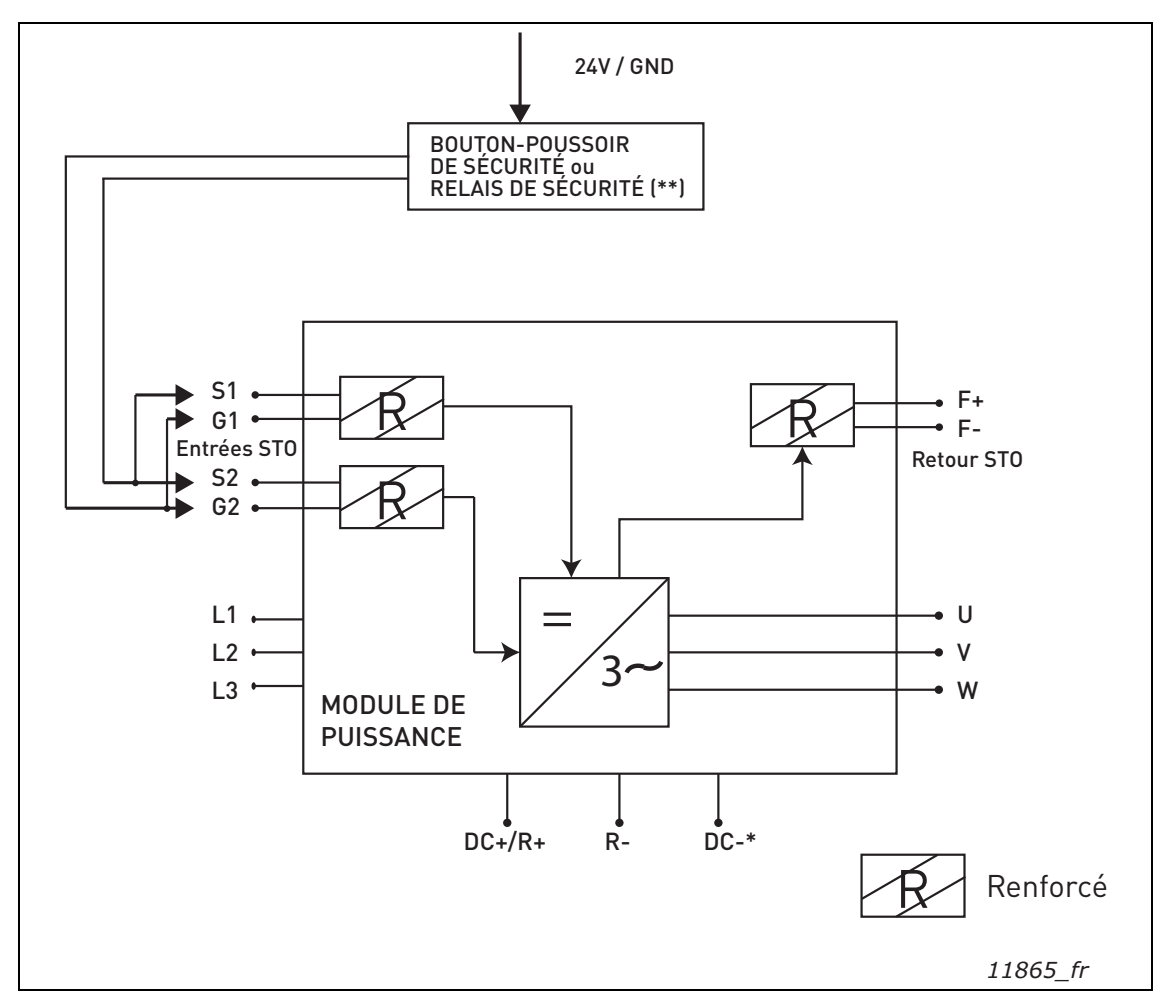

*Figure 55. Exemple de STO sans surveillance automatique du retour et branchement en parallèle des entrées STO. (\*) MS3 uniquement. (\*\*) Le bouton-poussoir ou relais de sécurité doit fournir une tension active aux entrées STO.*

## 9.6 Mise en service

## 9.6.1 Instructions générales concernant le câblage

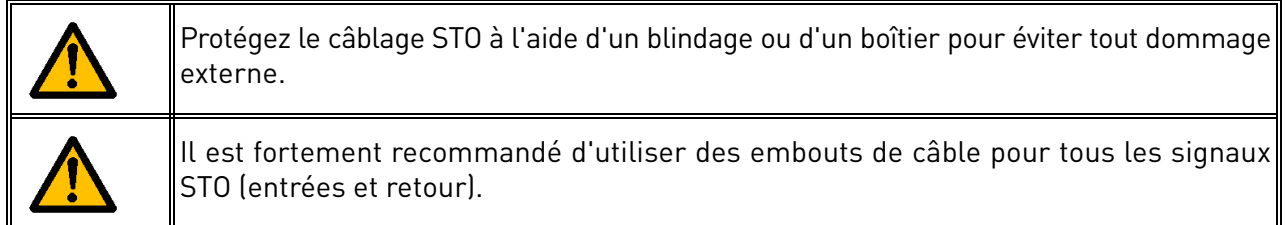

Le câblage doit être effectué conformément aux instructions générales de câblage spécifiques au produit. Utilisez obligatoirement un câble blindé. Par ailleurs, la baisse de tension entre le point d'alimentation et la charge ne doit pas dépasser 5 % [EN 60204-1 partie 12.5].

Le tableau suivant donne des exemples de câbles à utiliser.

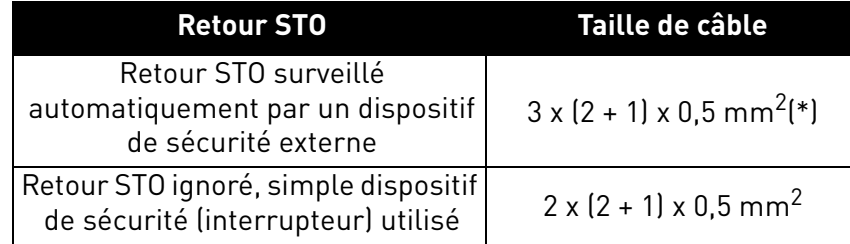

*Tableau 56. Types de câble requis pour respecter les normes. (\*) Des câbles supplémentaires sont nécessaires pour redémarrer le convertisseur après chaque demande STO.*

## 9.6.2 Liste de contrôle de mise en service

Suivez la liste de contrôle indiquée dans le tableau ci-dessous pour connaître les étapes nécessaires à l'utilisation de la fonction STO.

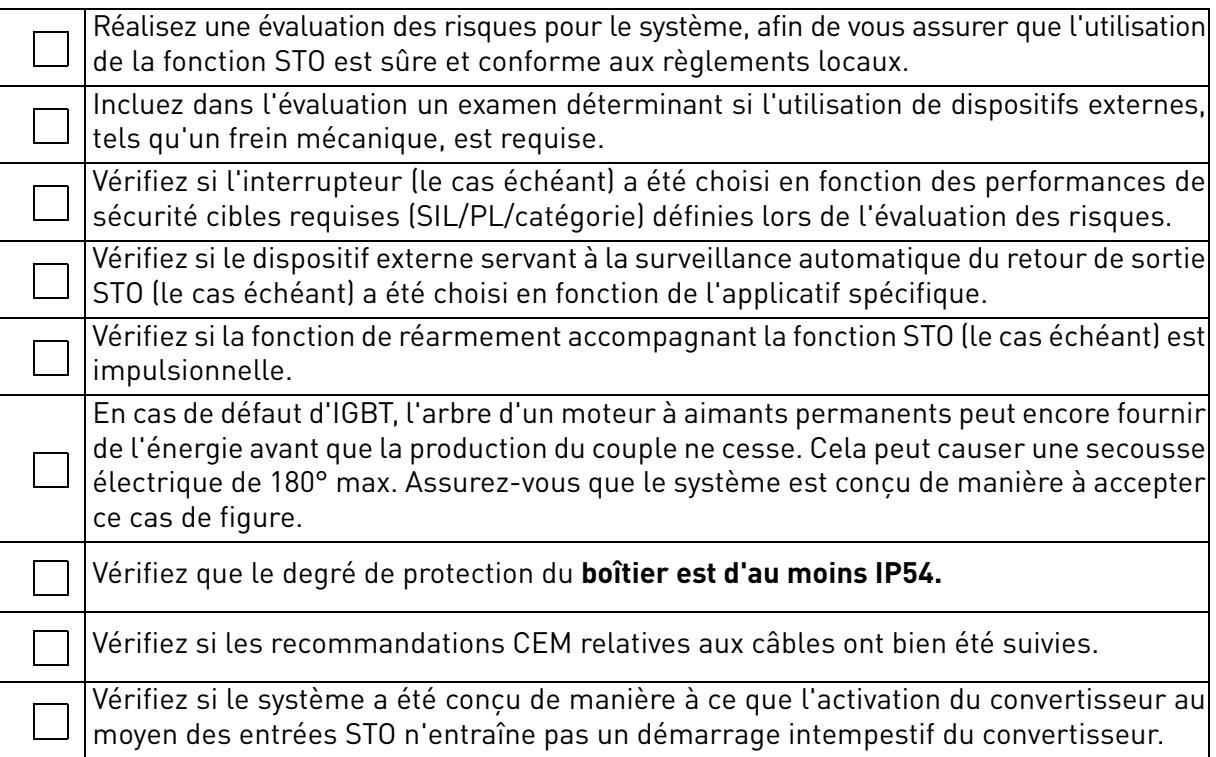

<span id="page-98-0"></span>*Tableau 57. Liste de contrôle de mise en service de la fonction STO*

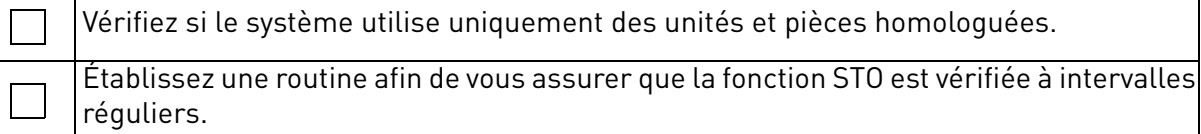

*Tableau 57. Liste de contrôle de mise en service de la fonction STO*

## 9.7 Paramètres et localisation des défauts

Il n'y a pas de paramètres pour la fonction STO.

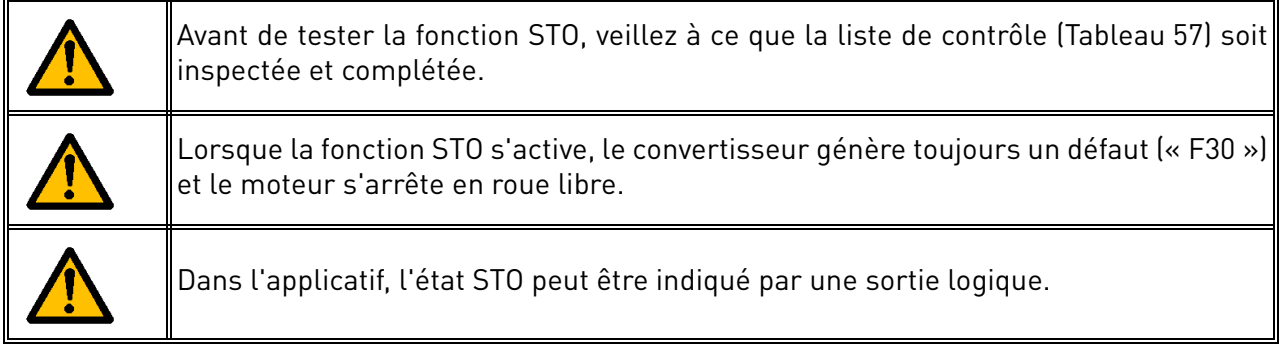

Pour activer de nouveau le moteur, après l'état STO, veuillez procéder comme suit :

- Relâchez l'interrupteur ou le dispositif externe (« F30 » s'affiche même après le relâchement).
- Réarmez le défaut (par l'intermédiaire d'une entrée logique ou du panneau opérateur).
- Il se peut qu'une nouvelle commande de démarrage soit requise pour le redémarrage (selon l'applicatif et vos paramétrages).

## 9.8 Entretien et diagnostic

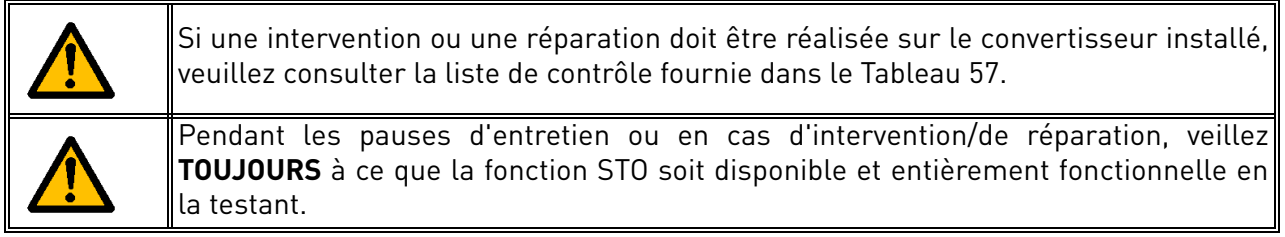

La fonction STO ou les bornes d'entrée/sortie STO ne nécessitent aucun entretien.

Le tableau suivant illustre les défauts éventuellement générés par le logiciel surveillant le matériel relatif à la fonction de sécurité STO. Si vous détectez des défaillances des fonctions de sécurité, y compris STO, contactez votre distributeur local.

| Code de<br>défaut | <b>Défaut</b> | Cause                                                               | <b>Correction</b>   |
|-------------------|---------------|---------------------------------------------------------------------|---------------------|
| 30                | Défaut STO    | Entrées STO dans un<br>état différent ou toutes<br>deux désactivées | Vérifiez le câblage |

*Tableau 58. Défaut lié à la fonction STO*

**REMARQUE !** Voir le [Tableau 48](#page-80-0) pour des descriptifs détaillés des codes de défaut.

# VAGON®

www.danfoss.com

Document ID:

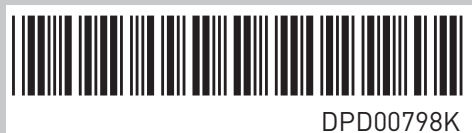

Vacon Ltd Member of the Danfoss Group Runsorintie 7 65380 Vaasa

Finland

Rev. K